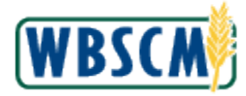

## **PROCESS OVERVIEW**

#### **Purpose**

 The purpose of this transaction is to create and submit a Domestic Bid Response (Offer). Pricing can be entered directly into WBSCM, or exported and entered into a spreadsheet; and then imported back into WBSCM. This transaction can be performed for non-offshore regular items as well as to enter offshore prices to the US port and to the final destination, both directly in WBSCM or using the download/upload Excel spreadsheet process.

#### **Process Trigger**

 A vendor would use this process to create and submit a Bid Response (Offer) to a published Domestic Bid Invitation (Solicitation).

#### **Prerequisites**

An open, published Domestic Bid Invitation (Solicitation)

#### **Portal Path**

Follow the Portal path below to complete this transaction:

 Select **Suppliers** tab **Bid Management** tab **Enter Offers** link to go to the *Enter Offers*  screen

#### **Tips and Tricks**

- The R/O/C acronyms in the field tables represent Required, Optional, or Conditional field entries.
	- o **Required (R)**  a mandatory field necessary to complete the transaction
	- o **Optional (O)**  a non-mandatory field not required to complete the transaction
	- o **Conditional (C)**  a field that may be required if certain conditions are met, typically linked to completion of a mandatory field
- Refer to the WBSCM Portal Basic Navigation course for tips on creating favorites, performing searches, etc.

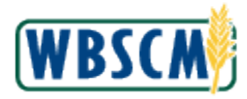

# **PROCEDURE**

 **1.** Start the transaction using the following Portal path: **Suppliers** tab **Bid Management** tab **Enter Offers** link.

 **Image: Enter Offers - Find Bid Invitation Screen** 

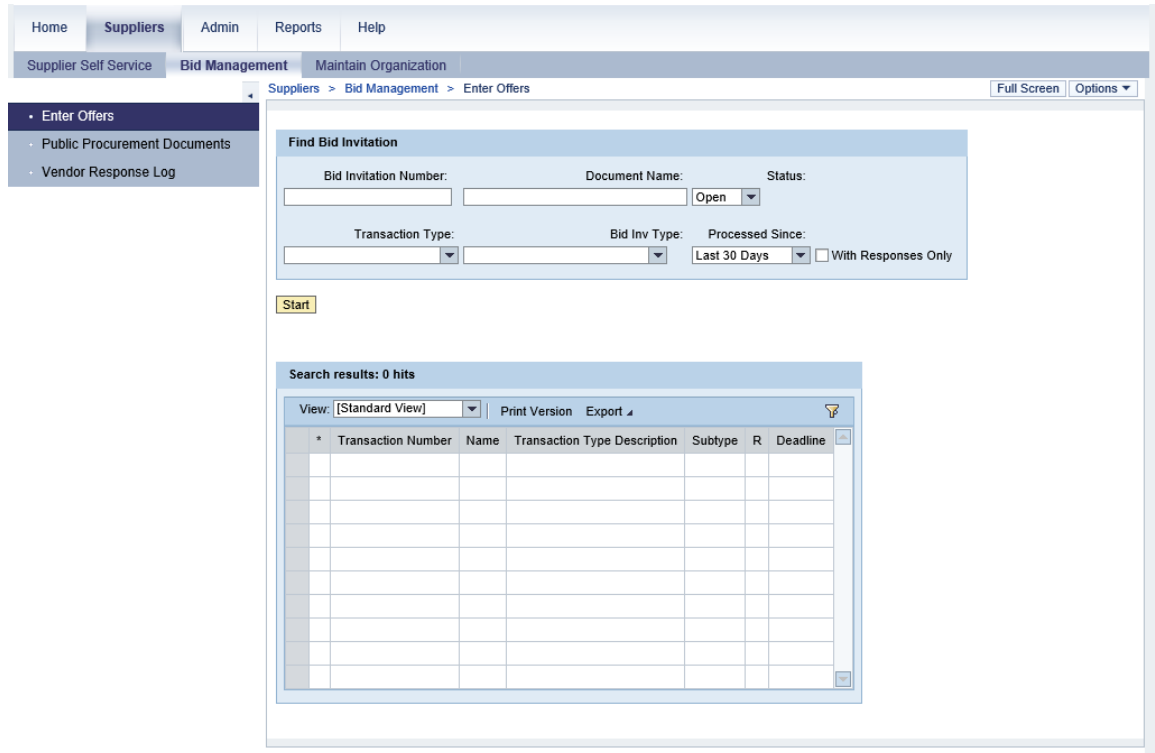

**2.** Click  $\perp$  (the **Hide Navigator** arrow) to minimize the Portal menu. Note this can be done on any transaction in WBSCM.

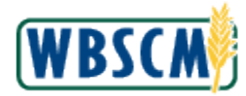

## **Image: Enter Offers - Find Bid Invitation Screen**

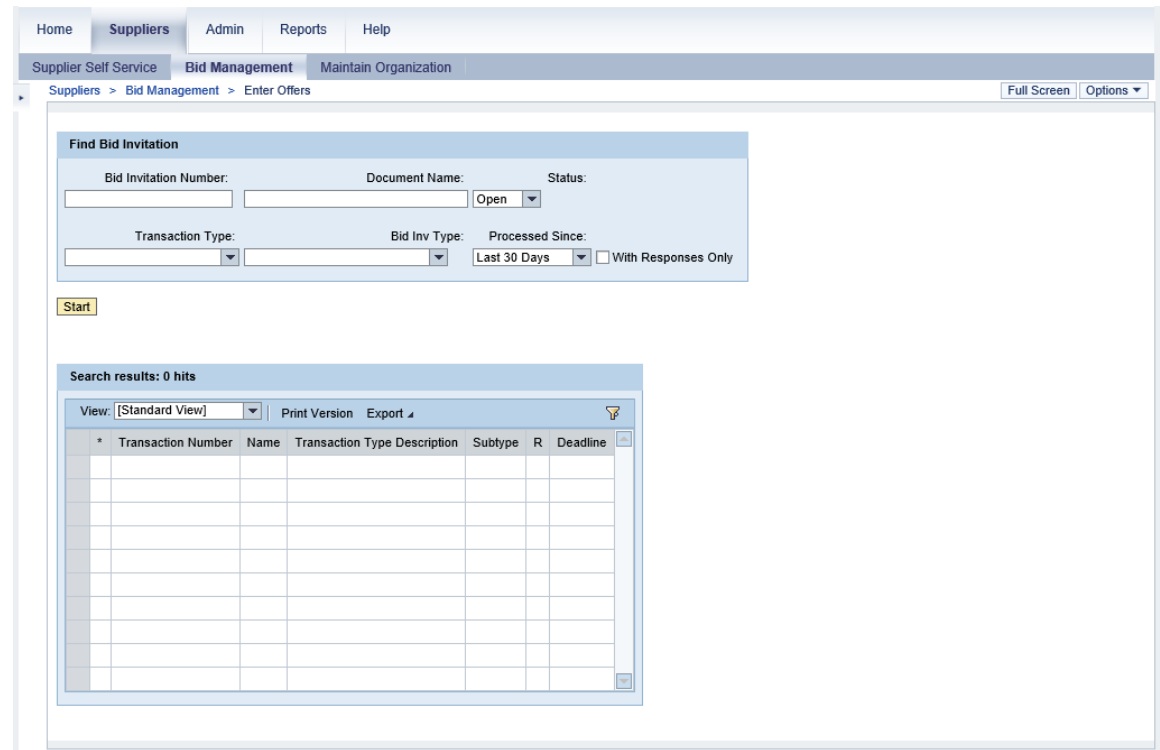

**3.** As required, complete/review the following fields:

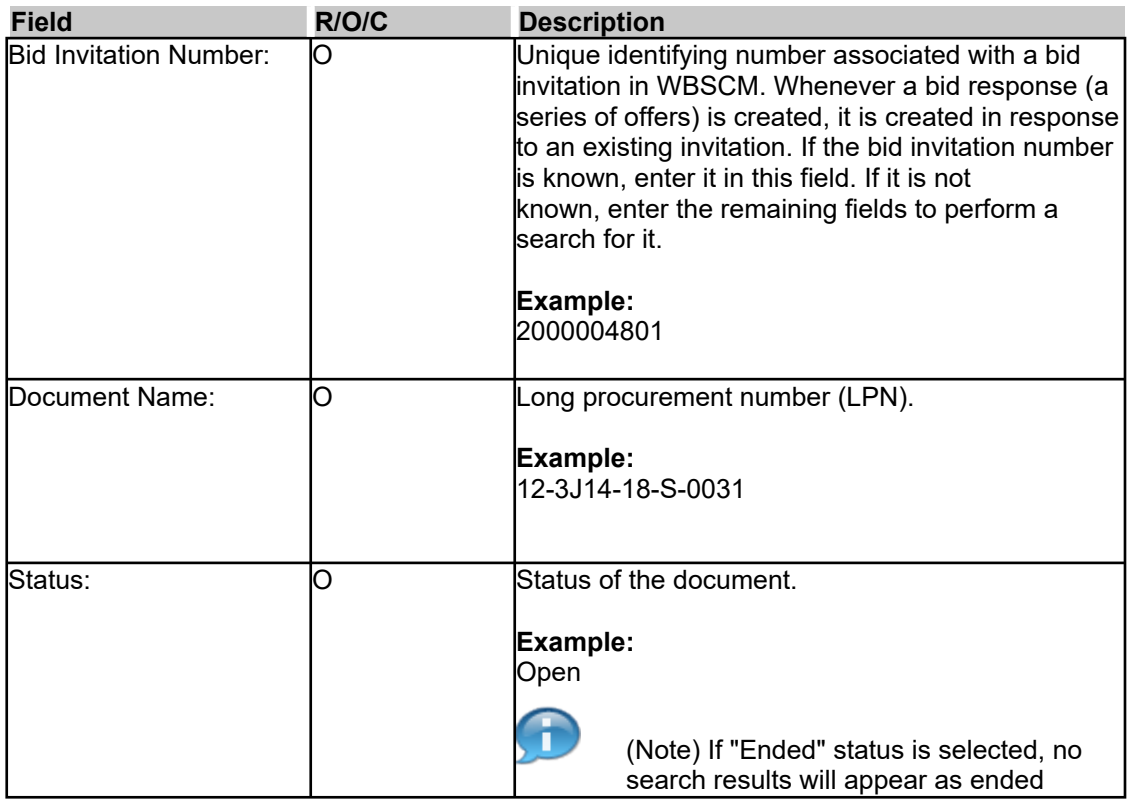

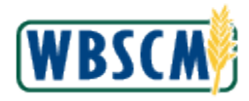

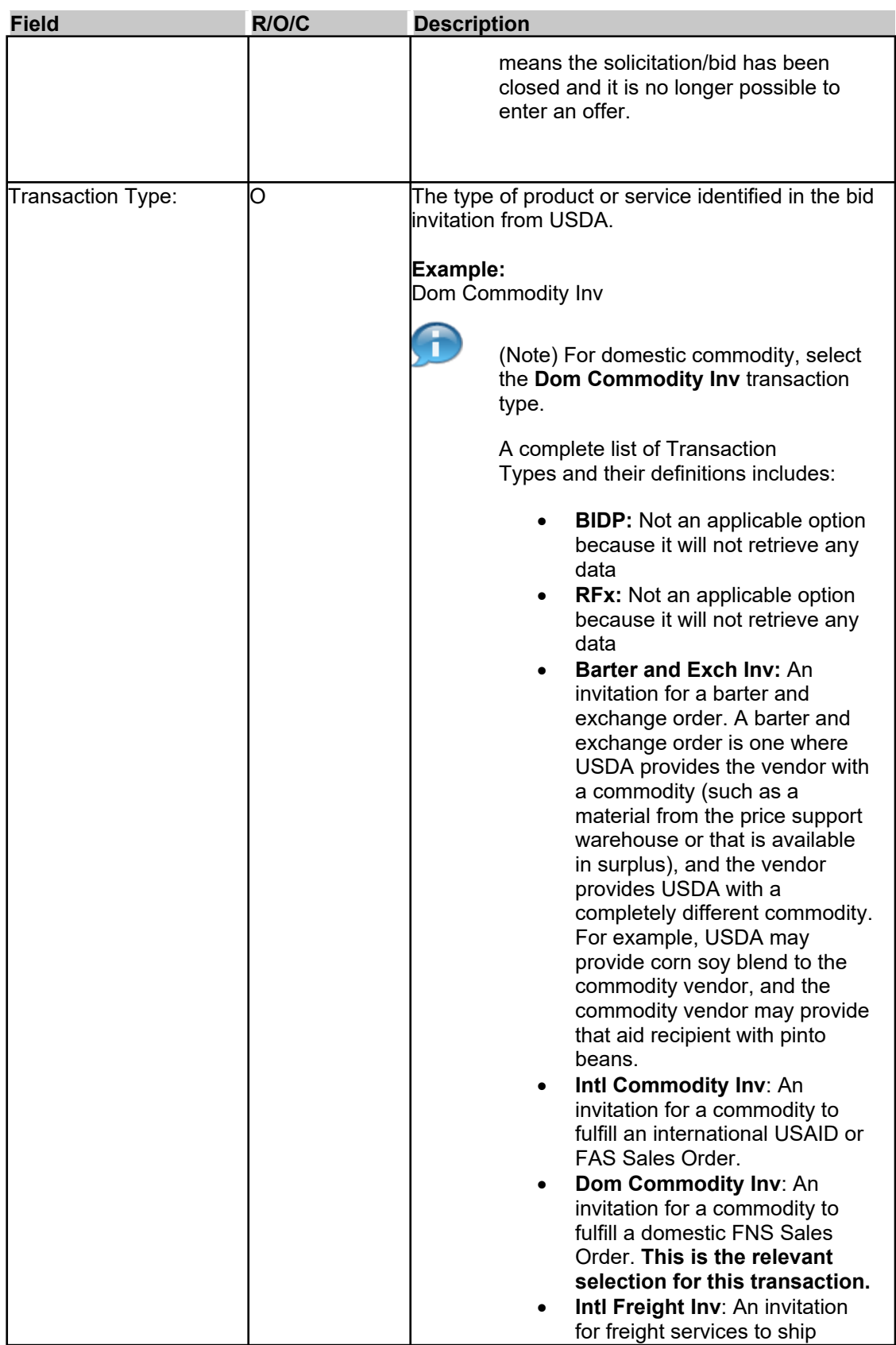

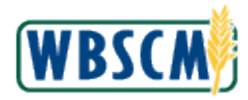

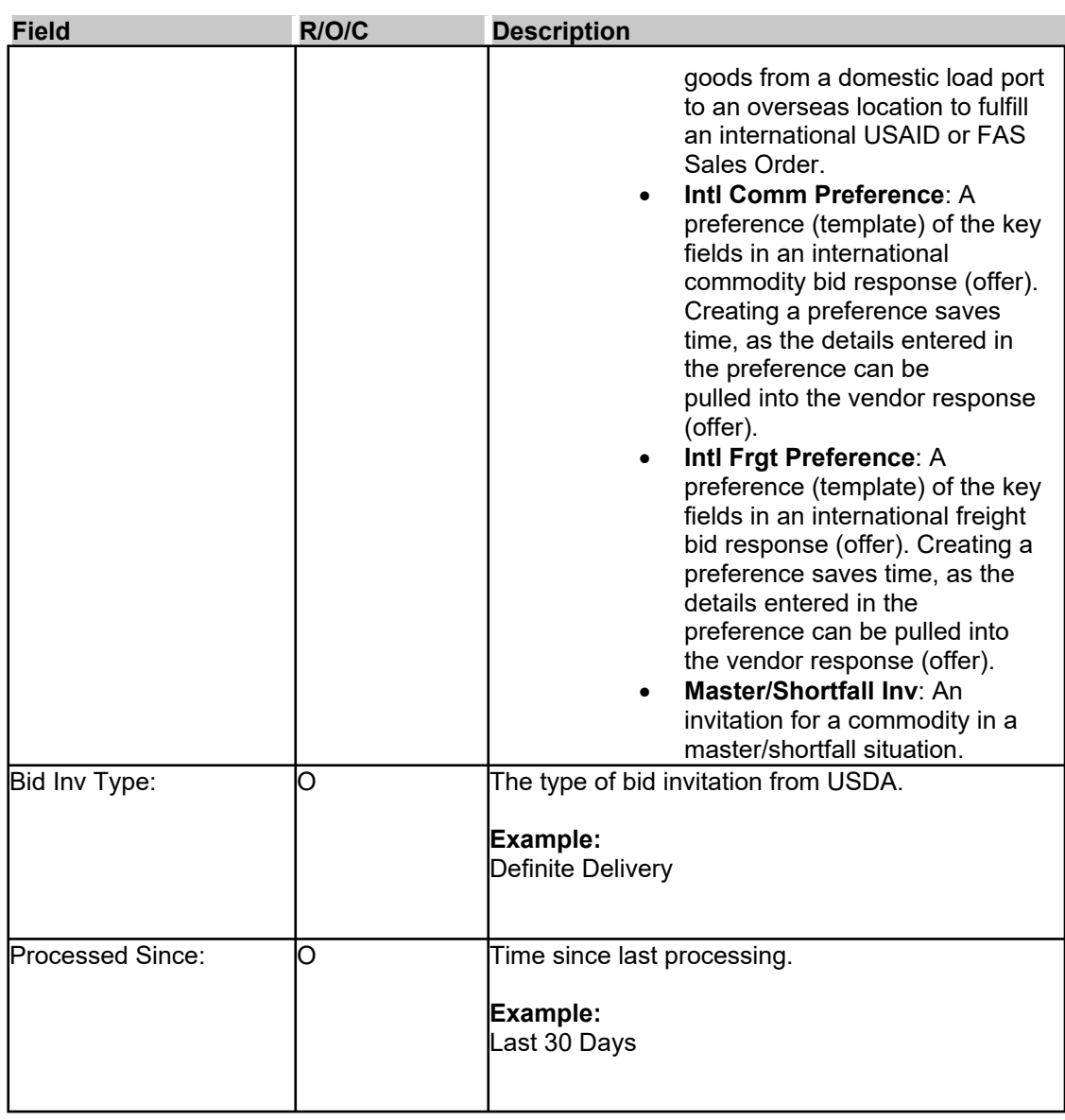

**4.** If desired, click □ <sup>With Responses Only <sub>(the</sub> With Responses Only checkbox) to locate only bid</sup> invitations with associated responses or bids.

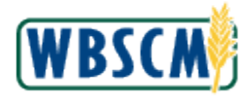

 **Image: Enter Offers - Find Bid Invitation Screen** 

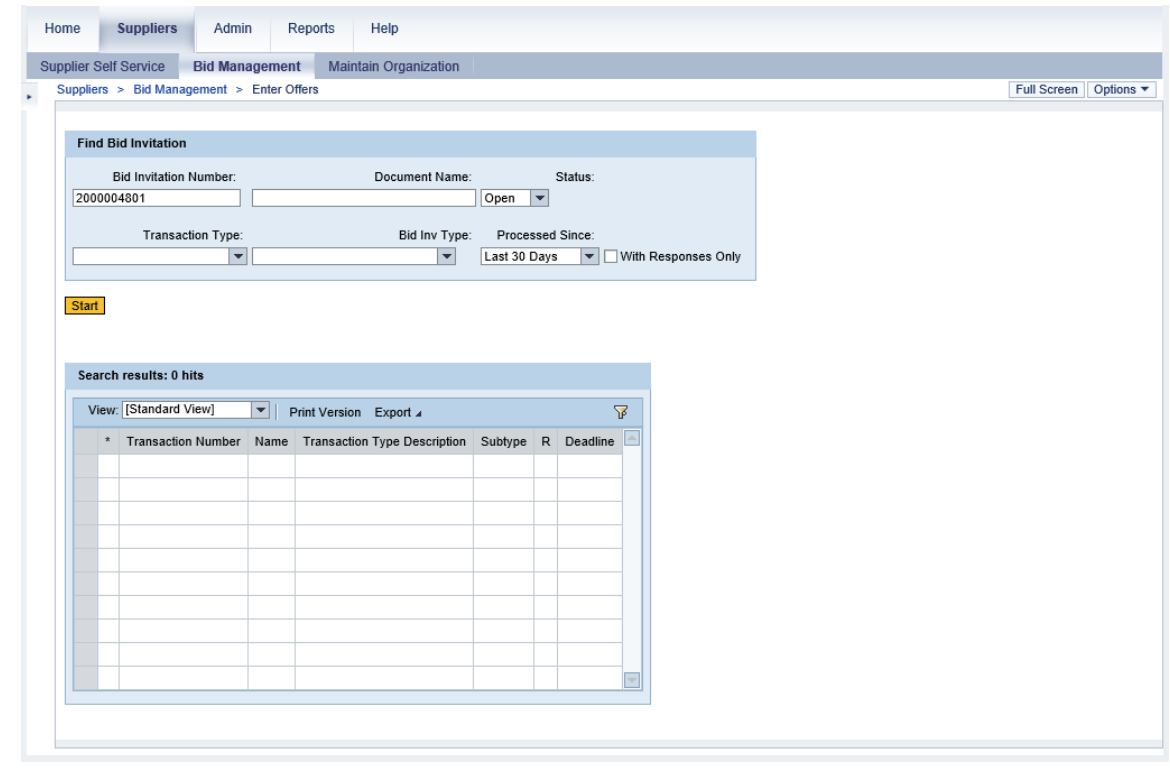

**5.** Click  $\frac{\text{Start}}{\text{start}}$  (the **Start** button) to execute the search.

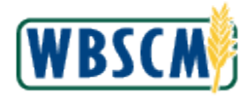

 **Image: Enter Offers - Find Bid Invitation Screen** 

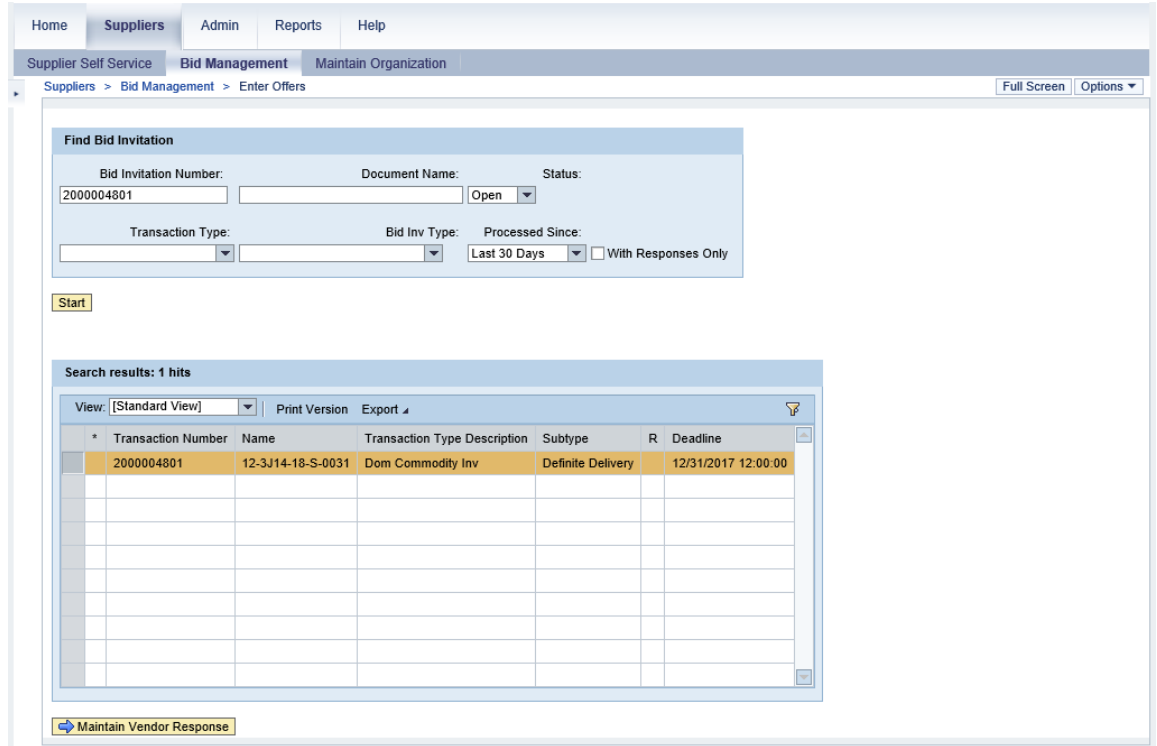

- **6.** The search result(s) is displayed in bottom. Click  $\Box$  (the **Selection** button) to highlight the desired bid invitation. In this example, bid invitation **2000004801** is highlighted based on the search result.
- **7.** Click **PMaintain Vendor Response** (the **Maintain Vendor Response** button).

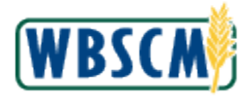

#### **Image: Vendor Response Screen**

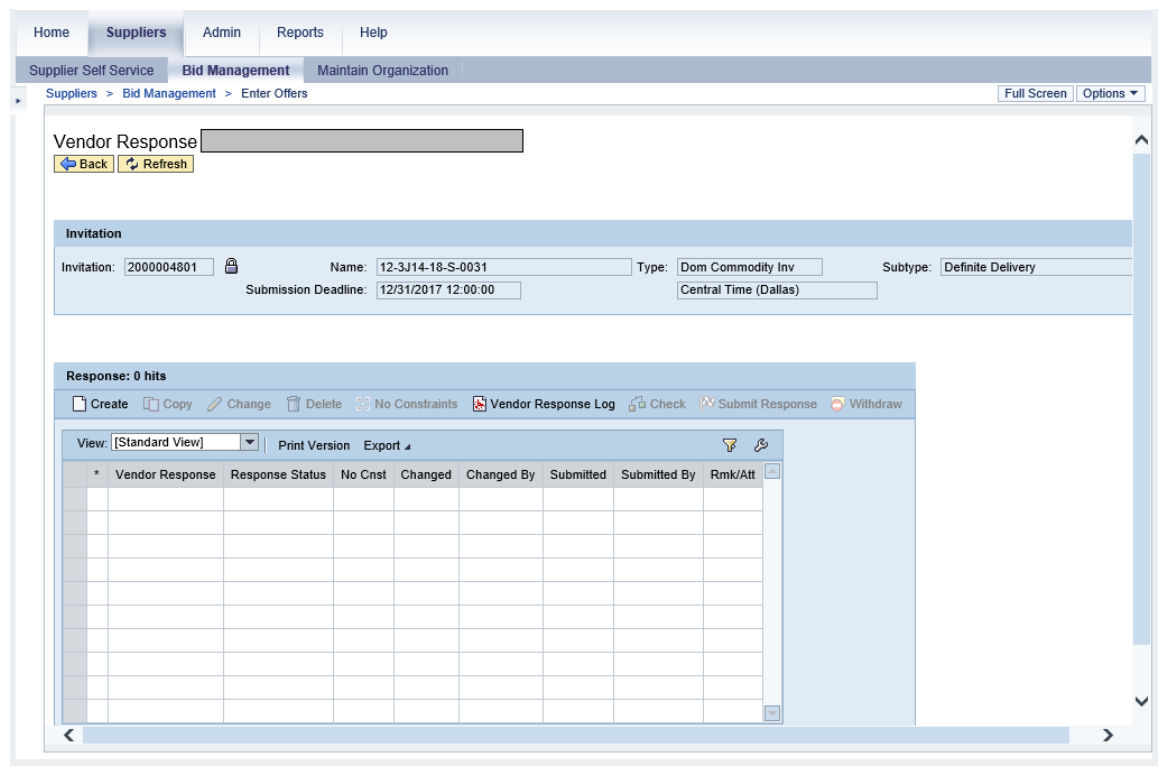

**8.** Click  $\Box$  Create (the **Create** button) to create the bid response (offer).

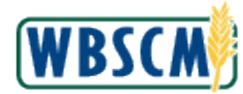

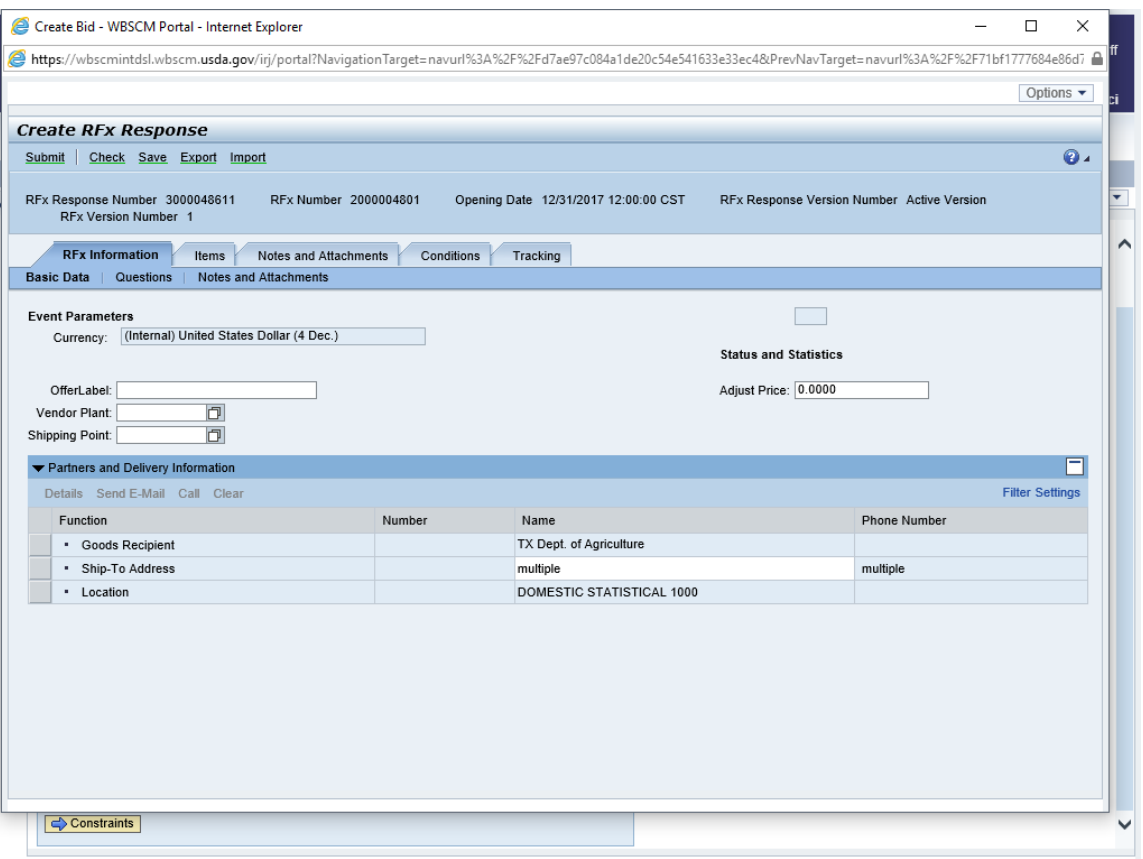

**9.** As required, complete/review the following fields:

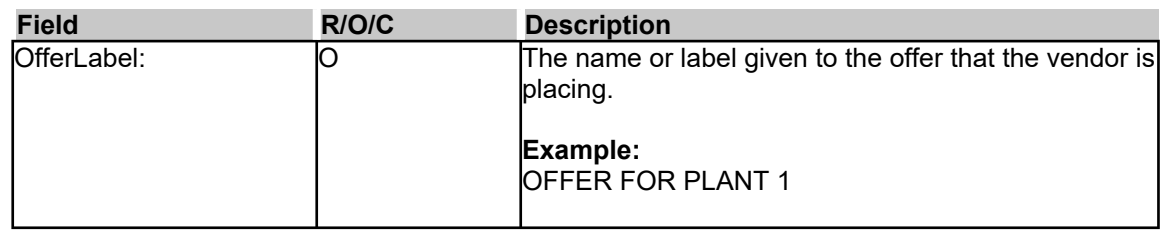

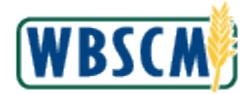

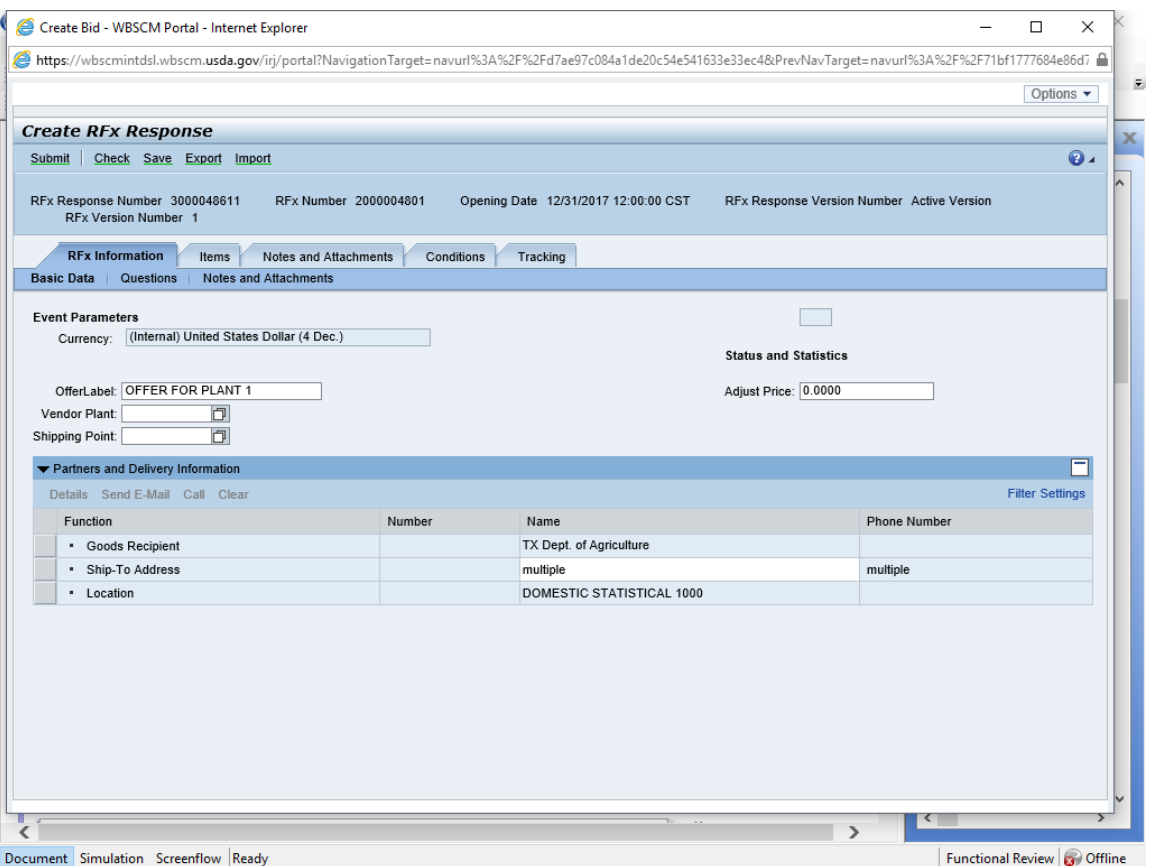

10. Click  $\Box$  (the **Matchcode** button) in the **Vendor Plant** field to search for the vendor plant.

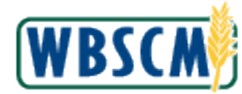

## **Image: All Values: Vendor Plant Pop-Up**

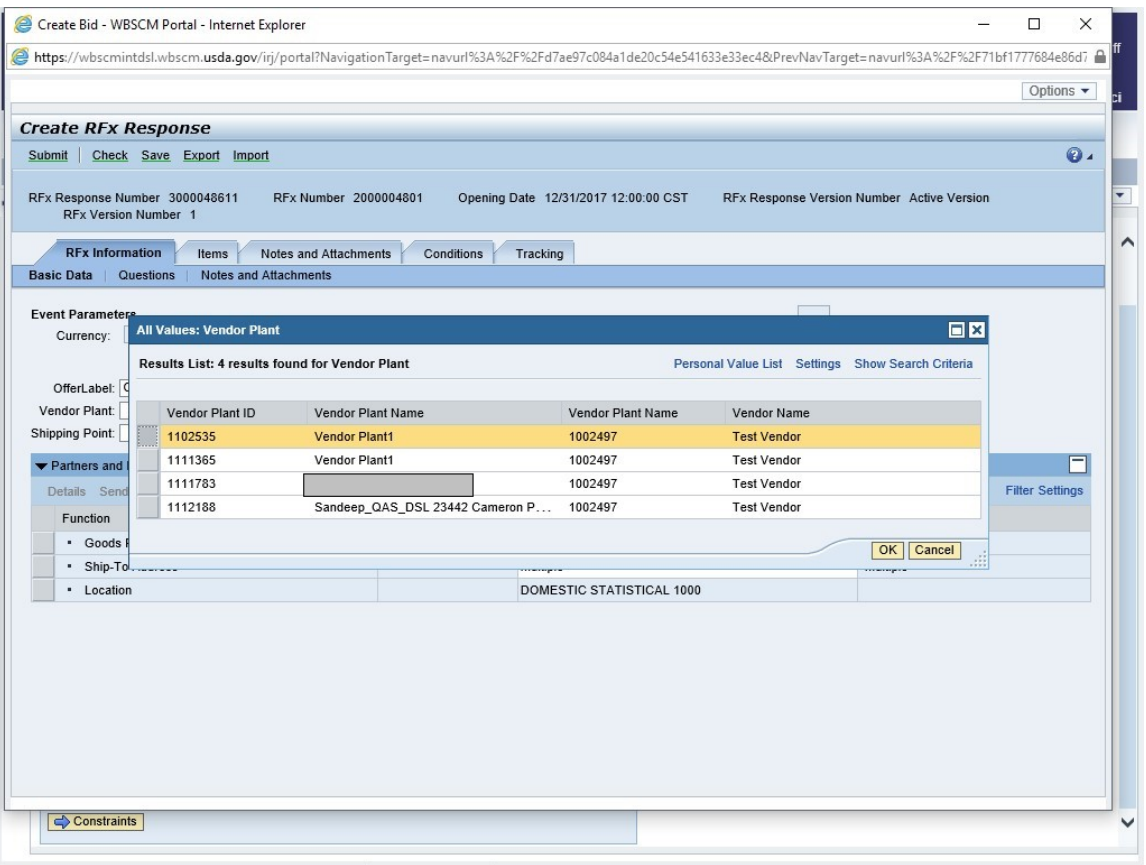

**11.** Click **Example 2 Click** (the **Selection** button) to select a vendor plant that has already been created in WBSCM. In this example, **1102535 Vendor Plant1** is selected.

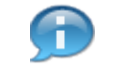

 (Note) If the plant is not listed, it is because it hasn't been registered in WBSCM. Please refer to  the **[Register Plant or Shipping Point \(External\)](http://help.wbscm.usda.gov/gm/folder-1.11.29363?mode=EU)** work instruction for more information on how to register a plant.

**12.** Click  $\frac{OK}{K}$  (the **OK** button) to confirm the selection.

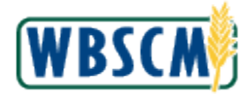

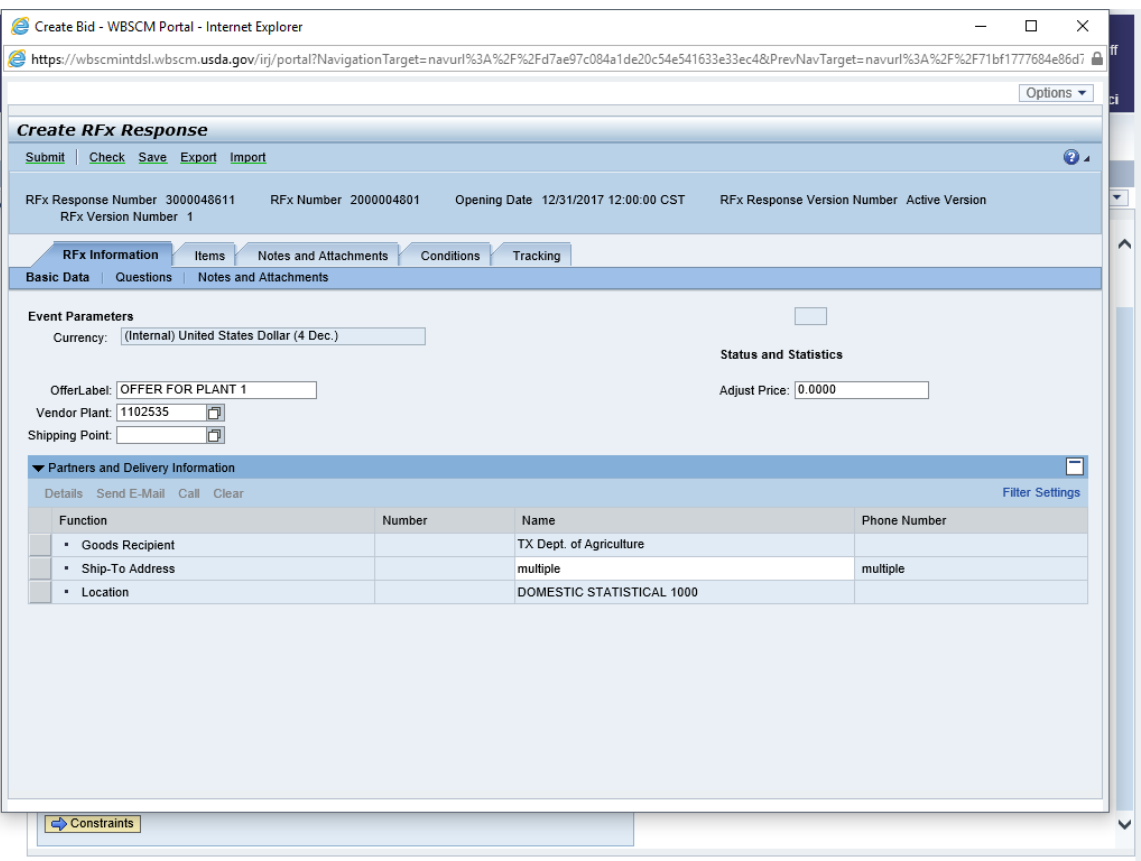

13. Click  $\Box$  (the **Matchcode** button) in the **Shipping Point** field to search for the shipping point.

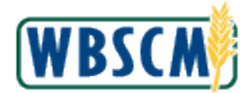

## **Image: All Values Shipping Point Pop-Up**

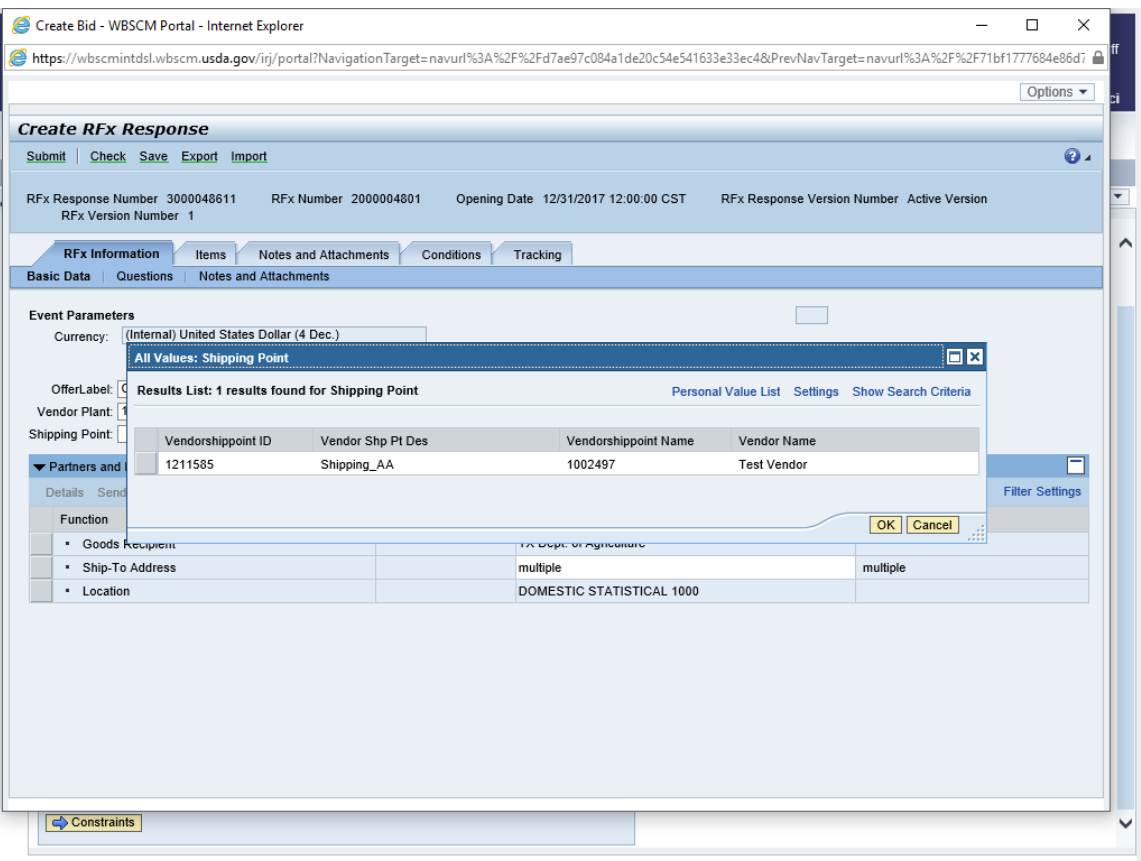

**Click**  shipping point is selected*.*  **14.** Click (the **Selection** button) to select a shipping point option. In this example, **Shipping\_AA** 

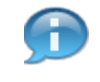

 (Note) If the shipping point is not listed, it is because it hasn't been registered in WBSCM. Please refer to the **[Register Plant or Shipping Point \(External\)](http://help.wbscm.usda.gov/gm/folder-1.11.29363?mode=EU)** work instruction for more information on how to register a shipping point.

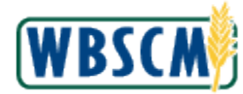

## **Image: All Values Shipping Point Pop-Up**

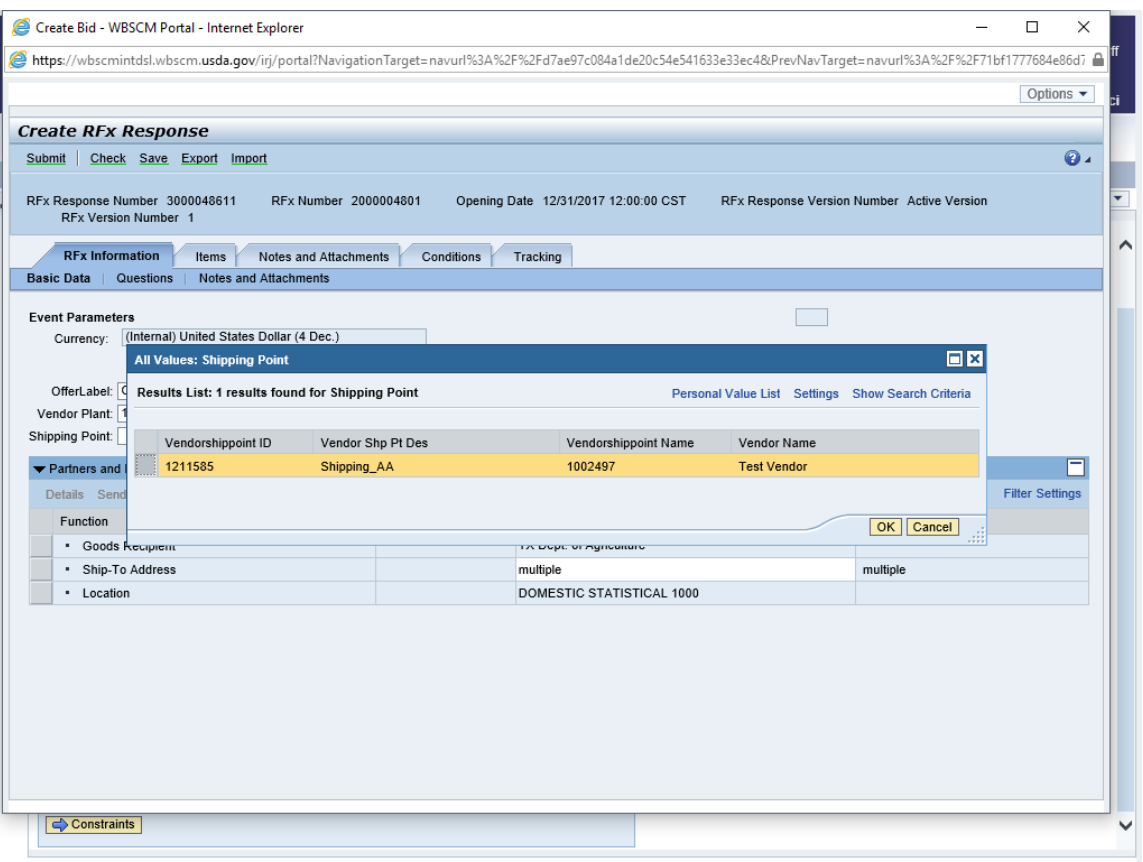

**15.** Click **OK** (the **OK** button) to confirm the selection.

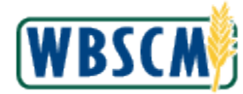

#### **Image: Create RFx Response**

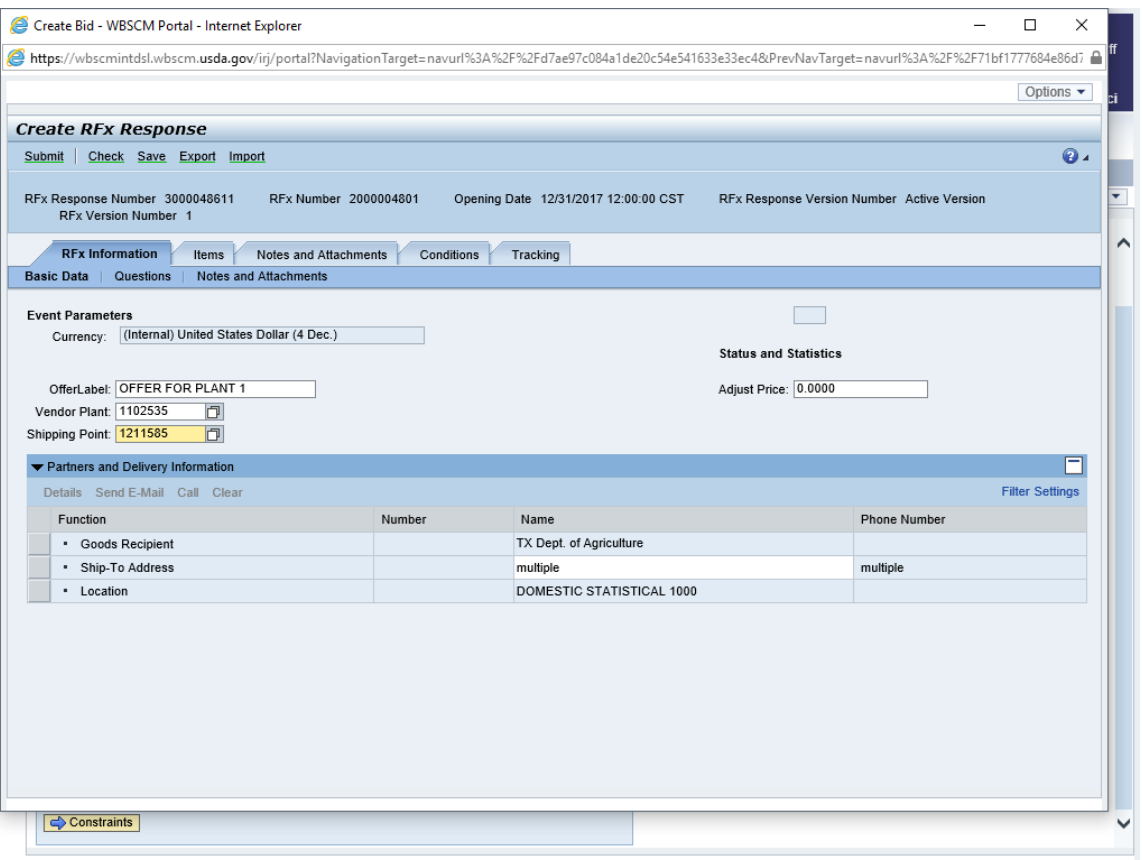

**16.** Click **Questions** (the **Questions** sub-tab) to respond to the required questions from the bid invitation.

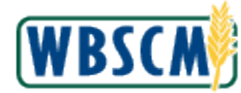

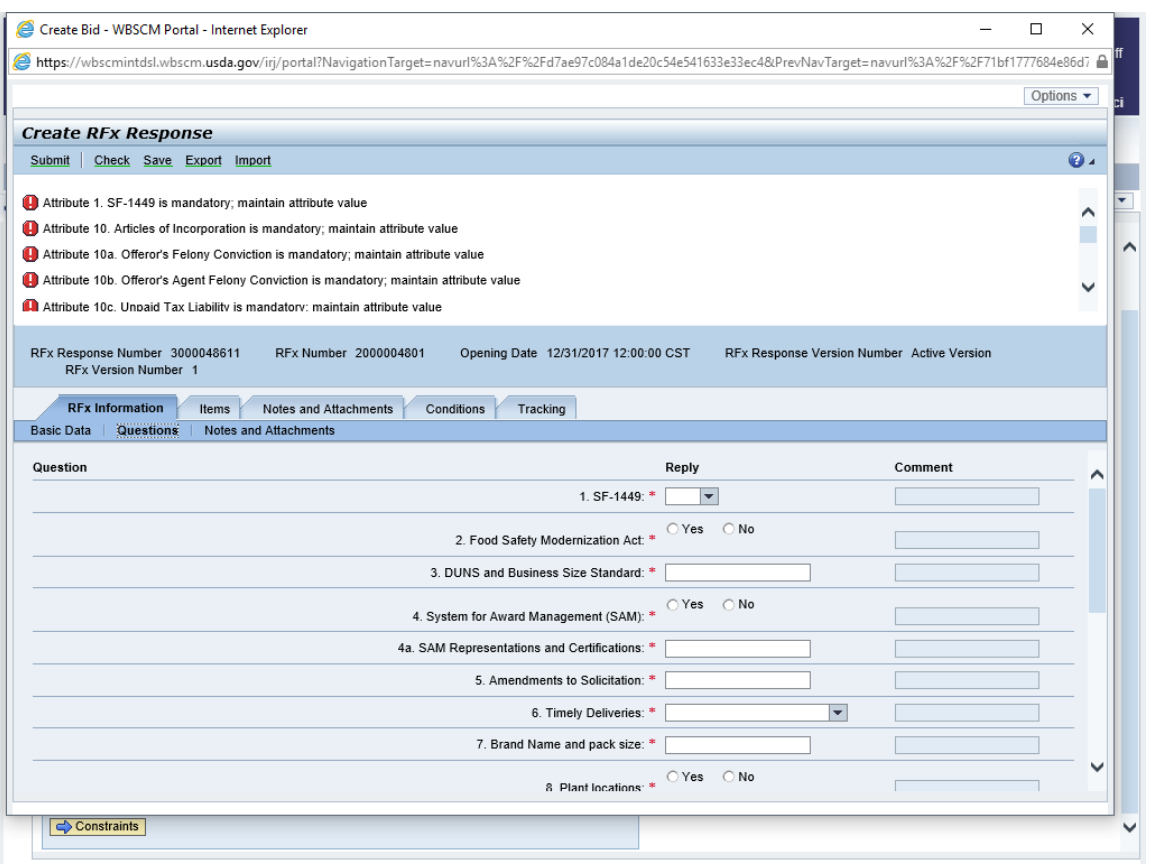

 **17.** All questions that require a response have a red asterisk (**\***). Questions with a red asterisk must be answered before the bid response (offer) can be submitted. Some questions provide a text box and require answers or dates; others require a Yes or No response. Complete all required questions before proceeding.

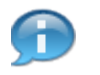

(Note) Questions vary based on the bid for each invitation.

(Note) If applicable, use  $\mathbb{I}$  (the **Down** arrow) in the vertical bar to answer the rest of the questions.

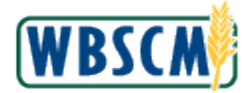

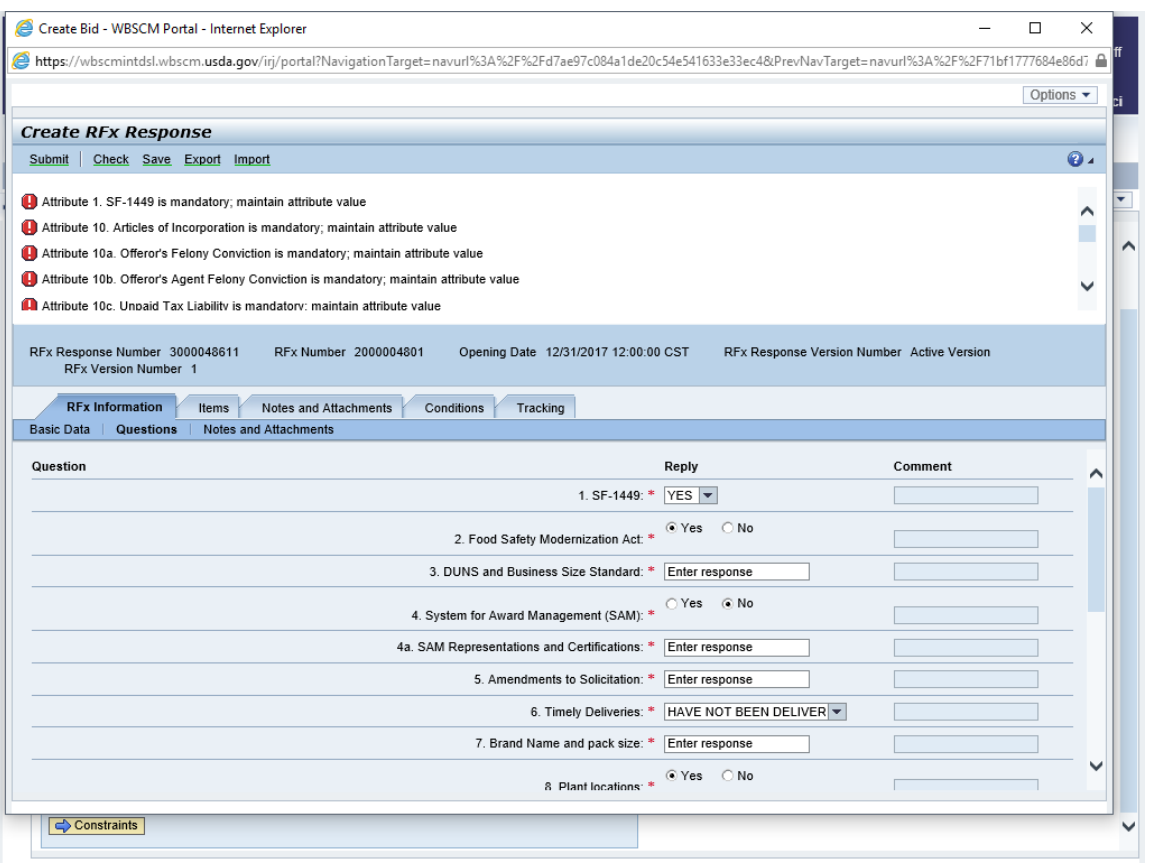

**18.** After answering all the required questions, click **Check** (the **Check** button) to validate the entries.

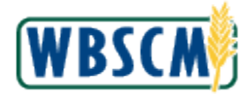

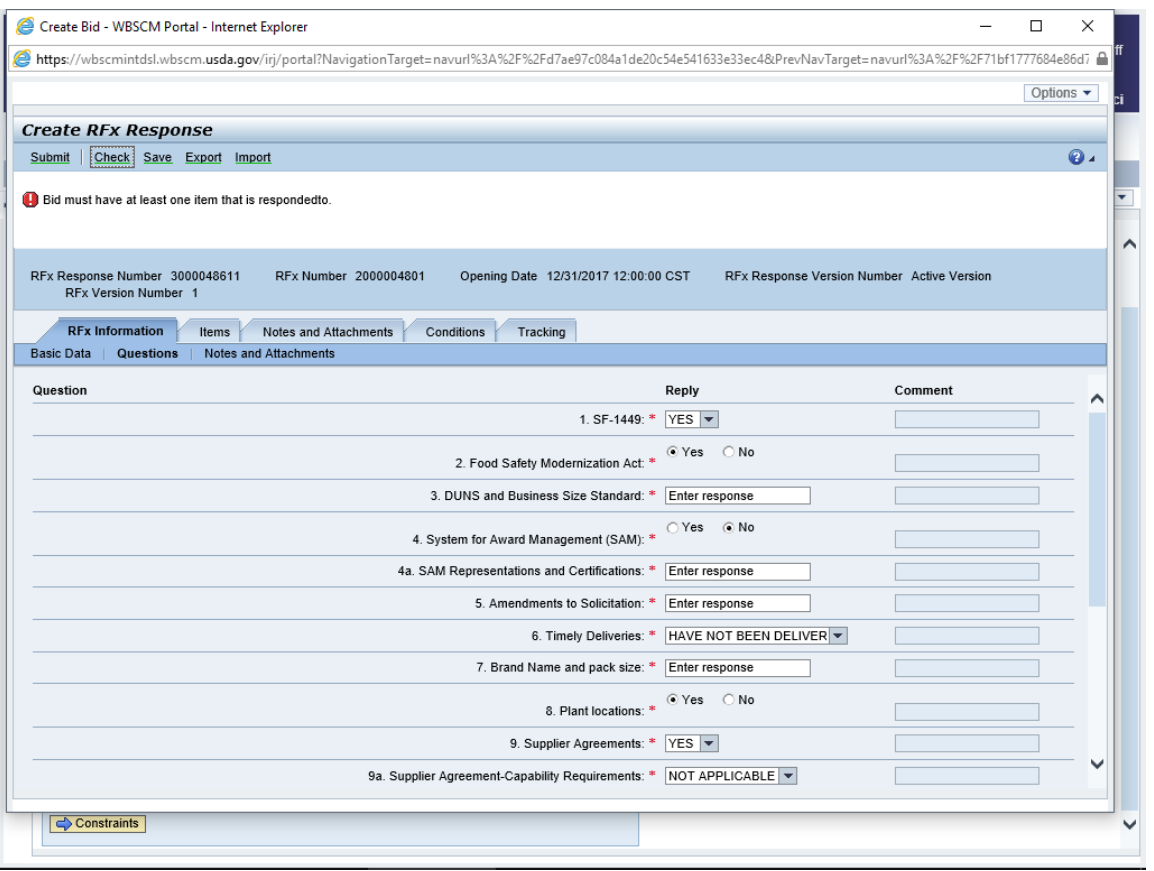

**19.** Click Motes and Attachments (the **Notes and Attachments** sub-tab) to review or add new notes and attachments related to this bid invitation.

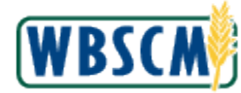

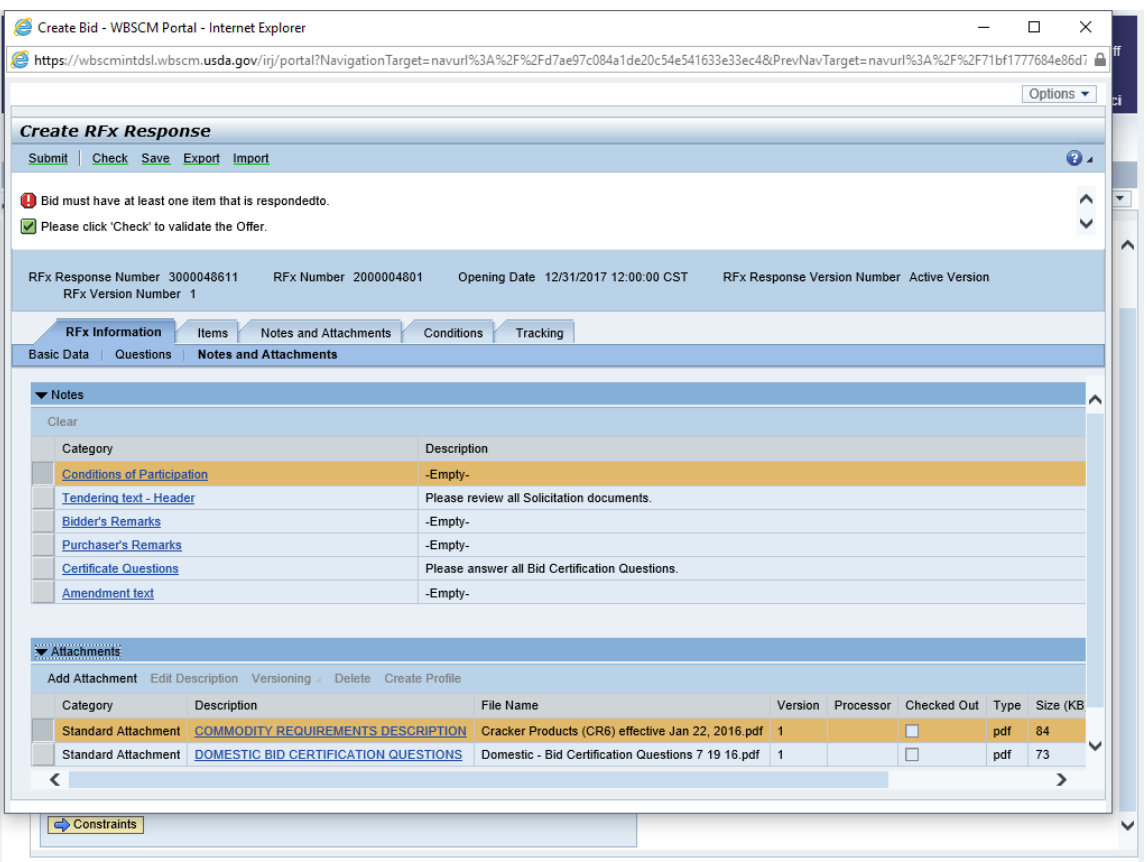

- **20.** Review the **Notes** and **Attachments** that were entered for this bid invitation. In this example, there are **Tendering text - Header** and **Certificate Questions** notes; and two attachments in the attachment section.
- **21.** Perform one of the following:

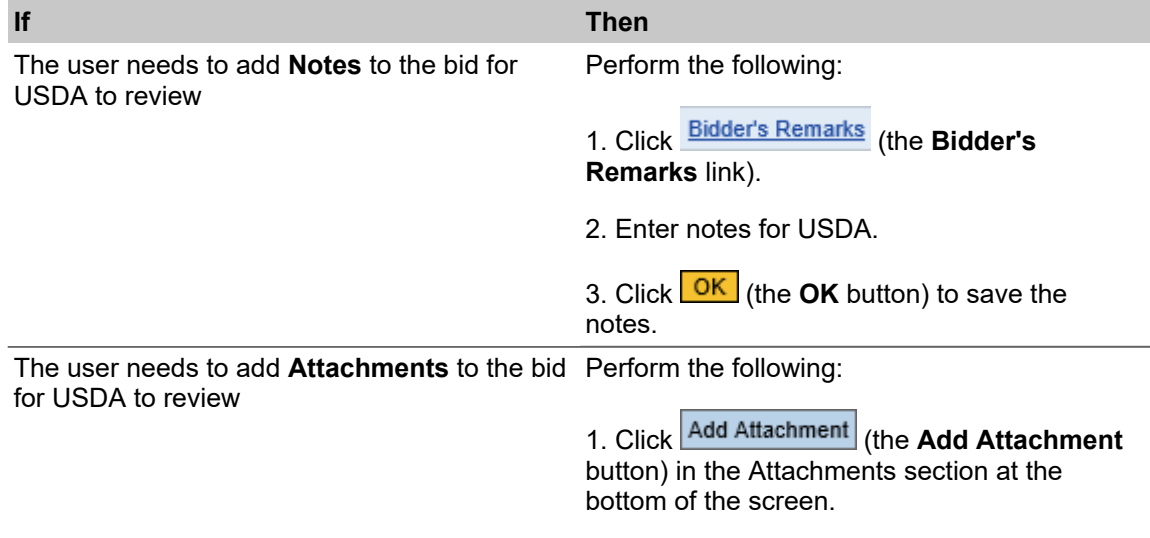

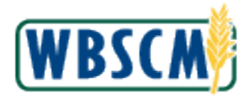

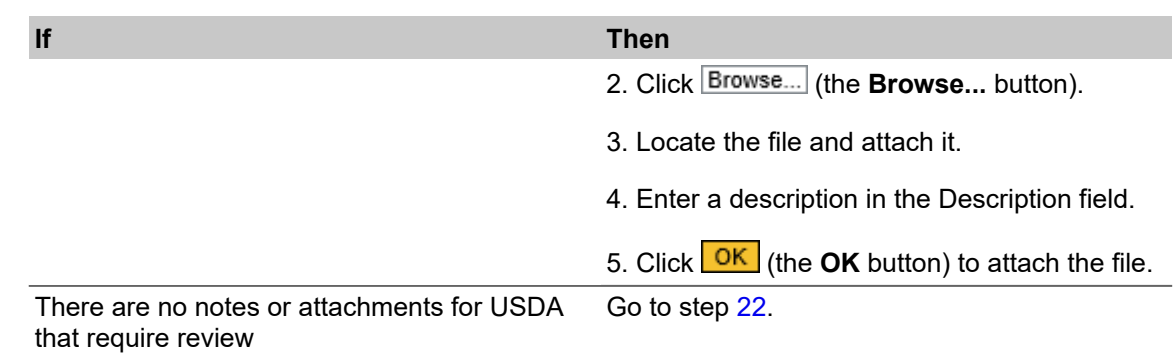

Click

<span id="page-19-0"></span>**22.** Click **Items** (the **Items** tab) to open the items details screen and enter the bid information.

## **Image: Create RFx Response Screen**

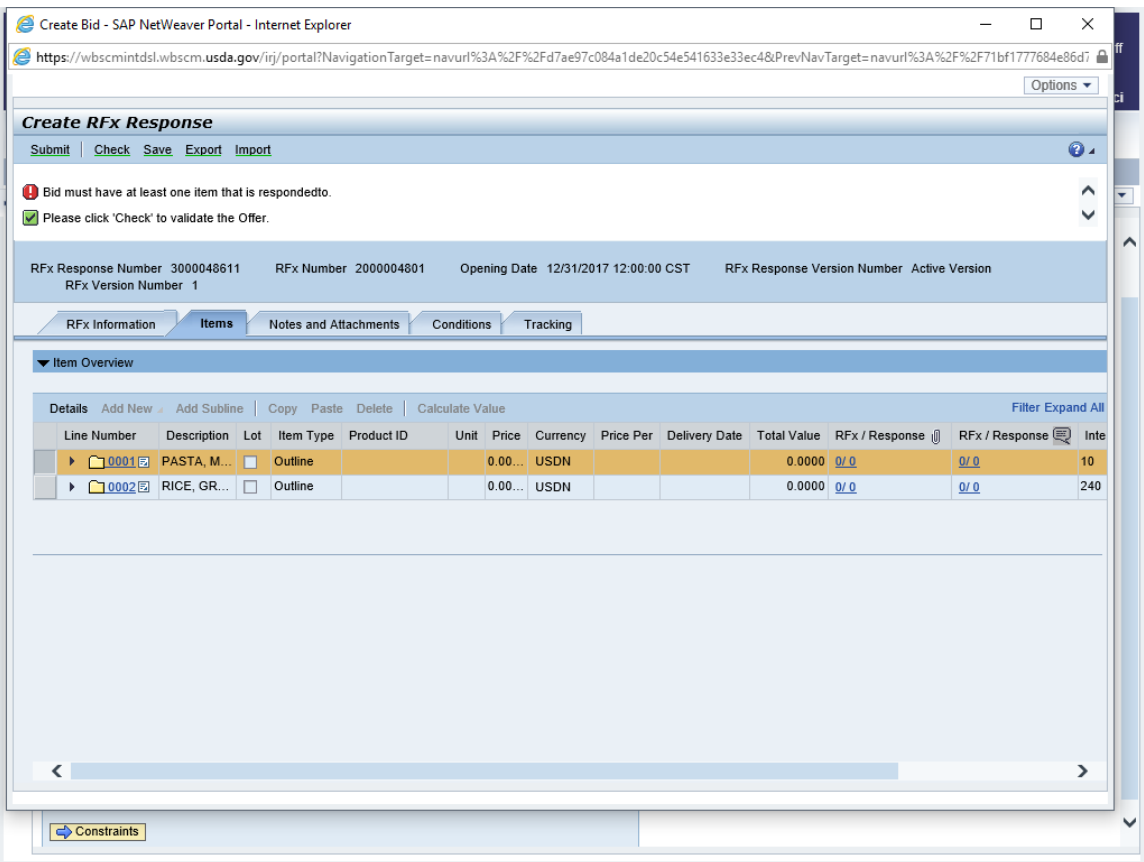

**23.** Click Expand All (the Expand All link) to expand all line items.

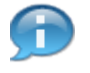

 (Note) On the next screen, pricing can be entered directly into the *Create RFx* screen or the entire bid invitation items list can be exported to an Excel spreadsheet where pricing can be entered, and then imported back into WBSCM.

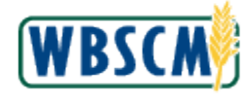

## **24.** Perform one of the following:

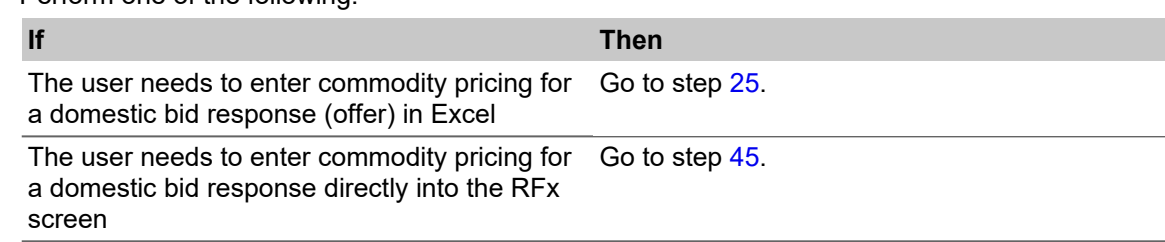

## <span id="page-20-0"></span>**25.** Click Export (the Export button) to export the line items to an Excel spreadsheet.

#### **Image: Create RFx Response Screen**

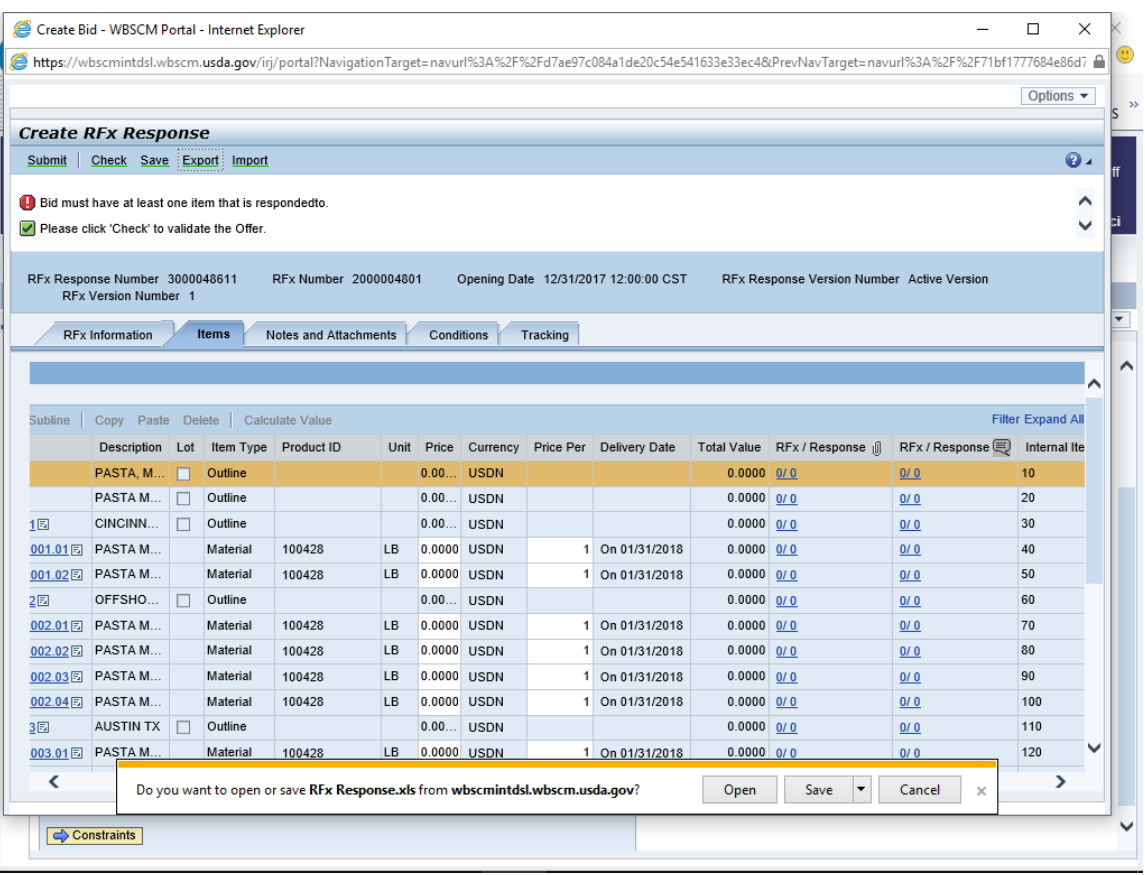

**26.** Click (the **Down** arrow on the **Save** button).

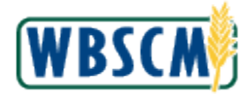

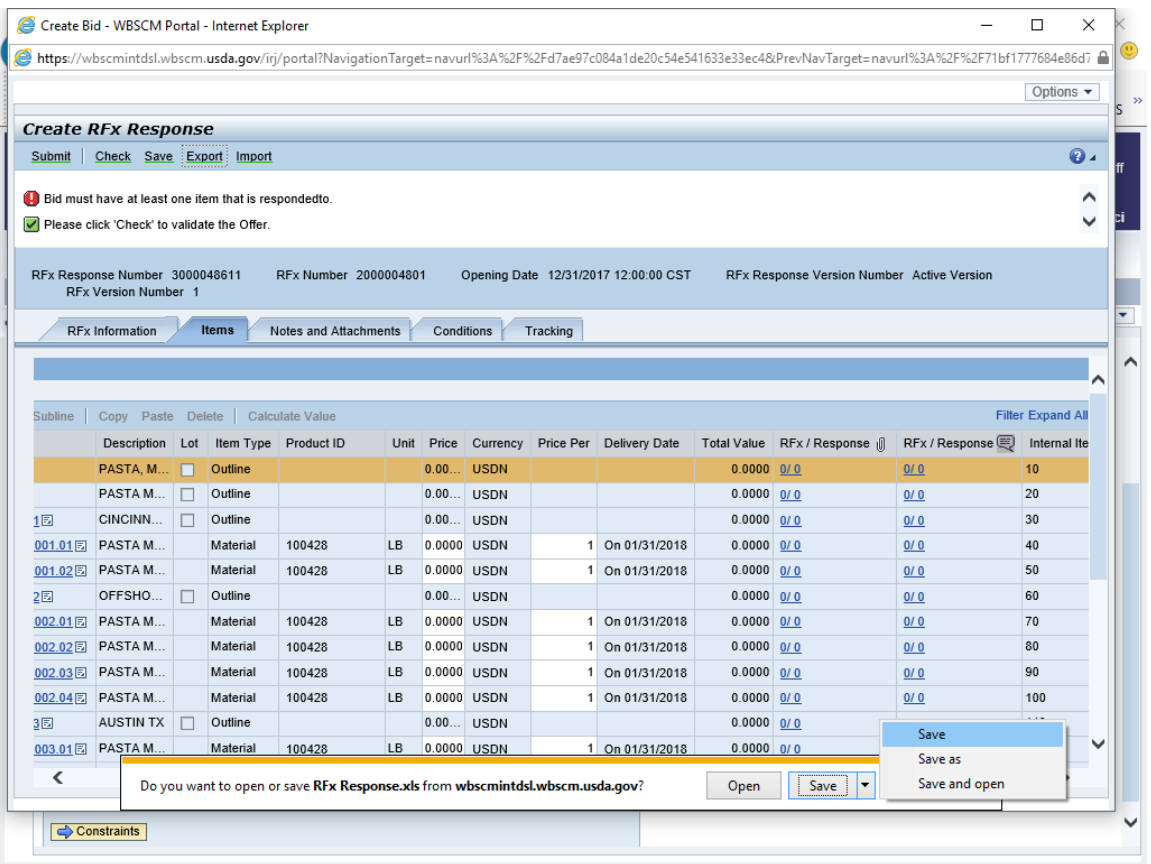

- 
- **27.** Click Save as (the **Save as** option).

 (Note) First, save the file, then open it to view the bid invitation in a worksheet format. **Do not**  open the Excel file first or attempt to "Save as" while in Excel. The file format will not be correct.

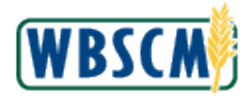

### **Image: Save As Pop-Up**

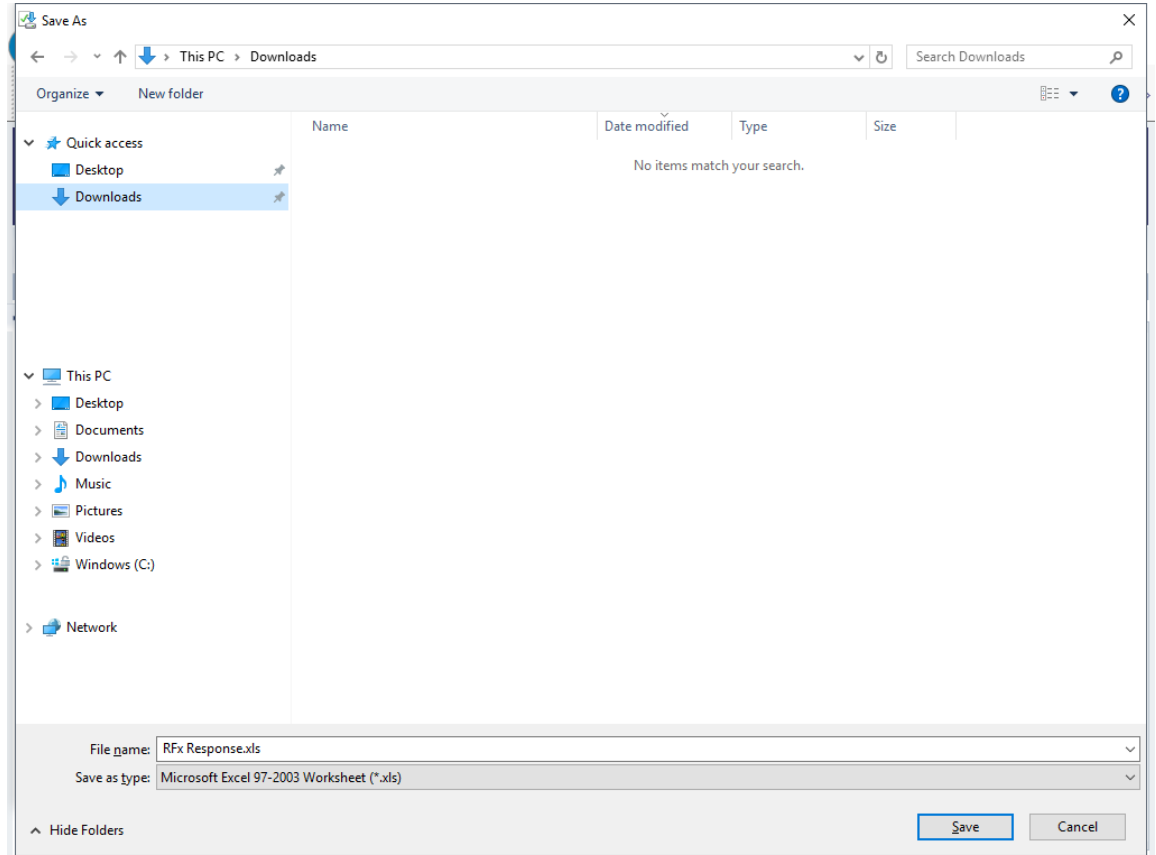

 **28.** Select the location/folder in which to save the **RFx items** spreadsheet on a computer or hard drive. In this example, **Downloads** (the **Downloads** folder) is selected.

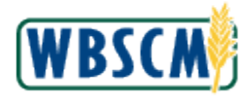

### **Image: Save As Pop-Up**

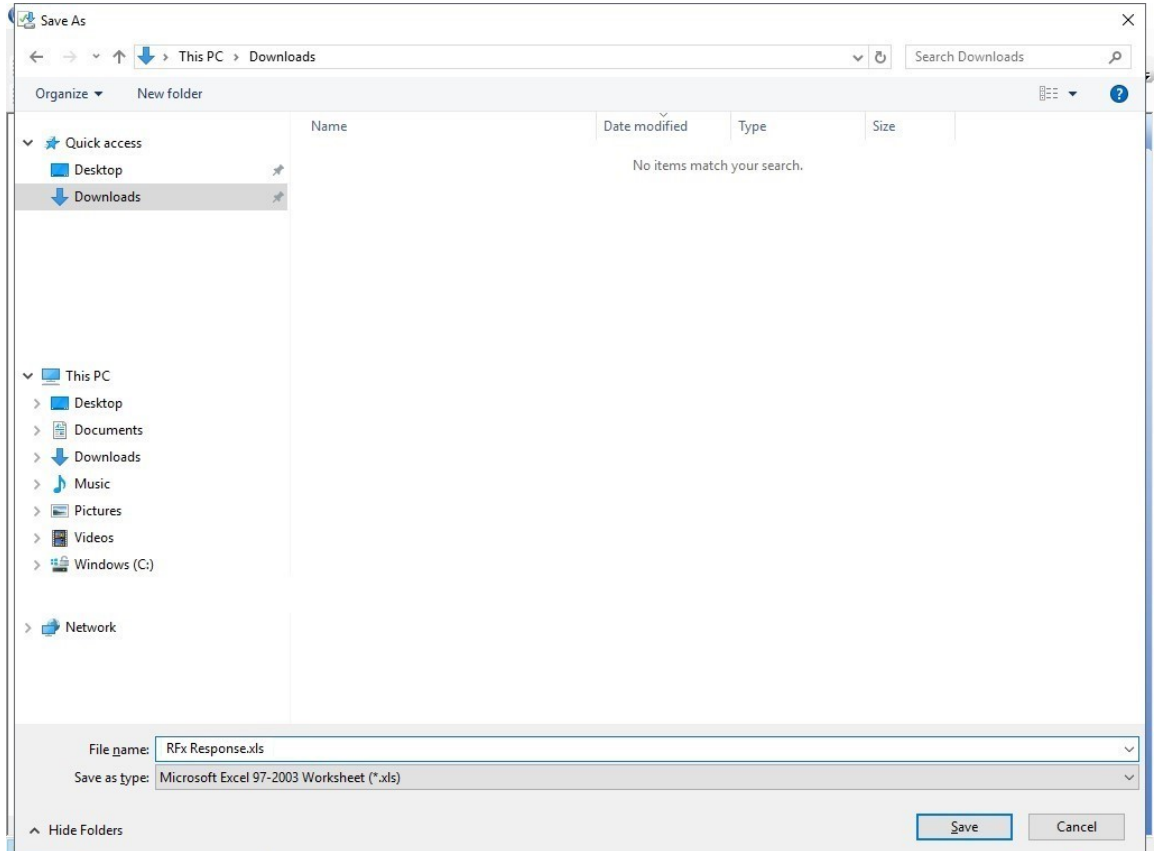

**29.** As required, complete/review the following fields:

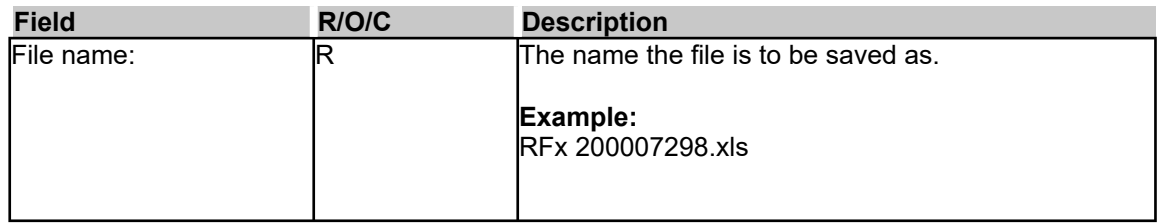

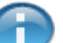

 (Note) It is very important that the **Save as type** field is NOT changed. The file must be saved as the default type "Microsoft Excel 97-2003 Worksheet".

**30.** Click  $\frac{5^{\text{ave}}}{\sqrt{5^{\text{ave}}}}$  (the **Save** button).

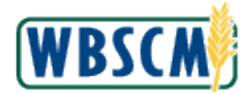

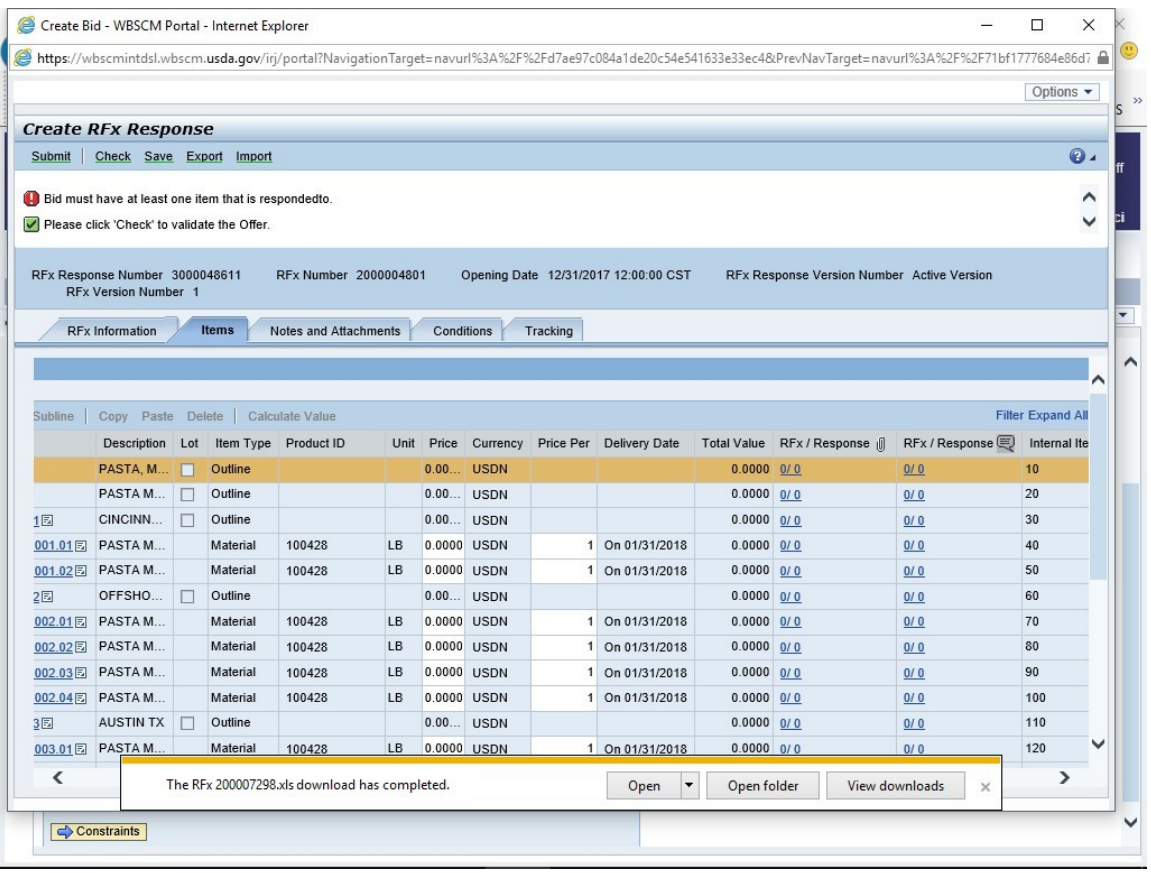

 $\ddot{\phantom{0}}$ **31.** Click  $\Box$  (the Open button) to open the RFx Items list in Excel or navigate to the folder where the file was saved and open the file from that location.

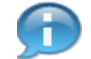

(Note) If a message appears indicating that the file format and extension of the downloaded file don't match, select **Yes** to continue.

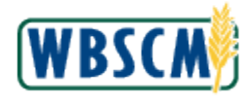

## **Image: Microsoft Excel RFx 200007298.xls Screen**

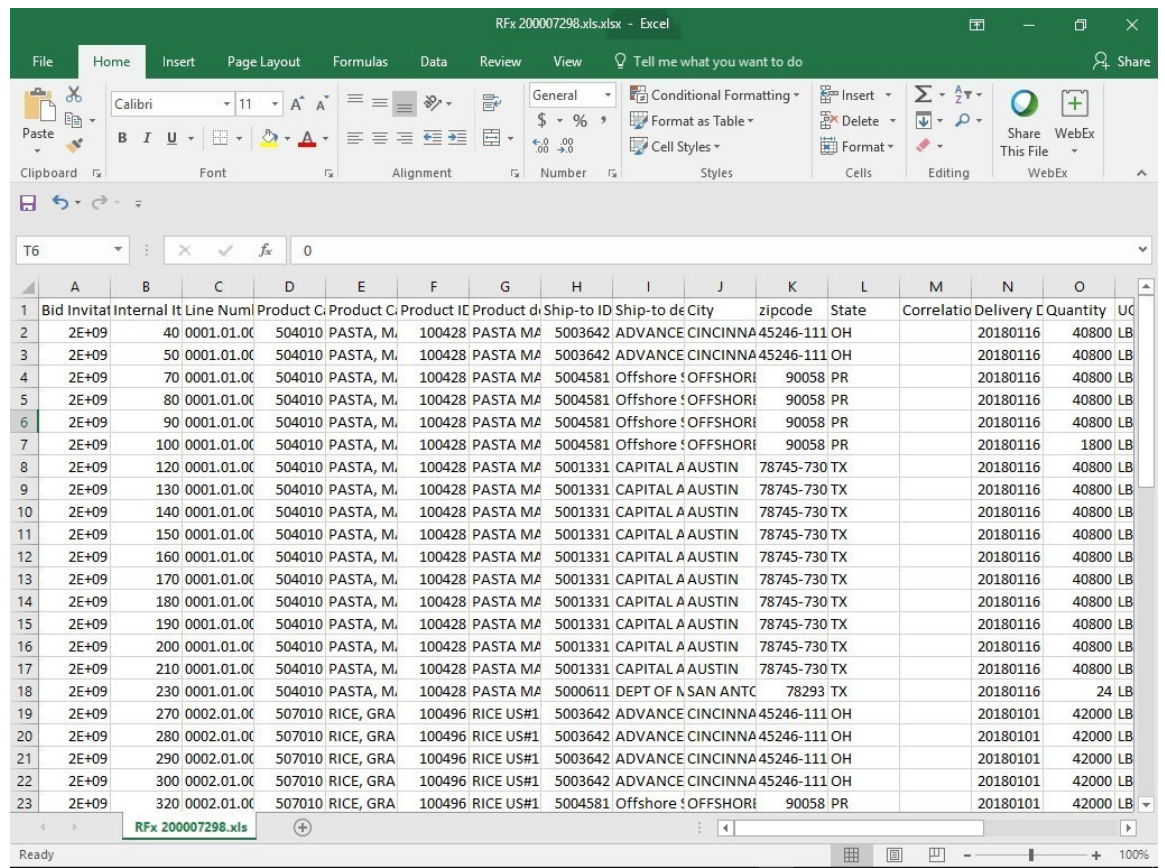

 **32.** The **RFx Item** list displays in Excel in which to enter prices for desired line items. DO NOT change, delete, or move any of the column headings; if the column headings have been changed, an error will be generated when importing the data back to WBSCM.

In this example, pricing will be entered for items below:

Row 2: PASTA MACARONI PLAIN ELBOW PKG-24/1 LB

Row 3: PASTA MACARONI PLAIN ELBOW PKG-24/1 LB

Row 4: PASTA MACARONI PLAIN ELBOW PKG-24/1 LB

Row 5: PASTA MACARONI PLAIN ELBOW PKG-24/1 LB

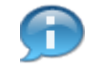

 (Note) Row 4 and 5 are **offshore location** items which prices can be entered directly on the Excel spreadsheet. For offshore line item, see below examples to enter the pricing:

- **Load Port Price** (e.g., enter pricing for U.S. port location in Jacksonville, FL)
- **Price** (e.g., enter pricing to final destination at an offshore location in Hawaii)
- **Load Port Price and Price** (e.g., enter pricing for U.S. port location at Jacksonville, FL and offshore location in Hawaii)
- **33.** Click (the **Right** arrow) in the horizontal scrollbar to see the **Load Port Price** and **Price**  columns.

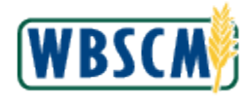

## **Image: Microsoft Excel RFx 200007298.xls Screen**

| RFx 200007298.xls.xlsx - Excel                                                                                                    |                              |                |                   |                                                                                                    |                                    |           |                                  |                                                                                                    |                                                               |                | 囨                                                                           |                                                                         | Φ<br>X                                                |                       |                          |
|----------------------------------------------------------------------------------------------------|------------------------------|----------------|-------------------|----------------------------------------------------------------------------------------------------|------------------------------------|-----------|----------------------------------|----------------------------------------------------------------------------------------------------|---------------------------------------------------------------|----------------|-----------------------------------------------------------------------------|-------------------------------------------------------------------------|-------------------------------------------------------|-----------------------|--------------------------|
|                                                                                                    | File                         | Home<br>Insert |                   | Page Layout                                                                                                    | Formulas                           | Data      | Review                           | View                                                                                                    | $\Omega$ Tell me what you want to do                          |                |                                                                             |                                                                         |                                                       | $A$ Share             |                          |
| $\chi$<br>Calibri<br>$E_{\Box}$<br>Paste<br>B <i>I</i> <u>U</u> - ⊞ - <mark>☆ - A</mark> - ≡≡≡≣ 至至 囯 ·<br>Font<br>Clipboard <sub>Is</sub> |                              |                |                   | $\mathbf{a} \cdot   \mathbf{b}   \mathbf{c}   \mathbf{c}   \$ | $\overline{\mathbb{F}_2}$          | Alignment | 影<br>$\overline{\mathbb{F}_M}$ . | Conditional Formatting v<br>General<br>$$ + 96 +$<br>Format as Table ~<br>$\frac{60}{00}$ $\frac{00}{10}$<br>Cell Styles *<br>Number <sub>5</sub><br>Styles |                                                               |                | $E =$ Insert $\sqrt{ }$<br>Delete *<br>Format *<br>$\mathscr{P}$ -<br>Cells | $\Sigma$ + $\frac{A}{7}$ +<br>$\overline{\Psi}$ - $\Omega$ -<br>Editing | $\bullet$<br>$+$<br>Share WebEx<br>This File<br>WebEx |                       | $\boldsymbol{\wedge}$    |
|                                                                                                    | $\Box$ 5 + $\partial$ + =    |                |                   |                                                                                                    |                                    |           |                                  |                                                                                                    |                                                               |                |                                                                             |                                                                         |                                                       |                       |                          |
| $f_x$<br>$\circ$<br>U <sub>2</sub><br>$\overline{\nabla}$<br>$\times$<br>$\checkmark$                                                     |                              |                |                   |                                                                                                    |                                    |           |                                  |                                                                                                    |                                                               |                |                                                                             |                                                                         |                                                       |                       |                          |
|                                                                                                    | J                            | K              | L                 | M                                                                                                    | N                                  | $\circ$   | P                                | $\mathsf Q$                                                                                                    | $\mathsf{R}$                                                  | $\mathsf{S}$   | T                                                                           | $\cup$                                                                  | V                                                     | W                     | l a                      |
| $\mathbf{1}$                                                                                                    | City                         | zipcode        | State             |                                                                                                    | Correlatio Delivery E Quantity UOM |           |                                  |                                                                                                    | Substituti Offshore Indicator Load Port Load Port Price Price |                |                                                                             |                                                                         | Currency Per Unit                                     |                       |                          |
| $\overline{2}$                                                                                                    | <b>CINCINNA 45246-111 OH</b> |                |                   |                                                                                                    | 20180116                           | 40800 LB  |                                  |                                                                                                    |                                                               |                | $\overline{0}$                                                              |                                                                         | olus <sub>DN</sub>                                    |                       |                          |
| 3                                                                                                    | <b>CINCINNA 45246-111 OH</b> |                |                   |                                                                                                    | 20180116                           | 40800 LB  |                                  |                                                                                                    |                                                               |                | $\mathbf{0}$                                                                |                                                                         | 0 USDN                                                |                       |                          |
| $\overline{4}$                                                                                                    | OFFSHORE                     | 90058 PR       |                   |                                                                                                    | 20180116                           | 40800 LB  |                                  |                                                                                                    | Yes                                                           | O-JACK         | $\overline{0}$                                                              |                                                                         | 0 USDN                                                |                       |                          |
| 5                                                                                                    | OFFSHORE                     | 90058 PR       |                   |                                                                                                    | 20180116                           | 40800 LB  |                                  |                                                                                                    | Yes                                                           | O-JACK         | $\mathbf{0}$                                                                |                                                                         | 0 USDN                                                |                       |                          |
| 6                                                                                                    | <b>OFFSHORI</b>              | 90058 PR       |                   |                                                                                                    | 20180116                           | 40800 LB  |                                  |                                                                                                    | Yes                                                           | O-JACK         | $\mathbf{0}$                                                                |                                                                         | 0 USDN                                                |                       |                          |
| $\overline{7}$                                                                                                    | <b>OFFSHORE</b>              | 90058 PR       |                   |                                                                                                    | 20180116                           | 1800 LB   |                                  |                                                                                                    | Yes                                                           | O-JACK         | $\overline{0}$                                                              |                                                                         | 0 USDN                                                |                       |                          |
| 8                                                                                                    | <b>AUSTIN</b>                | 78745-730 TX   |                   |                                                                                                    | 20180116                           | 40800 LB  |                                  |                                                                                                    |                                                               |                | $\mathbf{0}$                                                                |                                                                         | 0 USDN                                                |                       |                          |
| 9                                                                                                    | AUSTIN                       | 78745-730 TX   |                   |                                                                                                    | 20180116                           | 40800 LB  |                                  |                                                                                                    |                                                               |                | $\mathbf 0$                                                                 |                                                                         | 0 USDN                                                |                       |                          |
|                                                                                                    | 10 AUSTIN                    | 78745-730 TX   |                   |                                                                                                    | 20180116                           | 40800 LB  |                                  |                                                                                                    |                                                               |                | $\overline{0}$                                                              |                                                                         | 0 USDN                                                |                       |                          |
|                                                                                                    | 11 AUSTIN                    | 78745-730 TX   |                   |                                                                                                    | 20180116                           | 40800 LB  |                                  |                                                                                                    |                                                               |                | $\mathbf{0}$                                                                |                                                                         | 0 USDN                                                |                       |                          |
|                                                                                                    | 12 AUSTIN                    | 78745-730 TX   |                   |                                                                                                    | 20180116                           | 40800 LB  |                                  |                                                                                                    |                                                               |                | $\overline{0}$                                                              |                                                                         | 0 USDN                                                |                       |                          |
|                                                                                                    | 13 AUSTIN                    | 78745-730 TX   |                   |                                                                                                    | 20180116                           | 40800 LB  |                                  |                                                                                                    |                                                               |                | $\mathbf{0}$                                                                |                                                                         | 0 USDN                                                |                       |                          |
|                                                                                                    | 14 AUSTIN                    | 78745-730 TX   |                   |                                                                                                    | 20180116                           | 40800 LB  |                                  |                                                                                                    |                                                               |                | $\overline{0}$                                                              |                                                                         | 0 USDN                                                |                       |                          |
|                                                                                                    | 15 AUSTIN                    | 78745-730 TX   |                   |                                                                                                    | 20180116                           | 40800 LB  |                                  |                                                                                                    |                                                               |                | $\mathbf{0}$                                                                |                                                                         | 0 USDN                                                |                       |                          |
|                                                                                                    | 16 AUSTIN                    | 78745-730 TX   |                   |                                                                                                    | 20180116                           | 40800 LB  |                                  |                                                                                                    |                                                               |                | $\bf{0}$                                                                    |                                                                         | 0 USDN                                                |                       |                          |
|                                                                                                    | 17 AUSTIN                    | 78745-730 TX   |                   |                                                                                                    | 20180116                           | 40800 LB  |                                  |                                                                                                    |                                                               |                | $\mathbf 0$                                                                 |                                                                         | 0 USDN                                                |                       |                          |
|                                                                                                    | 18 SAN ANTO                  | 78293 TX       |                   |                                                                                                    | 20180116                           | 24 LB     |                                  |                                                                                                    |                                                               |                | $\overline{0}$                                                              |                                                                         | 0 USDN                                                |                       |                          |
| 19 CINCINNA 45246-111 OH                                                                                                    |                              |                |                   | 20180101                                                                                                    | 42000 LB                           |           |                                  |                                                                                                    |                                                               | $\overline{0}$ |                                                                             | 0 USDN                                                                  |                                                       |                       |                          |
| 20 CINCINNA 45246-111 OH                                                                                                    |                              |                |                   | 20180101                                                                                                    | 42000 LB                           |           |                                  |                                                                                                    |                                                               | $\overline{0}$ |                                                                             | 0 USDN                                                                  |                                                       |                       |                          |
| 21 CINCINNA 45246-111 OH                                                                                                    |                              |                |                   | 20180101                                                                                                    | 42000 LB                           |           |                                  |                                                                                                    |                                                               | $\mathbf 0$    |                                                                             | 0 USDN                                                                  |                                                       |                       |                          |
|                                                                                                    | 22 CINCINNA 45246-111 OH     |                |                   |                                                                                                    | 20180101                           | 42000 LB  |                                  |                                                                                                    |                                                               |                | $\mathbf 0$                                                                 |                                                                         | 0 USDN                                                |                       |                          |
|                                                                                                    | 23 OFFSHORI                  | 90058 PR       |                   |                                                                                                    | 20180101                           | 42000 LB  |                                  |                                                                                                    | Yes                                                           | O-JACK         | $\overline{0}$                                                              |                                                                         | 0 USDN                                                |                       | $\overline{\phantom{a}}$ |
|                                                                                                    |                              |                | RFx 200007298.xls | $\bigoplus$                                                                                                    |                                    |           |                                  |                                                                                                    | $\frac{1}{2}$                                                 |                |                                                                             |                                                                         |                                                       | $\blacktriangleright$ |                          |
|                                                                                                    | Ready                        |                |                   |                                                                                                    |                                    |           |                                  |                                                                                                    |                                                               |                | 囲<br>间                                                                      | 凹                                                                       |                                                       | 100%<br>÷.            |                          |

**34.** As required, complete/review the following fields:

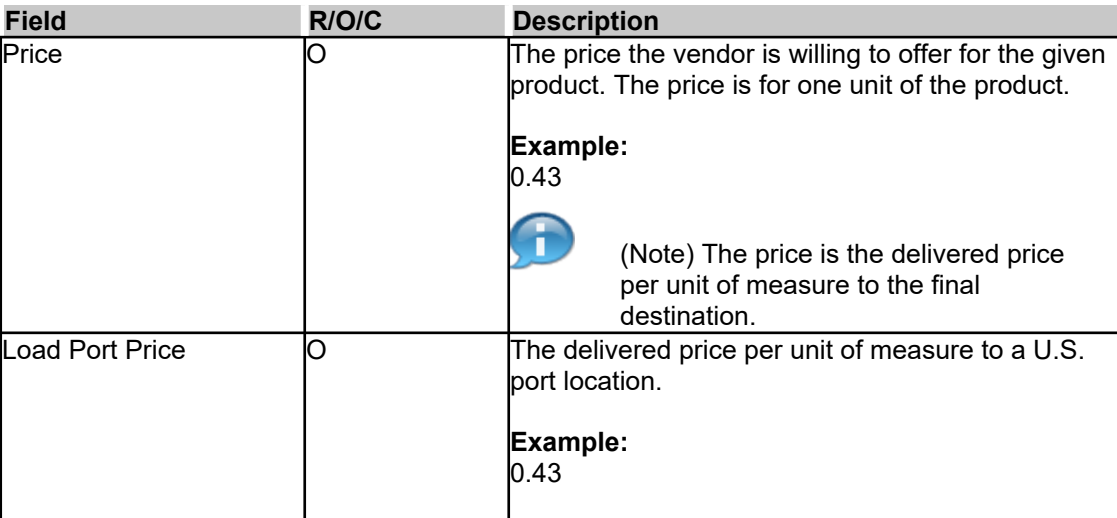

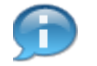

 (Note) For offshore pricing, the Offshore Indicator (column R) is set to Yes and the Load Port (column S) is populated with the U.S. port location. The **Load Port Price** (column T) is the delivered price per unit of measure to U.S. port location. The **Price** (column U) is the delivered price per unit of measure to final destination.

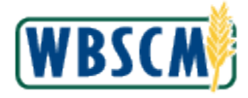

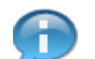

(Note) Complete the **Price** and **Load Port Price** for each row as appropriate.

## **Image: Microsoft Excel RFx 200007298.xls Screen**

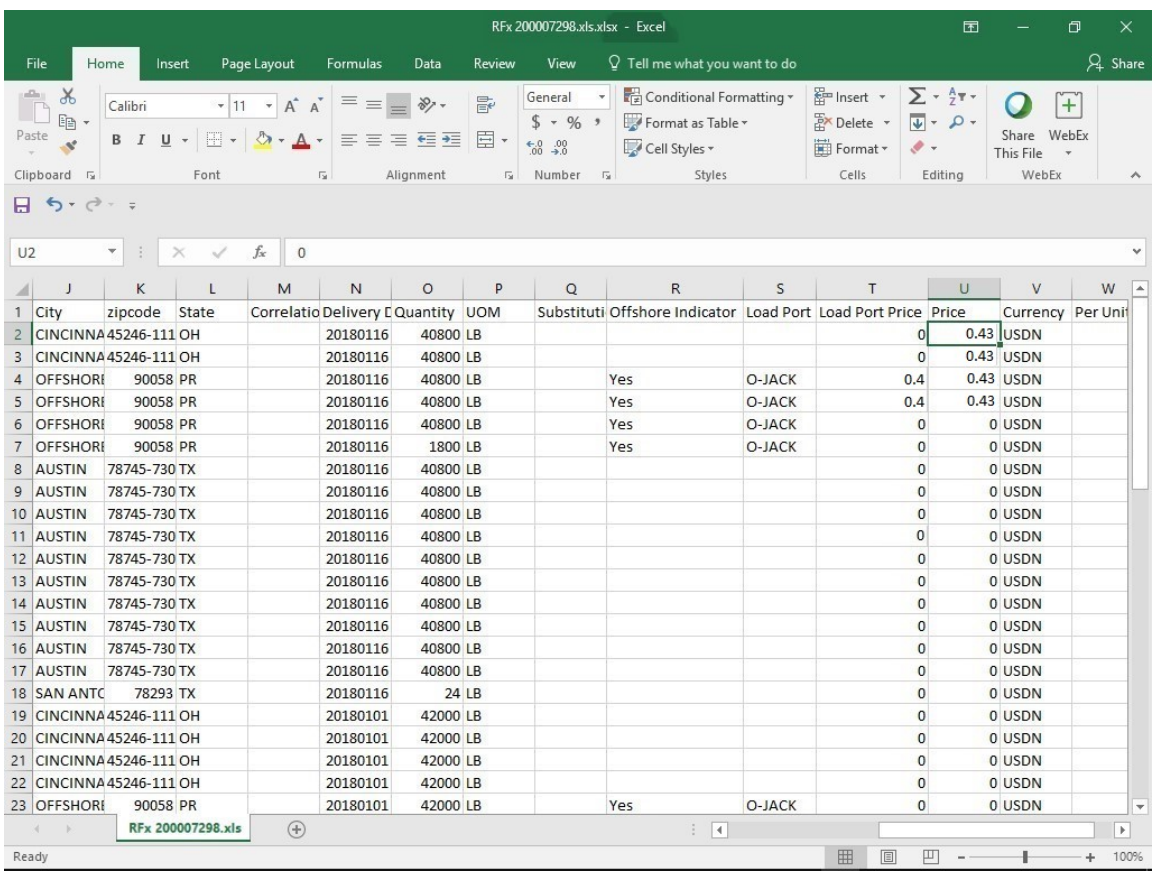

- **35.** Click (the **Save** button).
- **36.** Click  $\triangle$  (the **Close** button) to close the Excel file.

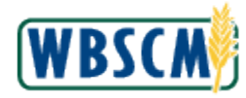

## **Image: Microsoft Excel RFx 200007298.xls Screen**

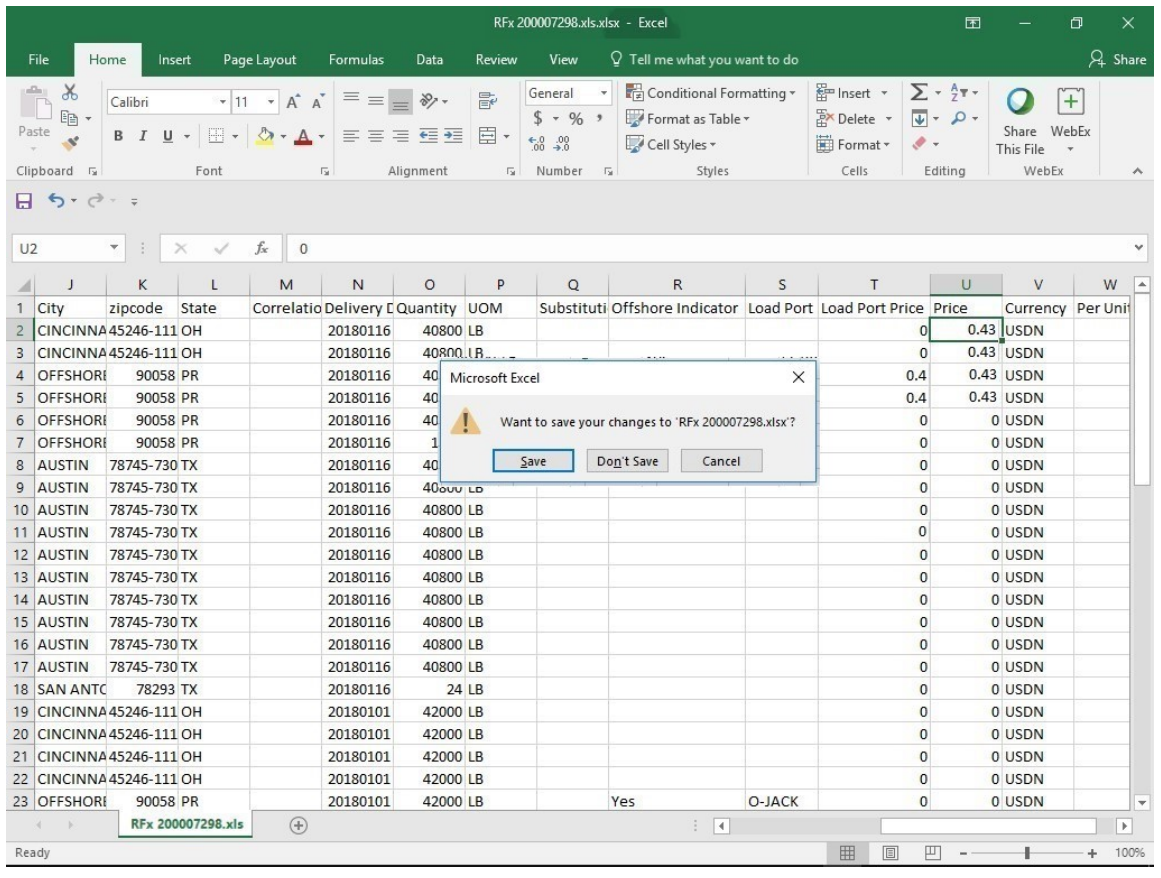

- **37.** Click **Don't Save** (the **Don't Save** option) since the file has already been saved.
- **38.** Navigate back to the **Create RFx Response** Screen to import the changes back into WBSCM.

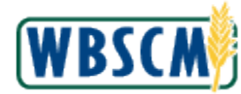

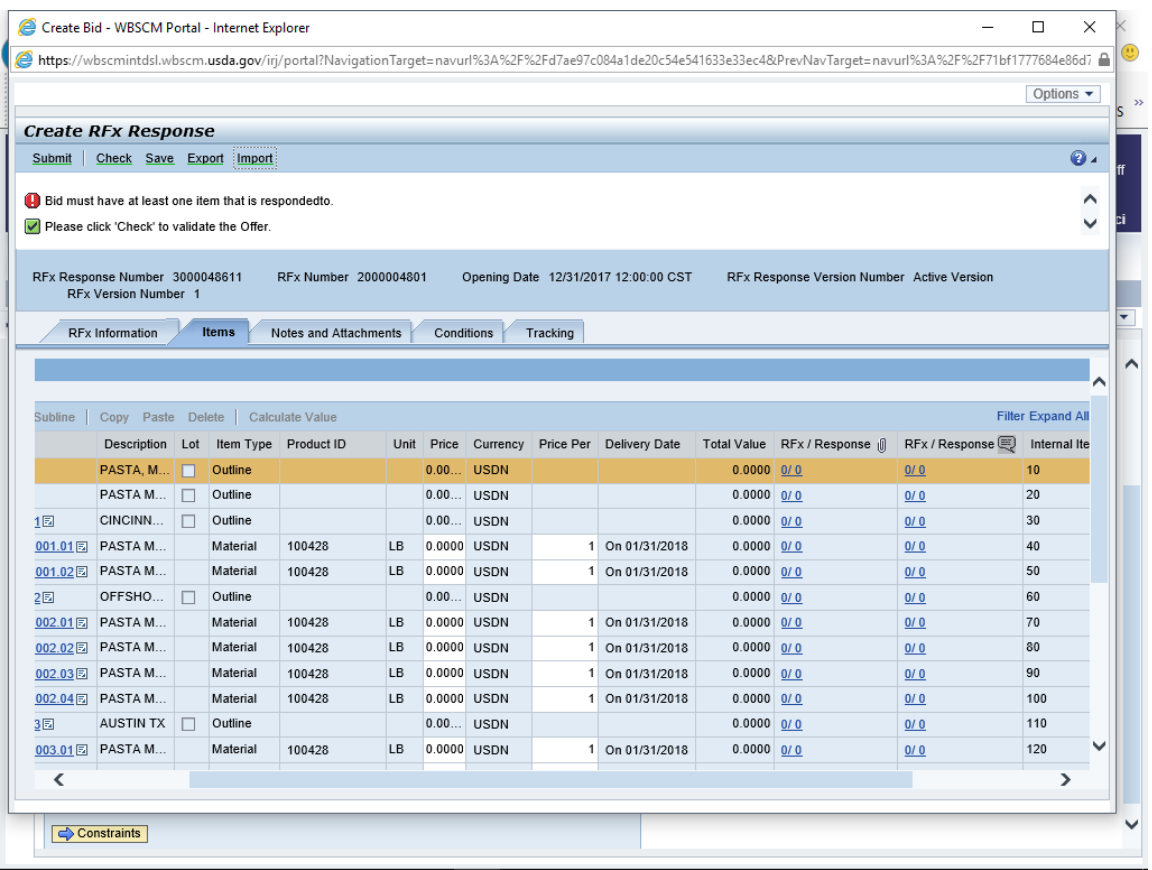

**39.** Click  $\frac{|{\text{import}}|}{|{\text{import}}|}$  (the **Import** button) to import the Domestic Commodity pricing from Excel into the **Create RFx Response** screen.

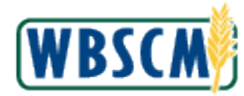

### **Image: Upload Pop-Up**

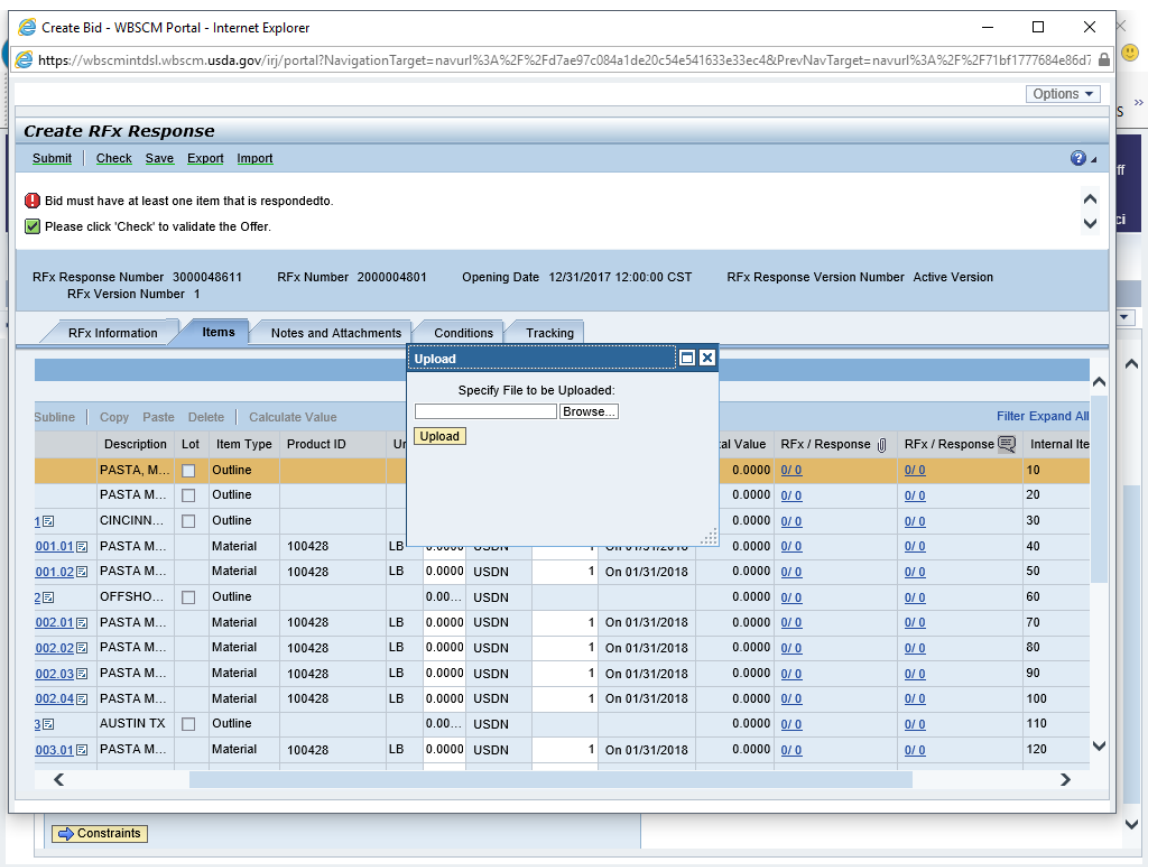

**40.** Click **Browse...** (the Browse button) to search for the Excel file.

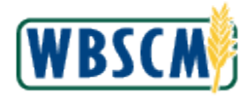

## **Image: Choose File to Upload Pop-Up**

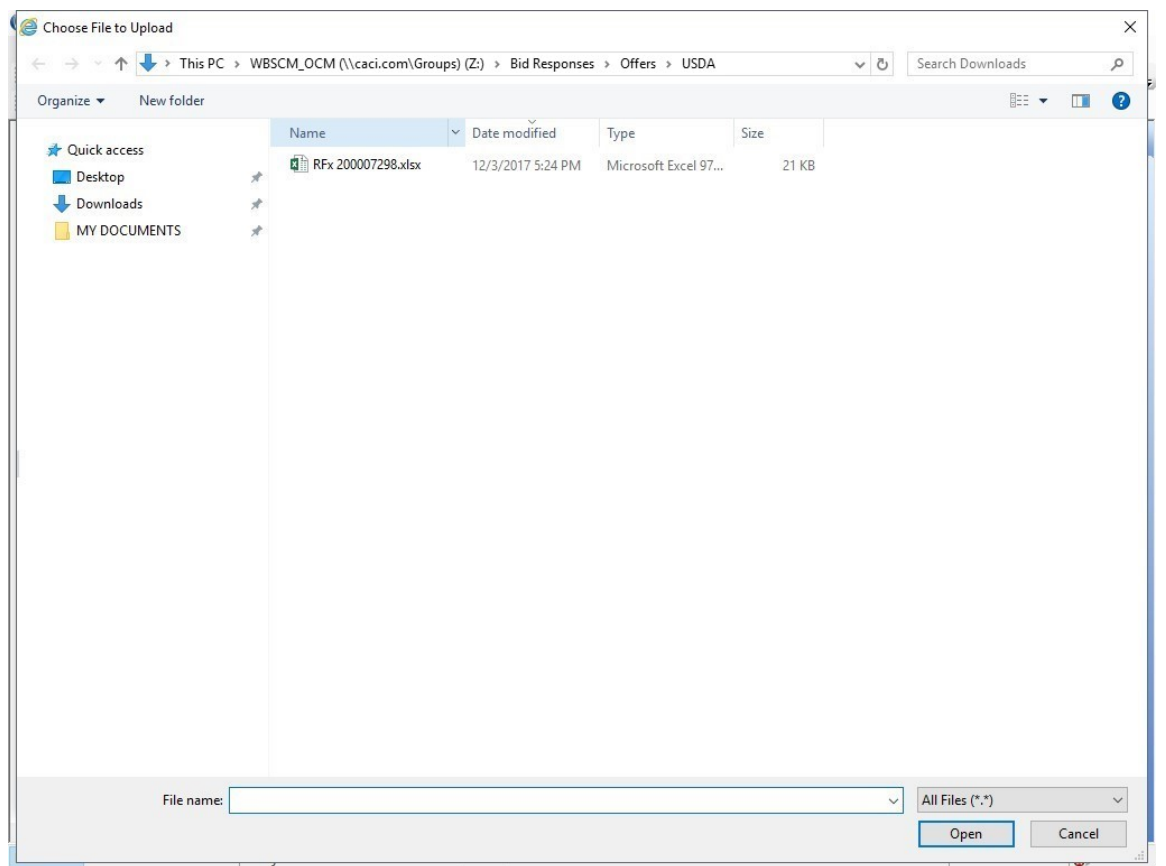

**41.** Locate and select the file to be imported. In this example, 闡li RFx 200007298.xlsx (the **RFx 200007298.xls** file) is double-clicked.

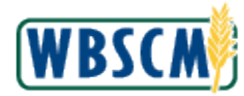

### **Image: Upload Pop-Up**

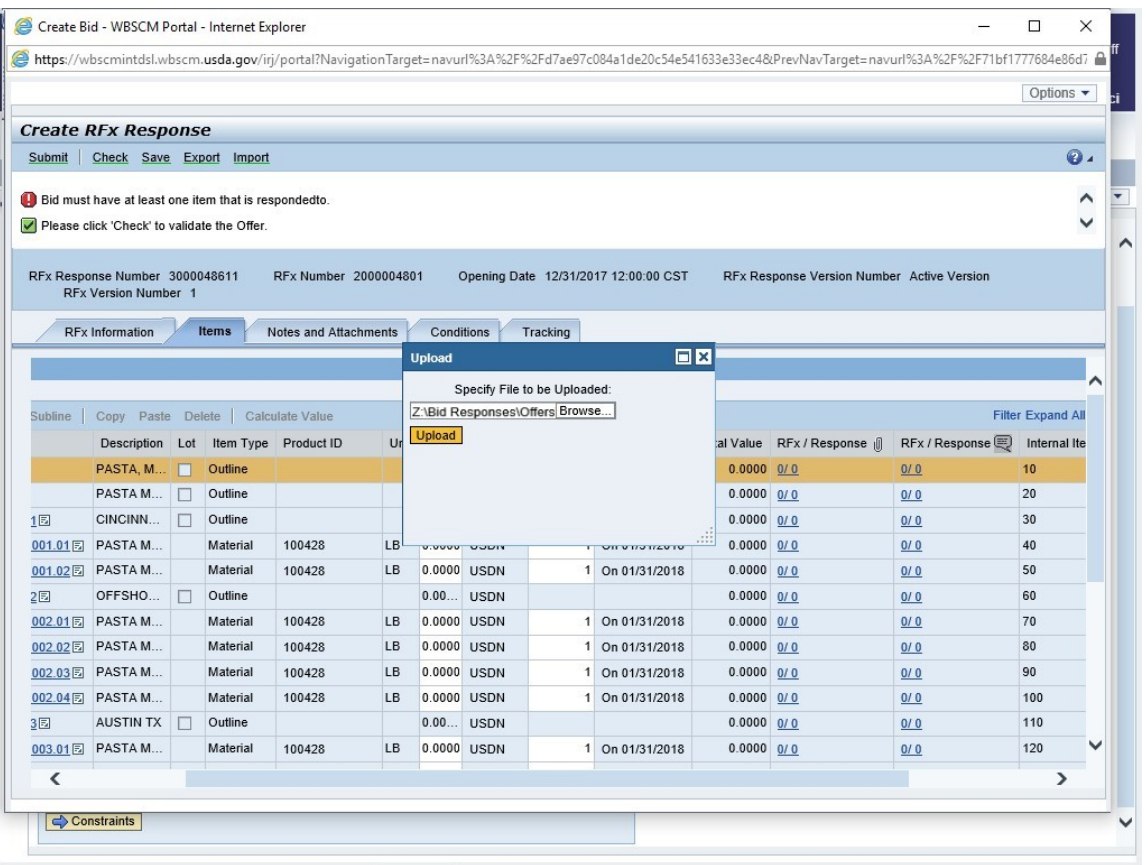

**42.** Click **Upload** (the **Upload** button).

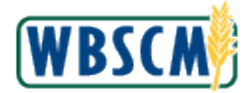

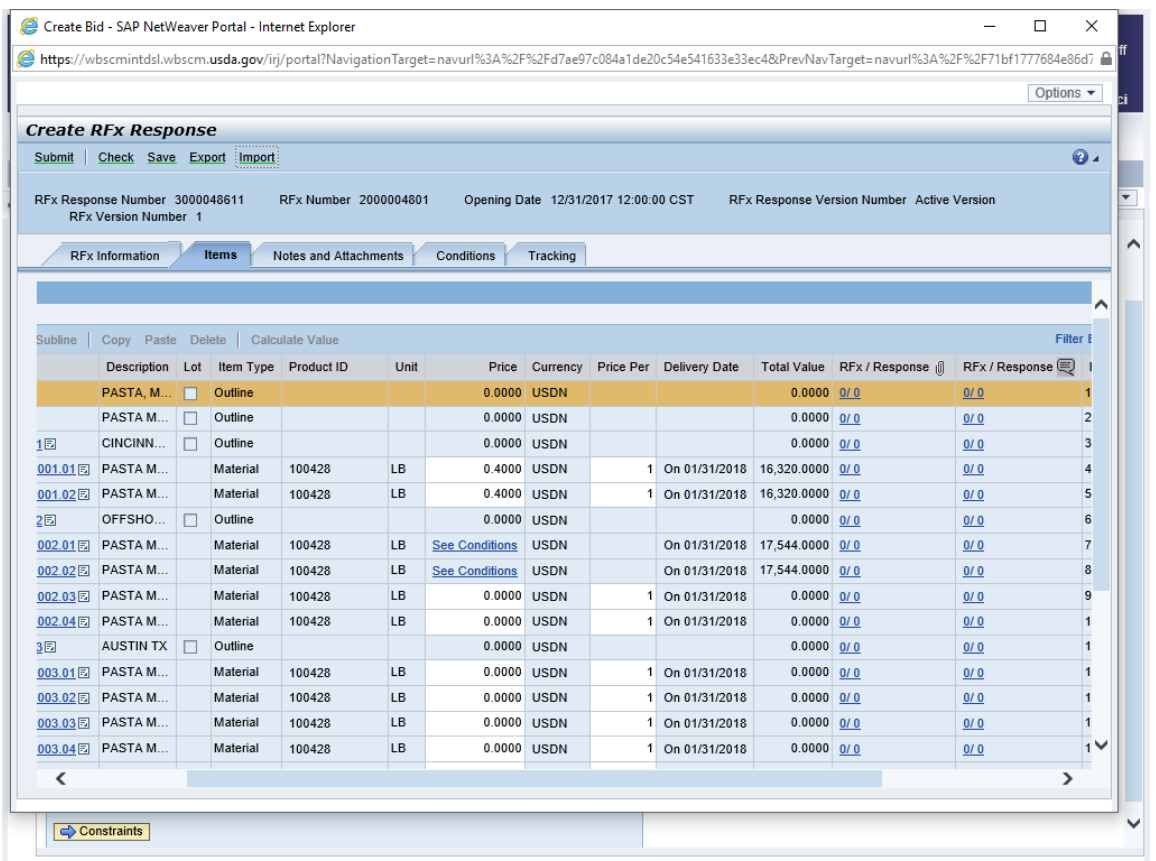

**43.** If applicable, click ↓ (the **Down** arrow) to scroll to the items for which pricing was entered in Excel. The pricing has been imported into the bid response in WBSCM and is displayed in the **Price** field. Any pricing that has been imported from Excel can be modified directly in WBSCM, if desired.

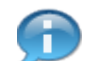

(Note) To review the entered offshore prices, perform the following:

- Click **See Conditions** (the **See Conditions** link) for the offshore line item.
- Click (the **Conditions** tab) in the **Details for item** section at the bottom of the screen.
- Review the entered prices and edit if desired.
- **44.** Go to step [59](#page-45-0) to check the entries.

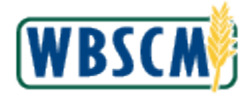

<span id="page-34-0"></span>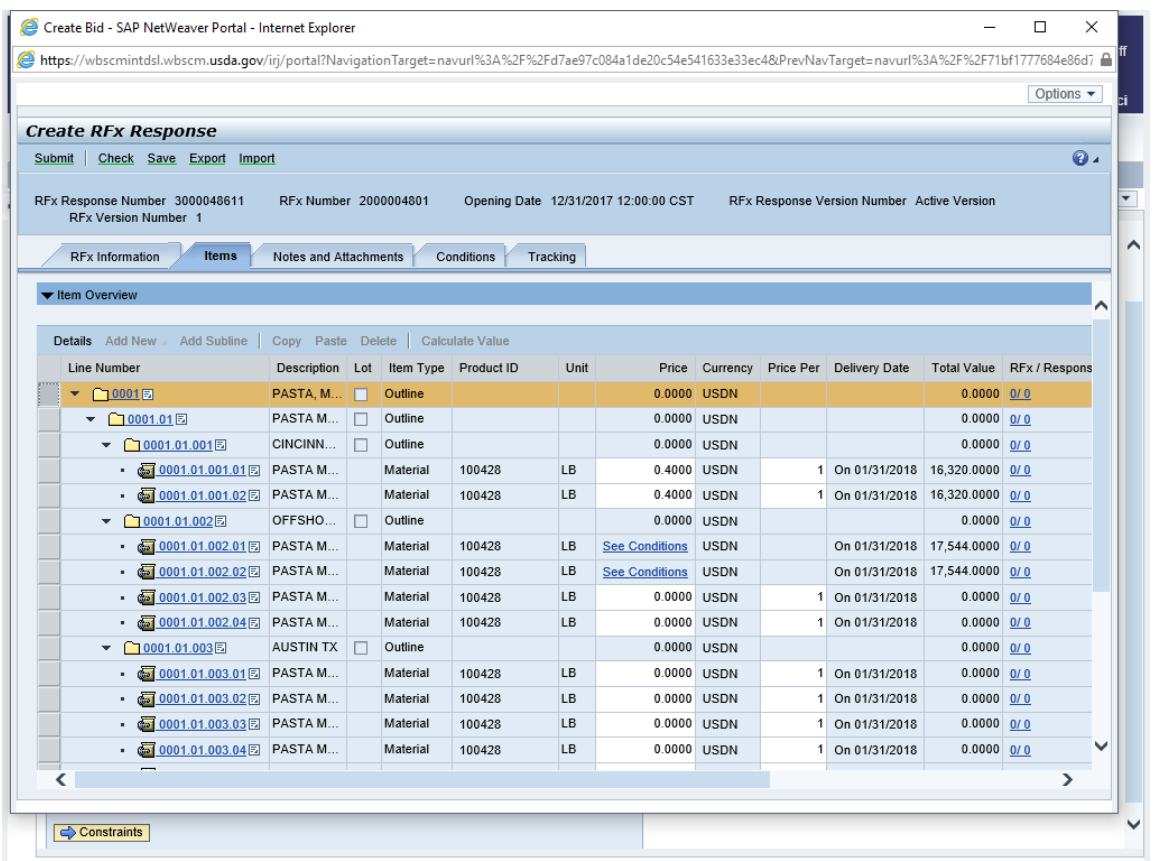

- $\rm 45.~$   $\,$  Click  $\,^{\rm 0.0000}$  (the **Price** field) for the desired item to enter pricing directly into the **Create RFx**  $\,$ **Response** screen. In this example, PASTA MACARONI PLAIN ELBOW PKG-24/1 LB in the **0001** line number is selected.
- **46.** As required, complete/review the following fields:

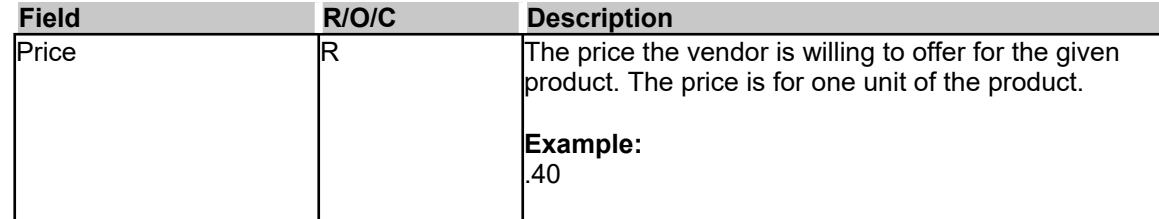

**47.** Continue entering pricing for all desired Domestic Commodity items.

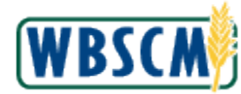

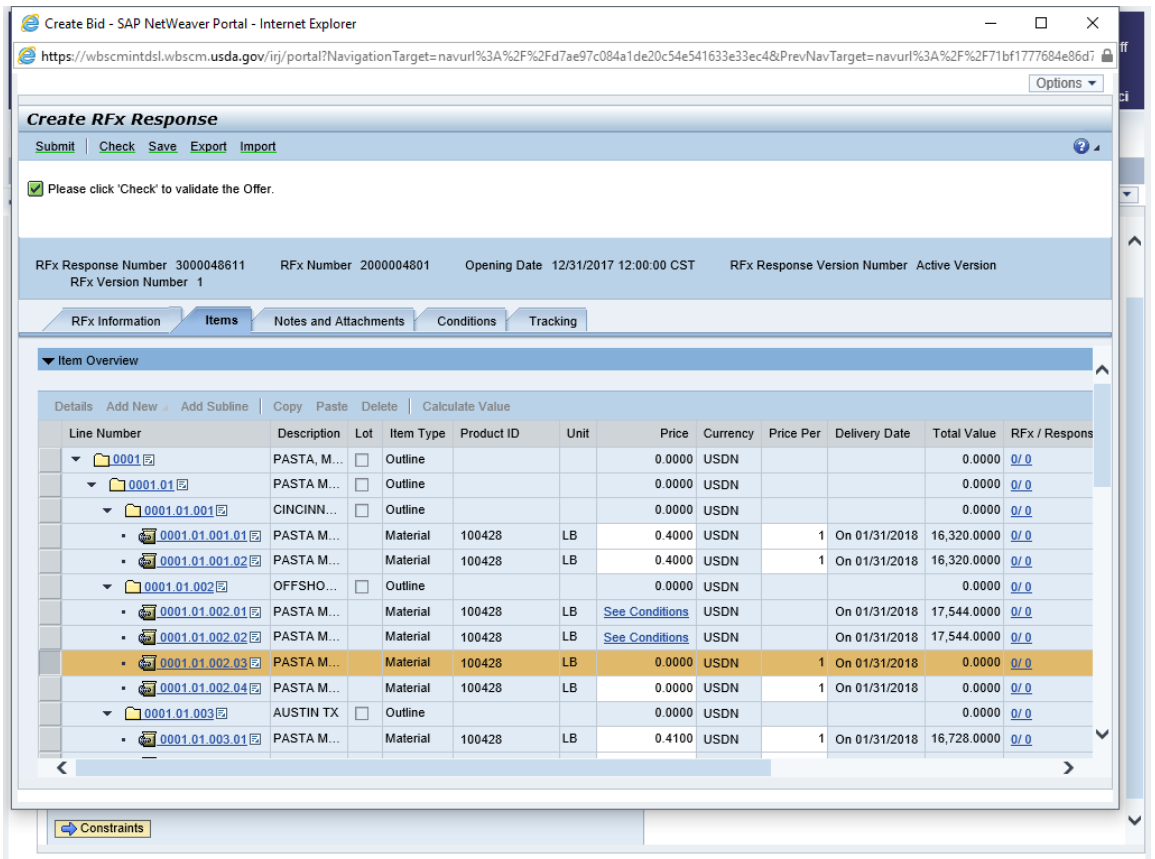

**48.** To enter pricing conditions for the offshore location, click  $\cdot$  ●  $\cdot\cdot\cdot$   $\cdot\cdot\cdot$   $\cdot\cdot\cdot$   $\cdot\cdot\cdot$  and the Line  $\cdot\cdot\cdot$  **Number** link) for the commodity within the offshore outline. In this example, **[0001.01.002.03](https://0001.01.002.03)** is selected.

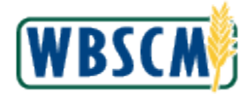

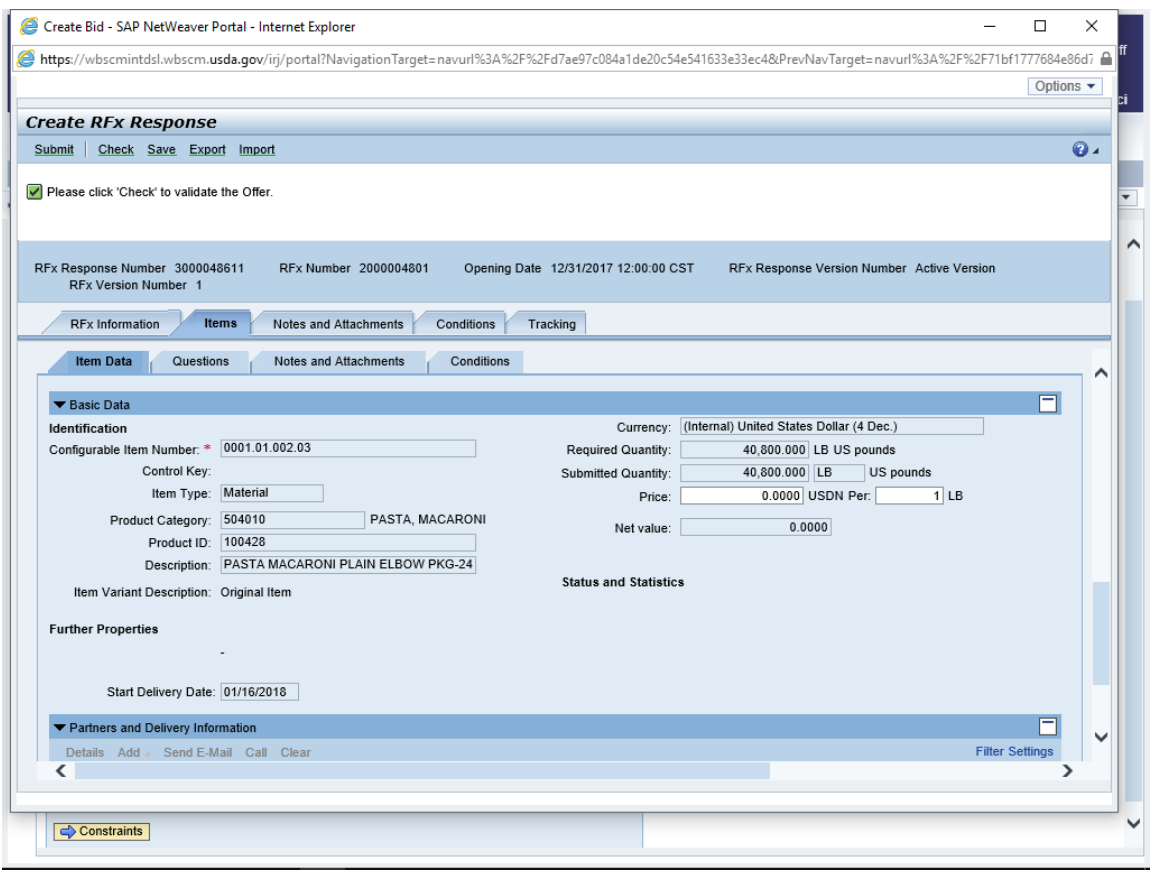

**49.** Click <sup>Conditions</sup> (the **Conditions** sub-tab) for the selected item.

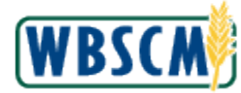

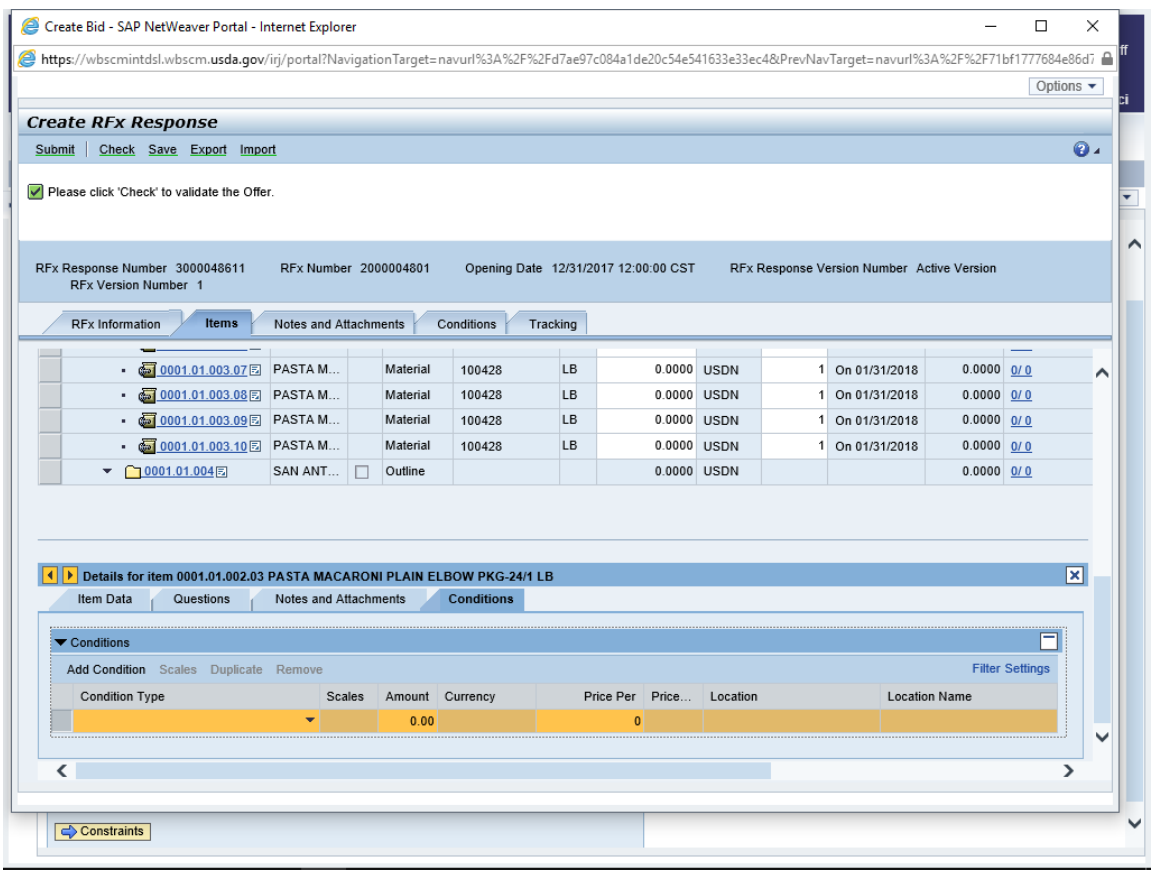

**50.** Click **T** (the **Dropdown** arrow) in the **Condition Type** field.

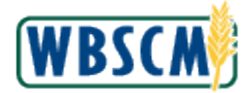

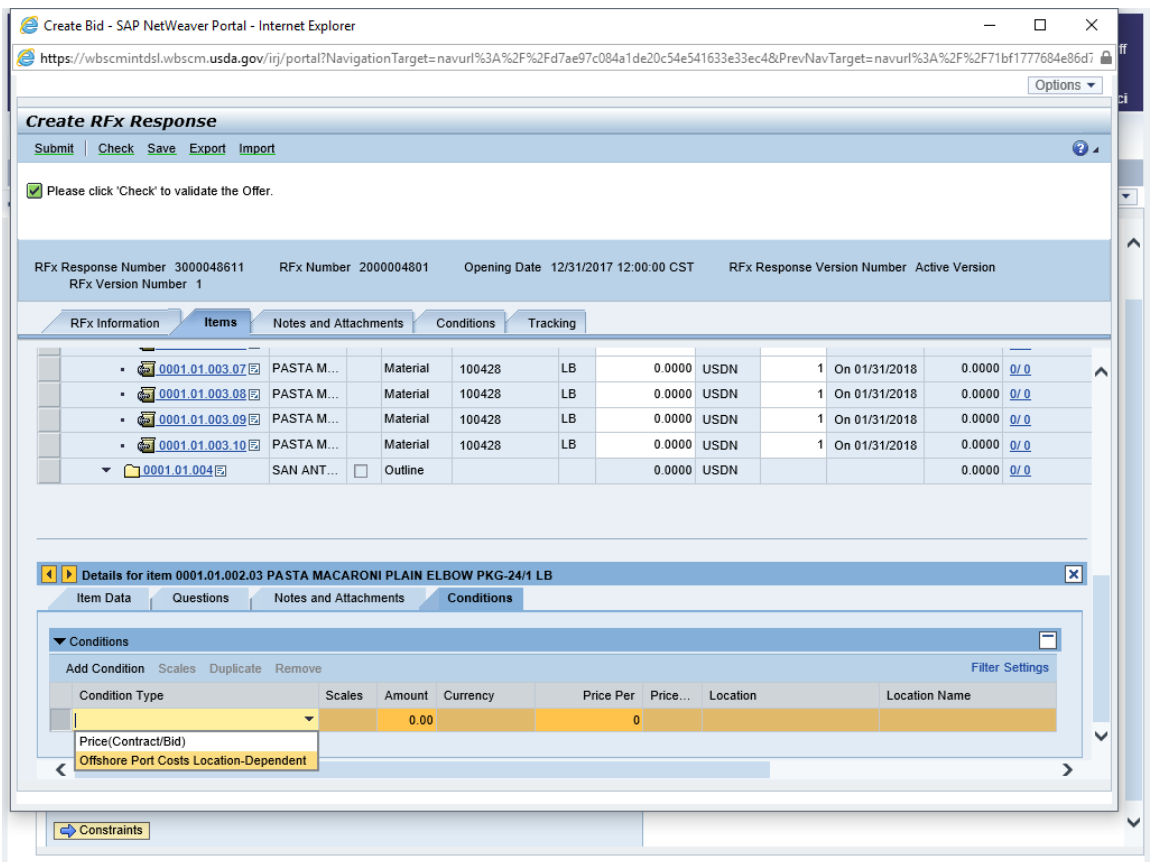

**51.** Select an option. In this example, **Offshore Port Costs Location-Dependent** (the **Offshore Port Costs Location-Dependent** option) is selected.

> (Note) The **Offshore Port Costs Location-Dependent** is the delivered price per unit of measure to a U.S. port location and the **Price(Contract/Bid)** Is the delivered price per unit of measure to

the final destination. The  $\mathsf{P}^{\sf Ince(Contract/Big)}$   $(\mathsf{Price(Contract/Bid})$  option) is used for the Regular FOB Destination offer price.

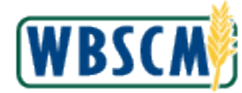

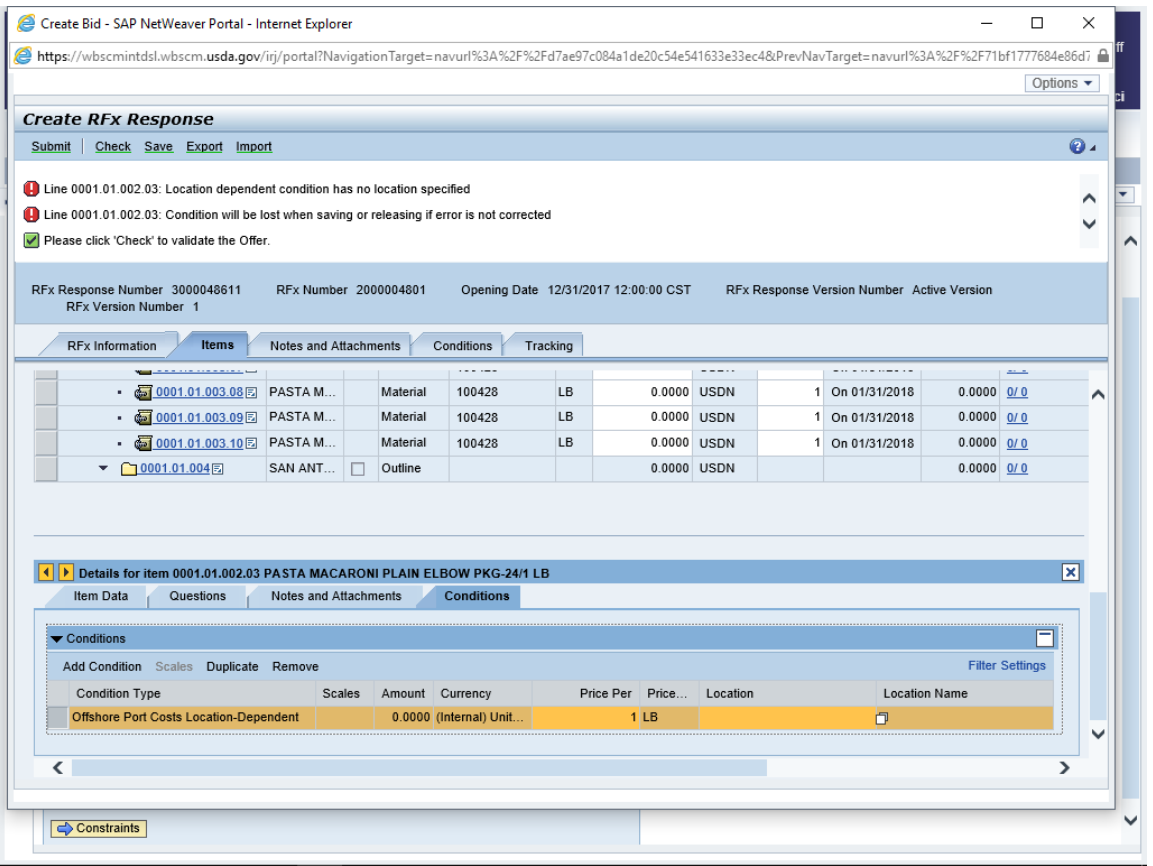

**52.** Click  $\Box$  (the **Matchcode** button) in the **Location** field.

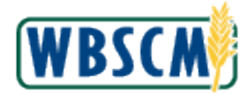

## **Image: All Values Location Number Pop-Up**

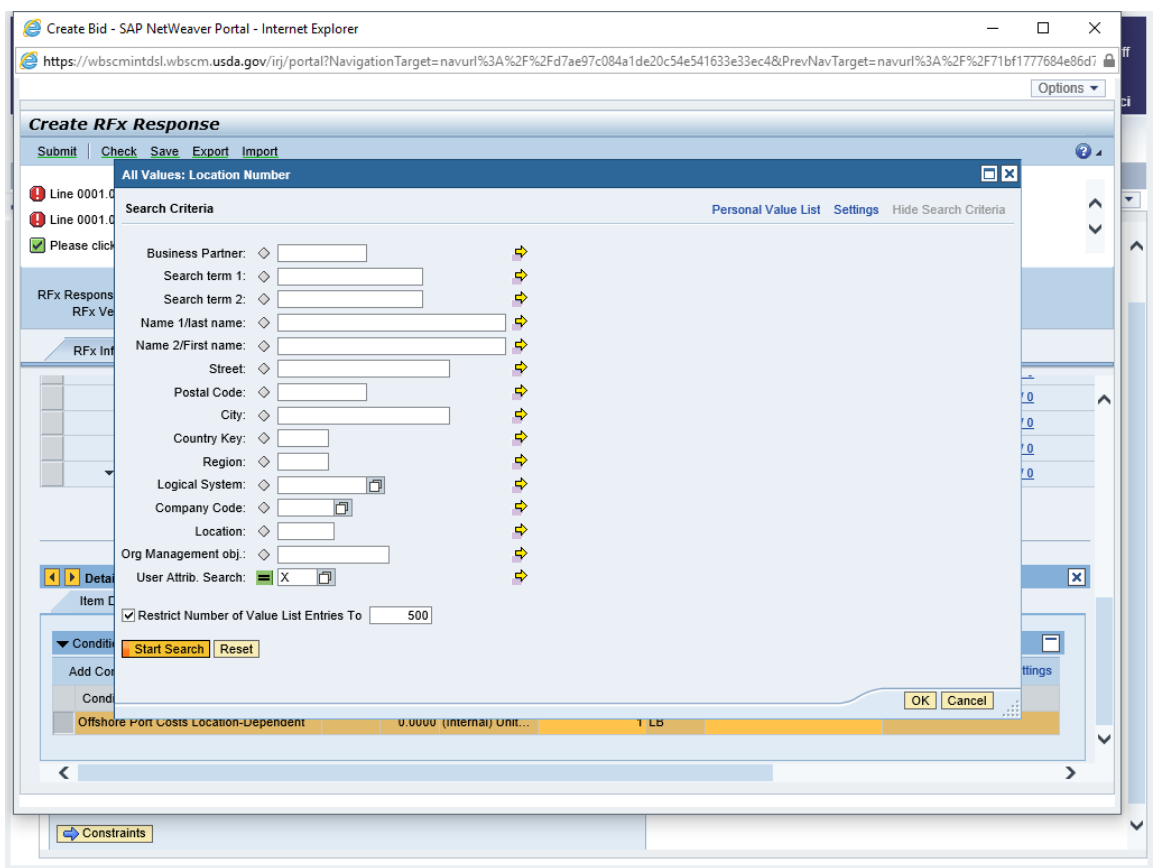

**53.** Click **Start Search** (the **Start Search** button) to execute the search.

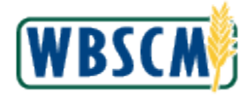

## **Image: All Values Location Number Pop-Up**

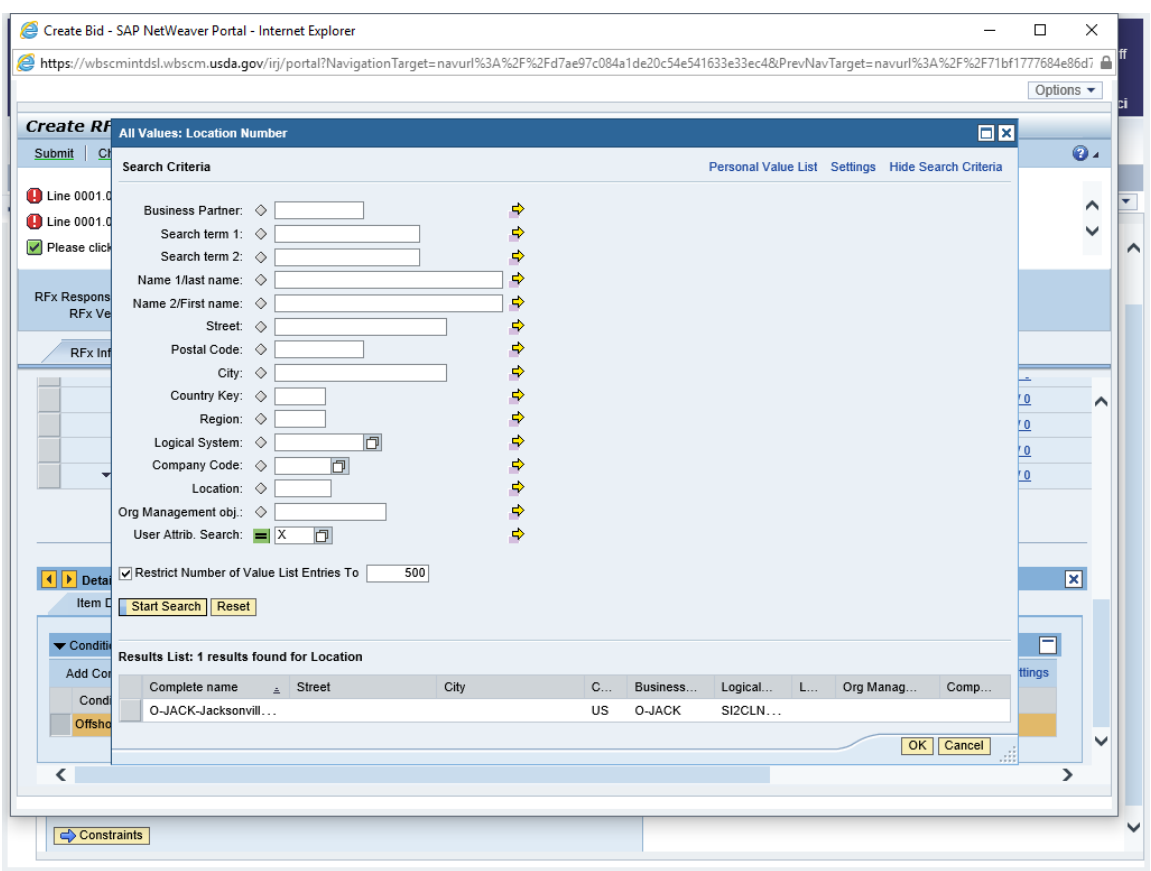

Click | **JACK-Jacksonville** is selected. **54.** Click  $\Box$  (the **Selection** button) to select an option from the search results. In this example, **O**-

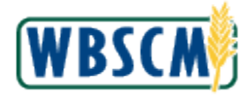

## **Image: All Values Location Number Pop-Up**

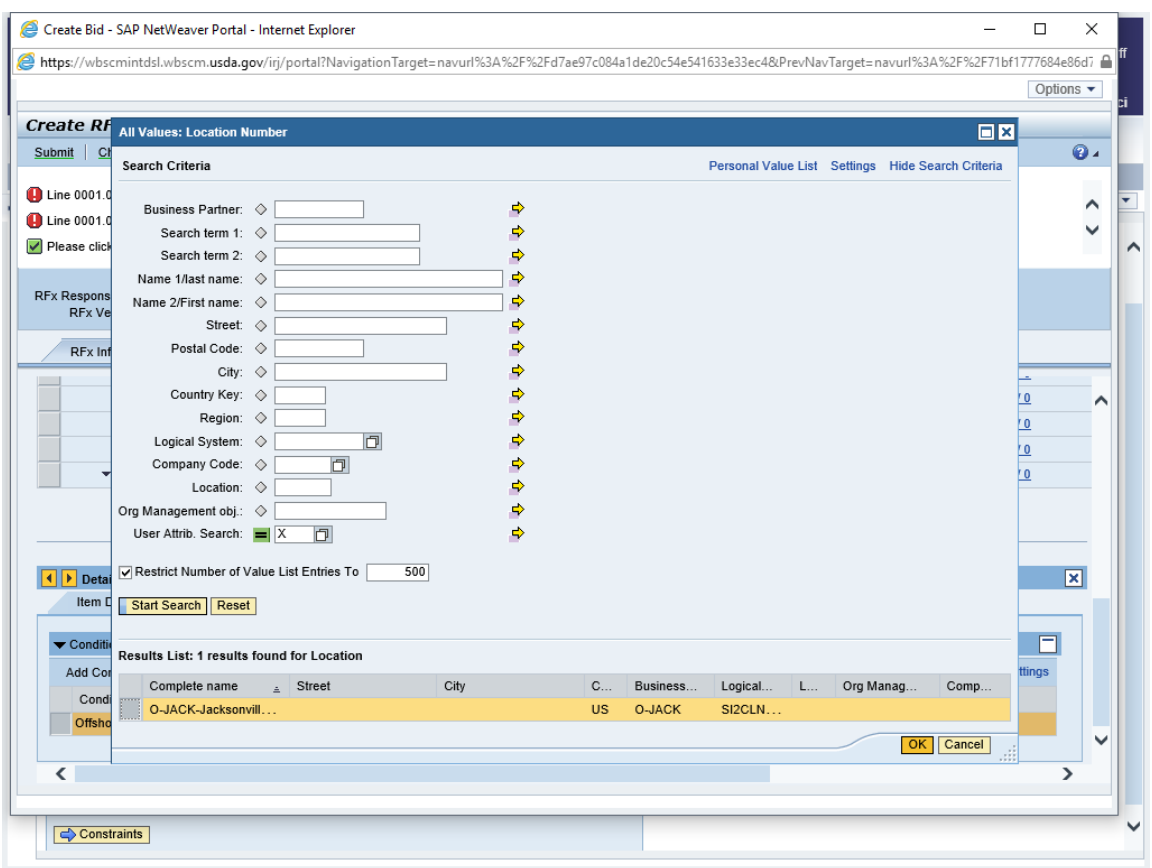

**55.** Click  $\frac{CK}{K}$  (the **OK** button) to confirm the selection.

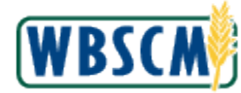

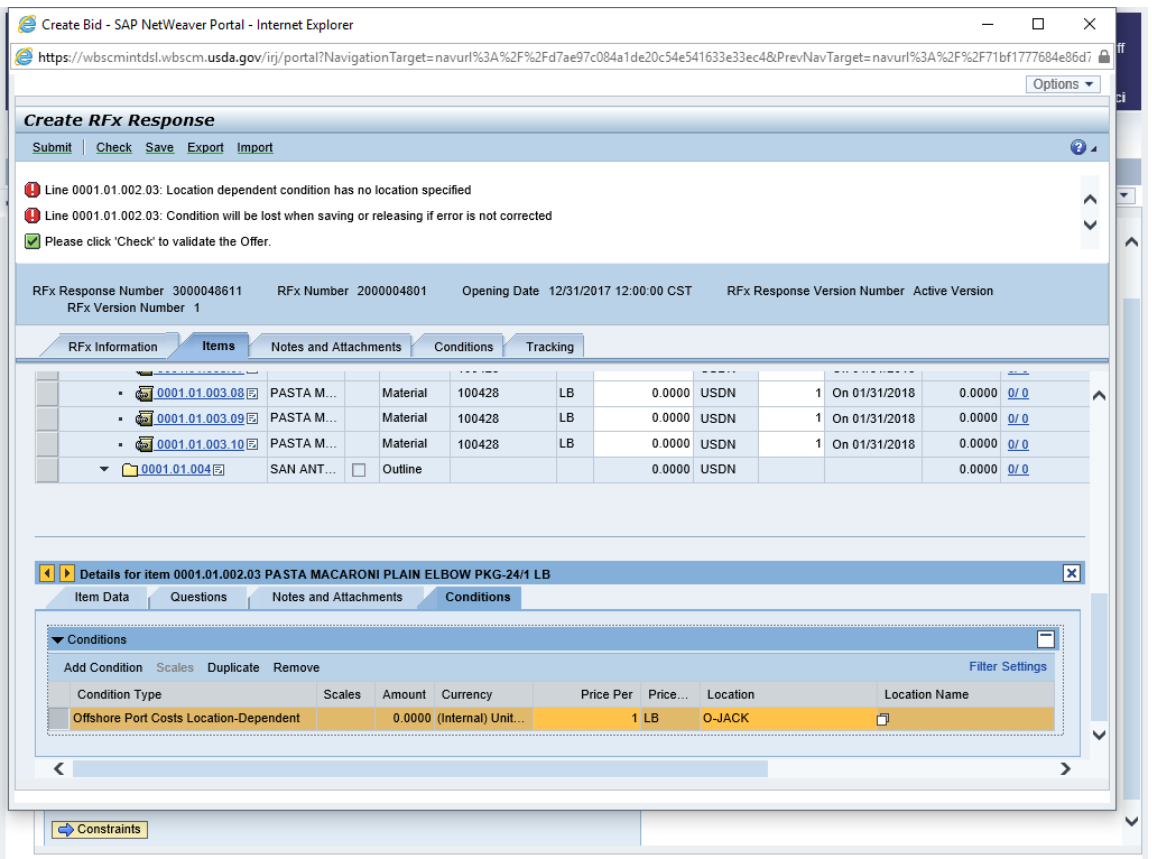

 **56.** Once the **Location** field is populated, click in the **Location** field and press the **Enter** key to populate the **Location Name** field and activate the **Amount** field to enter the offshore pricing.

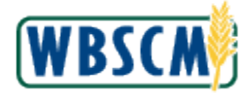

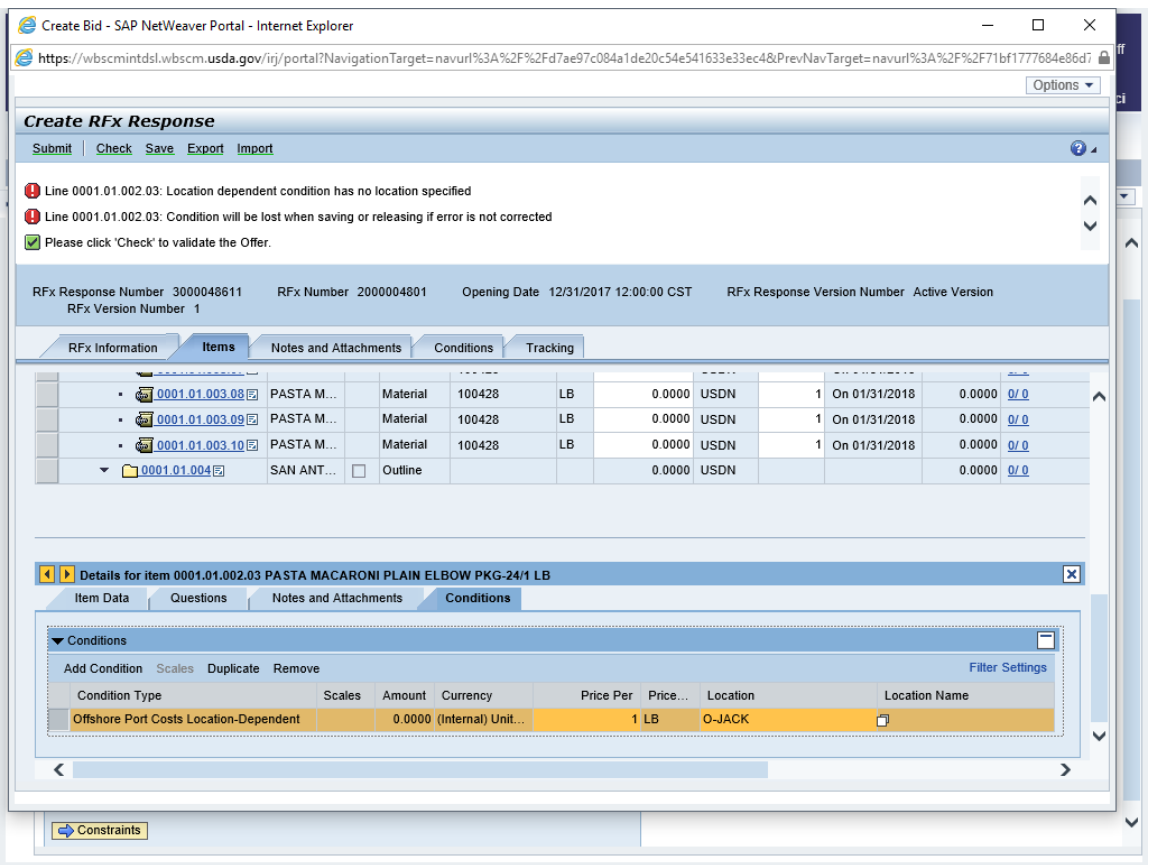

- **57.** Click  $\frac{0.0000}{\pi}$  (the **Amount** field) to enter the price. Click
- **58.** As required, complete/review the following fields:

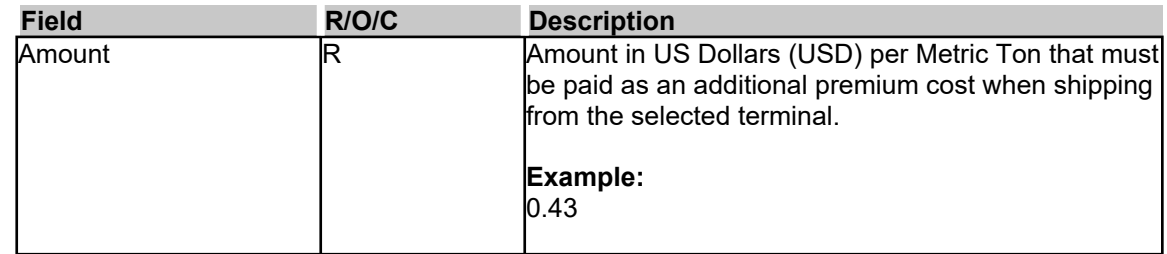

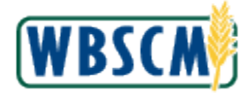

<span id="page-45-0"></span>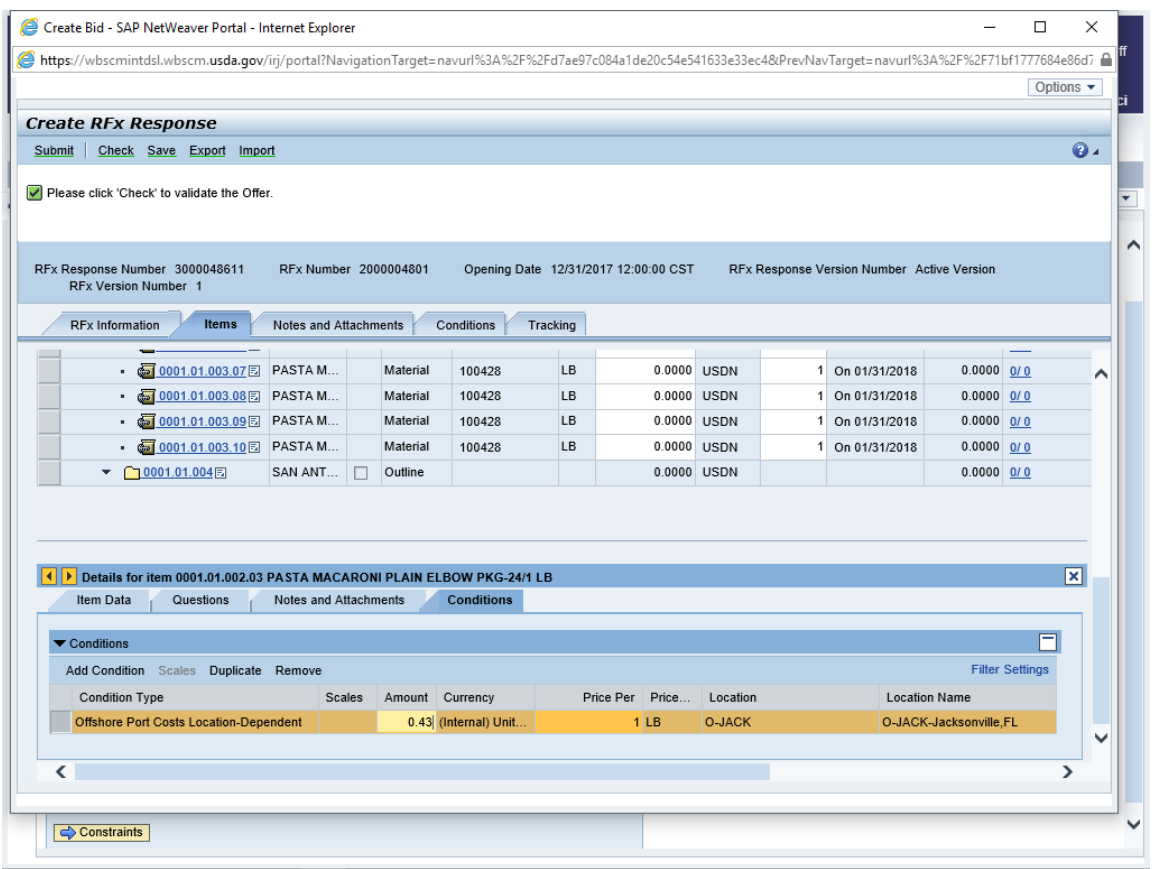

**59.** Click **Check** (the **Check** button) to validate the entries.

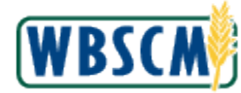

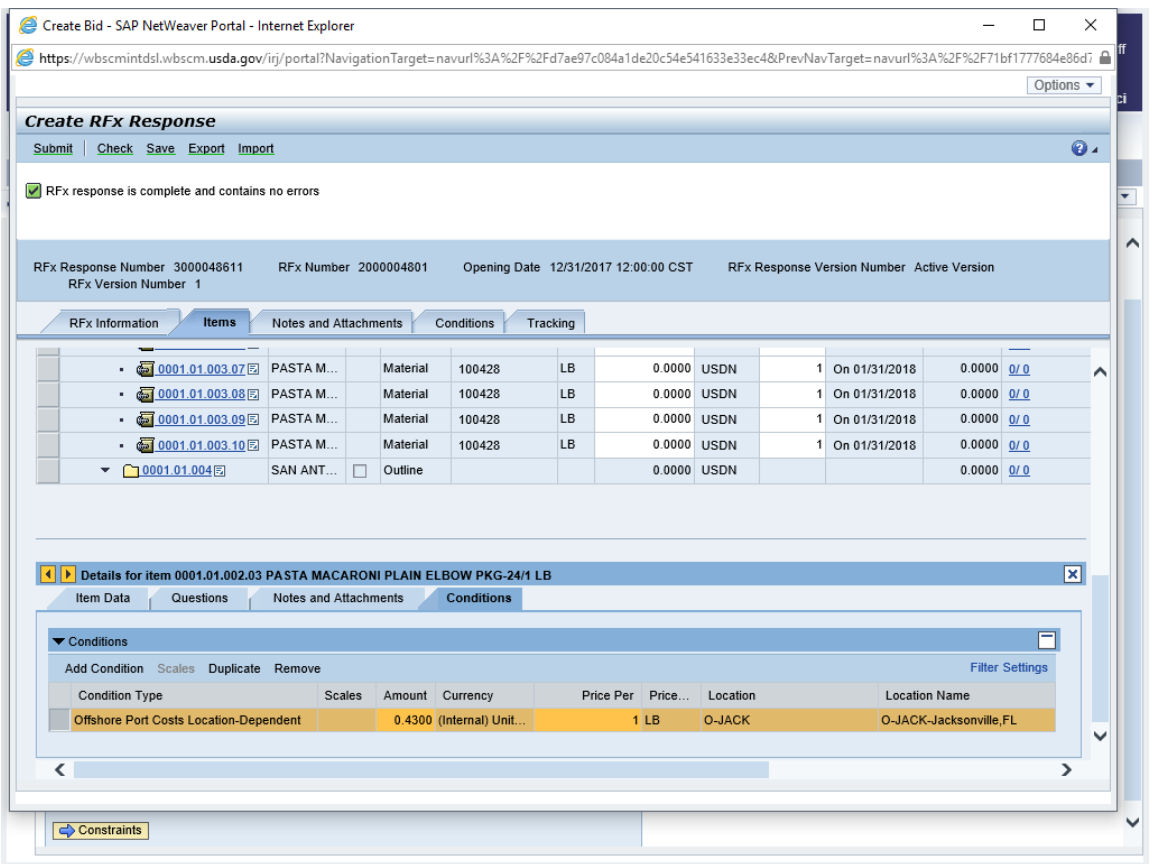

**60.** Click Submit (the Submit button) to begin the submission process. The confirmation message "**RFx response 3000048611 saved. Submit the vendor response to complete the process**" is shown*.* 

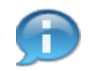

 (Note) A Vendor that is not registered for a Material may bid on an Invitation for that Material, but cannot be awarded until they have updated their Vendor Registration.

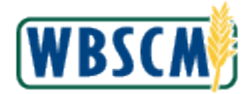

### **Image: Display RFx Response Screen**

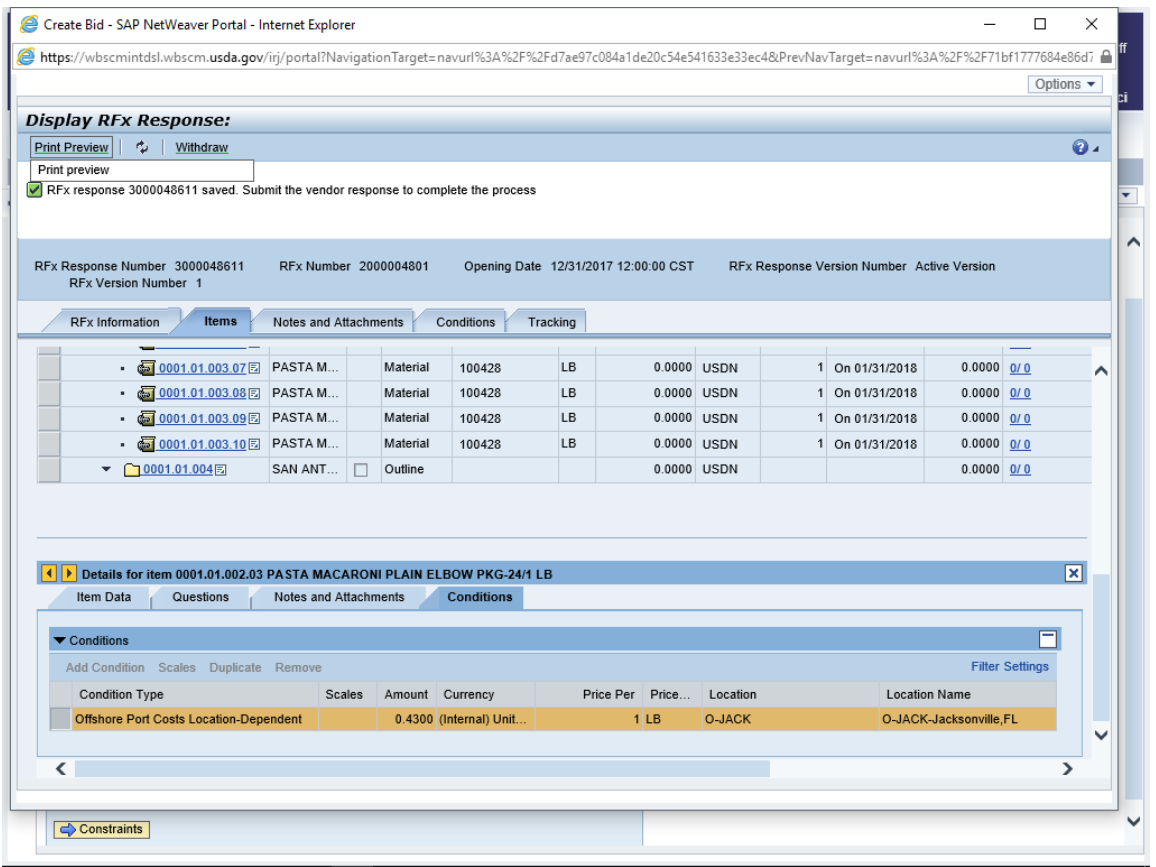

**61.** Click **Print Preview** (the **Print Preview** button). The bid response (offer) opens on the **Adobe Reader** screen.

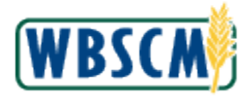

#### **Image: Adobe Reader Screen**

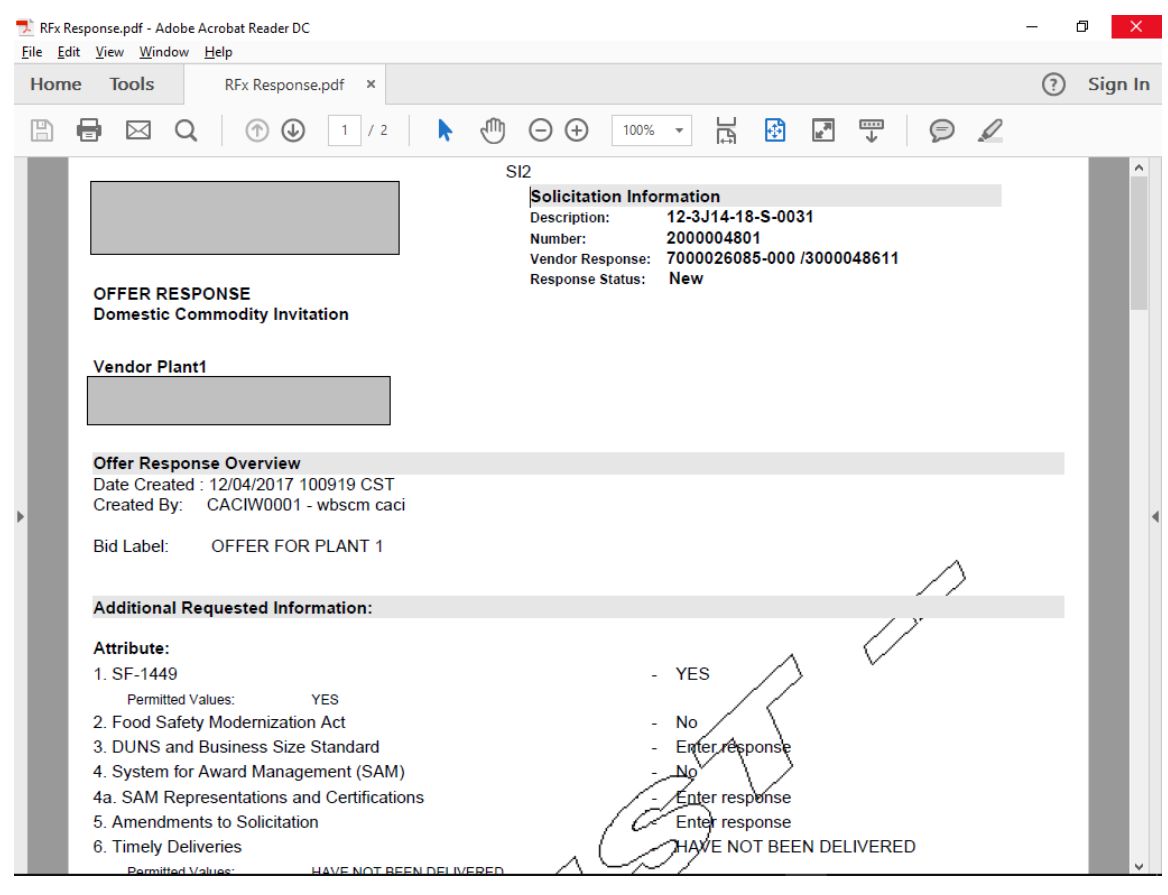

**62.** Print the PDF document and click  $\triangle$  (the **Close** button) to close the Adobe Reader screen.

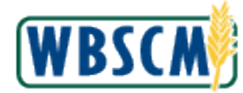

### **Image: Display RFx Response Screen**

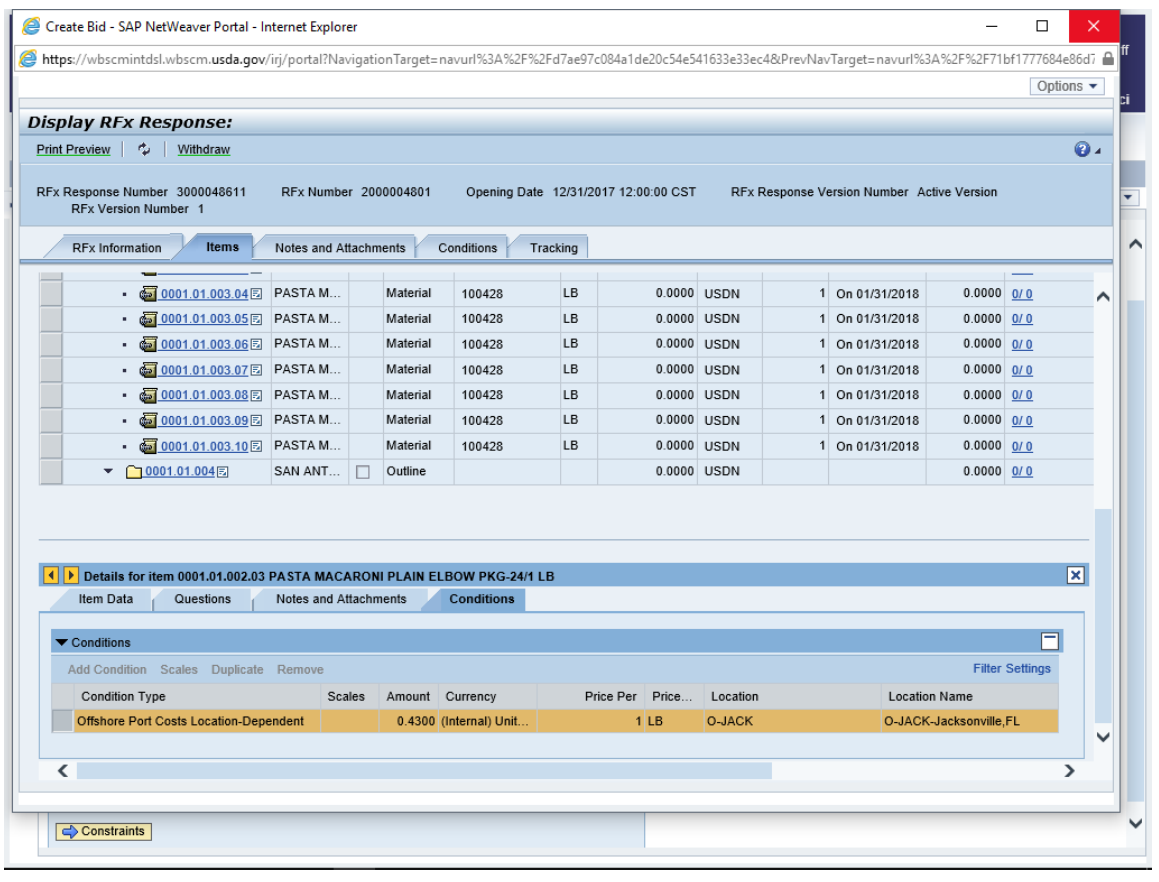

 $Click$ **63.** Click  $\frac{\times}{\phantom{0}}$  (the **Close** button) to close the *Display RFx Response* screen.

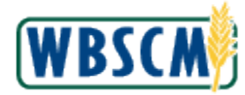

#### **Image: Vendor Response Screen**

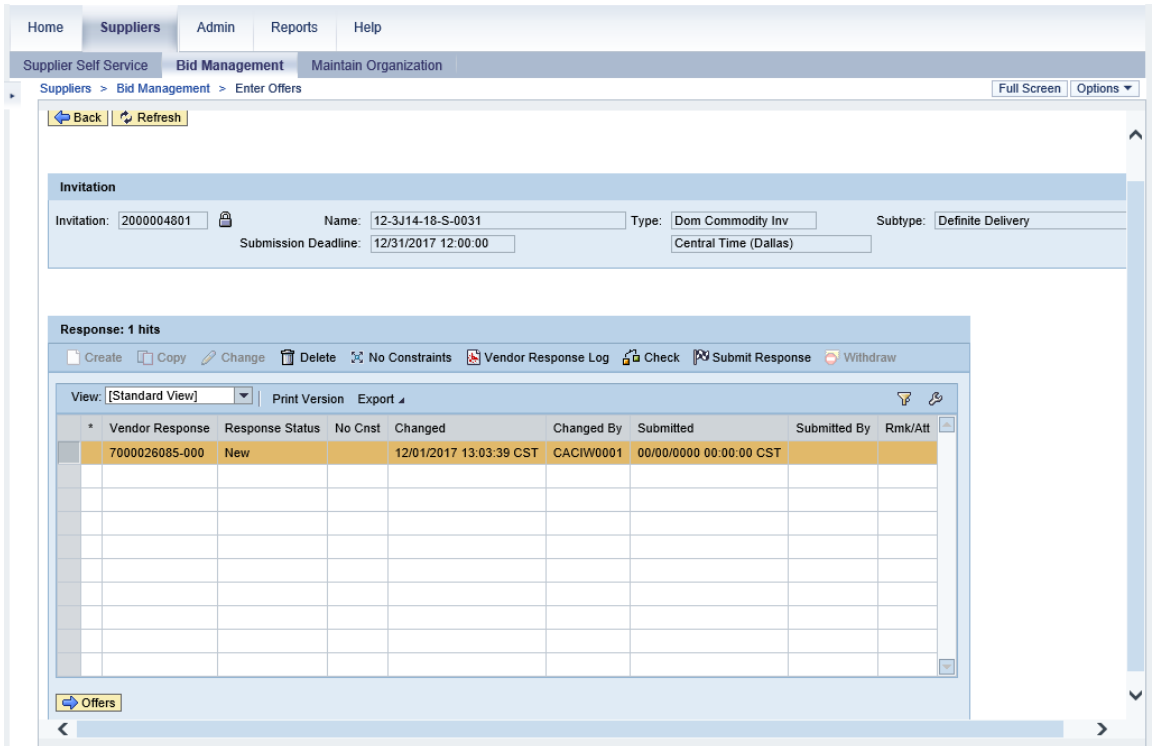

**64.** Click  $\boxed{\rightarrow$  Offers (the Offers button) to enter constraints.

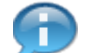

 (Note) Use the column **Rmk/Att** (Remark/Attachment) to the right to identify the type of remark or attachment entered at the item and/or header level.

**H** = Header level remarks, **I** = Item level remarks, and **A** = Attachments (item or header level)

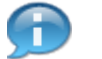

 (Note) A bid response must have constraints associated with it. If the vendor has no constraints, (the **No Constraints** button) must be clicked.

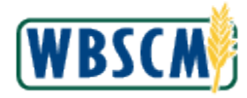

#### **Image: Offers Screen**

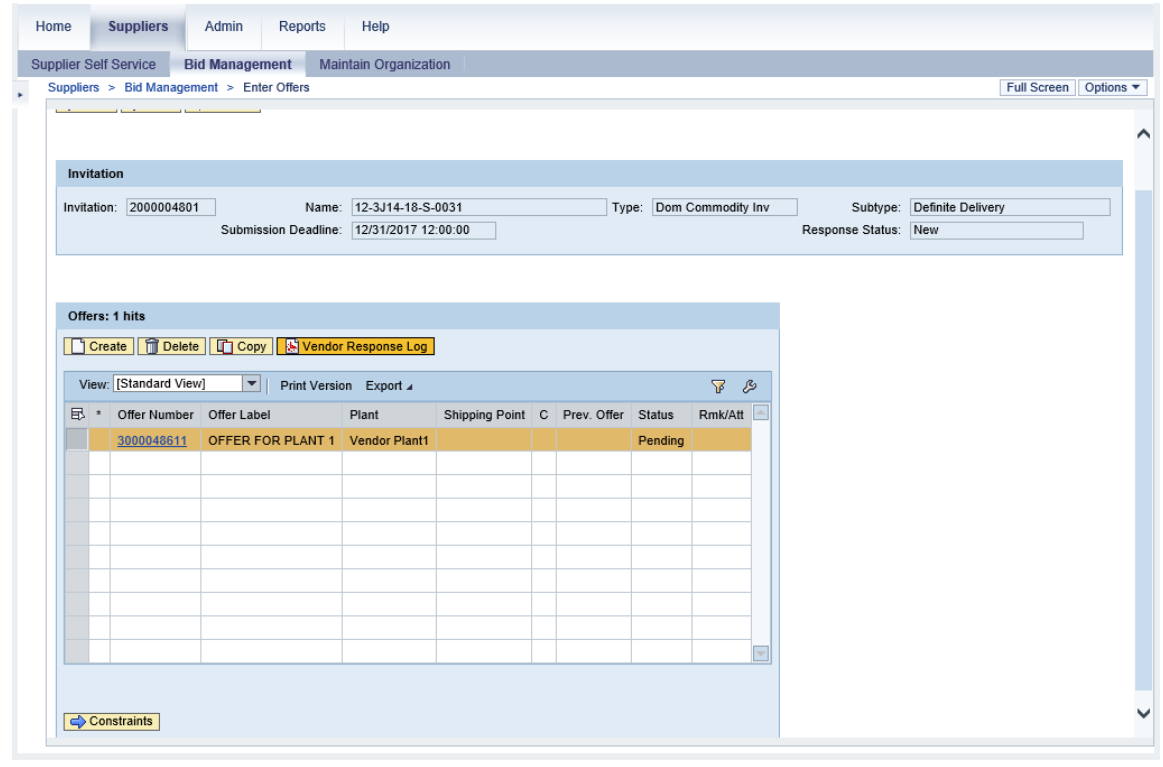

**65.** Click **C** Constraints (the **Constraints** button) to open the **Constraints** screen.

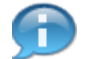

(Note) The bid/offer must be in **Pending** status in order to be successfully submitted. If it is in "Created" status, it hasn't been submitted.

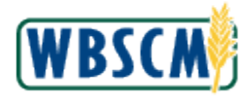

#### **Image: Constraints Screen**

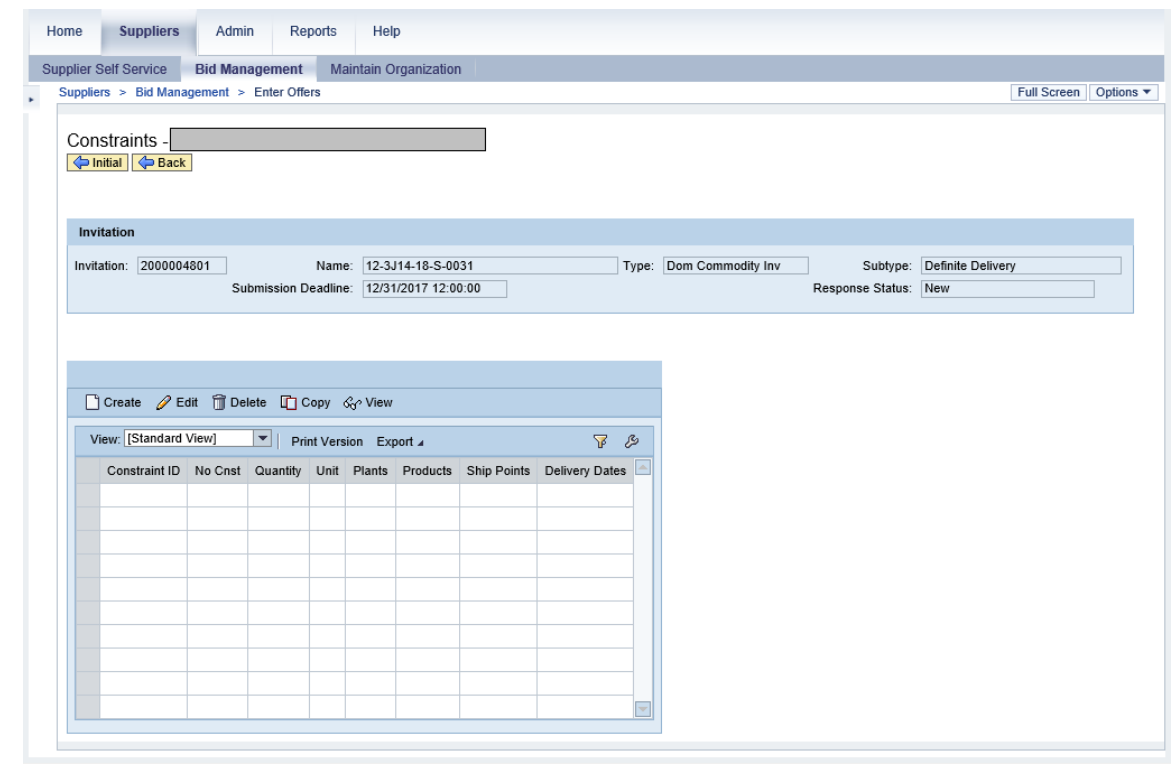

**66.** Click  $\Box$  Create (the **Create** button) to create the constraint document.

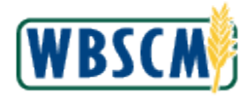

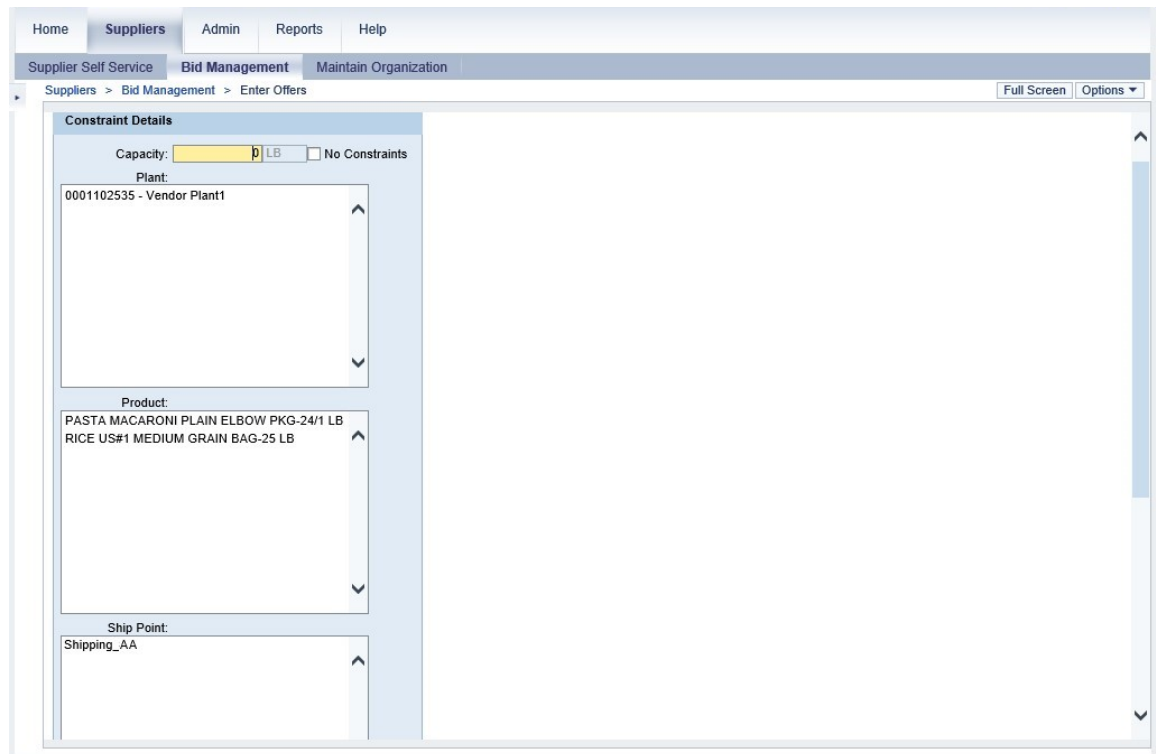

**67.** As required, complete/review the following fields:

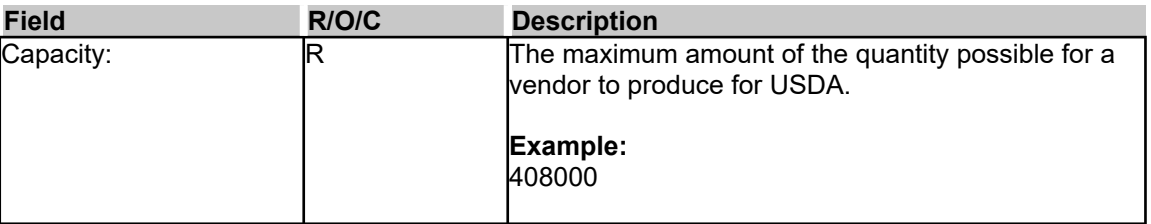

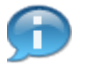

 (Note) Constraints must be entered before the Offer can be submitted. If there are no Constraints, indicate "No Constraints".

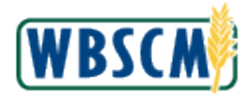

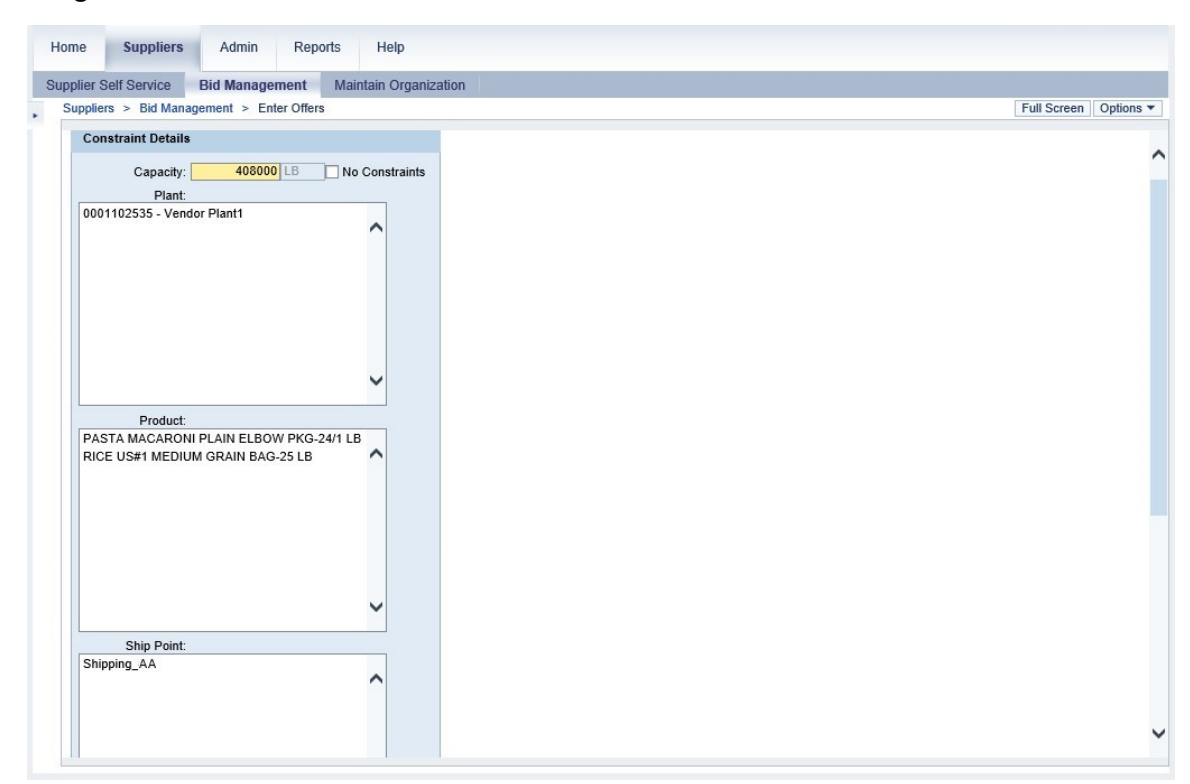

**68.** Select an option in the **Plant:** field. In this example, **0001102535 - Vendor Plant1** is selected.

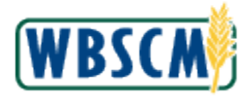

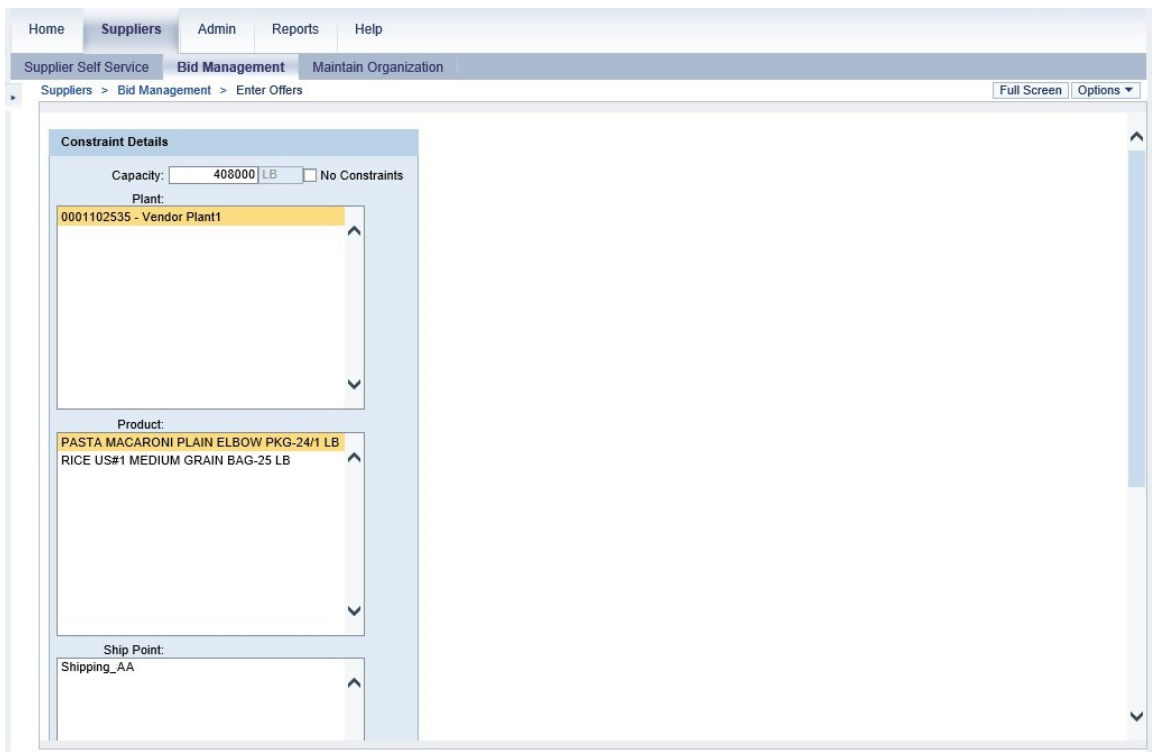

 **69.** Select a product in the **Product:** field. In this example, **PASTA MACARONI PLAIN ELBOW PKG-24/1 LB** is selected.

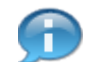

 (Note) To select another product in the **Product** field, press and hold the **Ctrl** key and select another product.

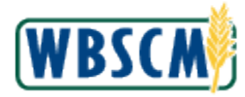

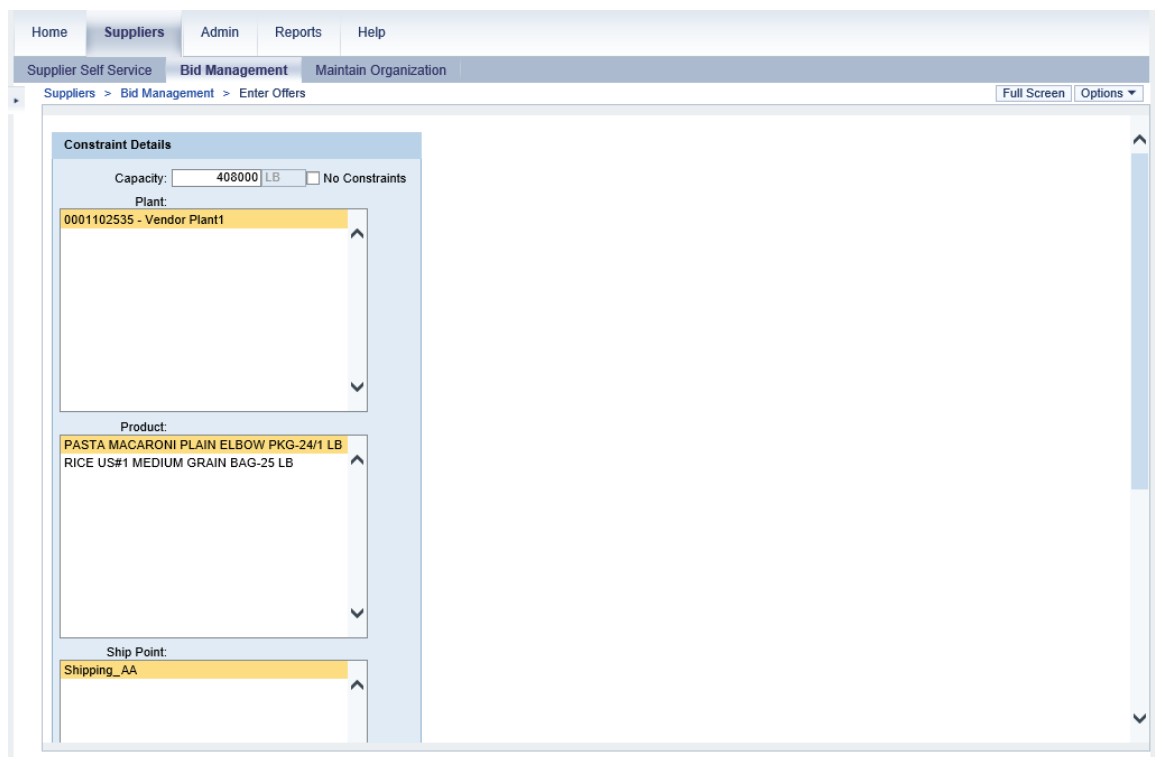

- **70.** Select an option in the **Ship Point:** field. In this example, **Shipping\_AA** is selected.
- **71.** Click  $\blacktriangledown$  (the **Down** arrow) to scroll to the bottom of the page.

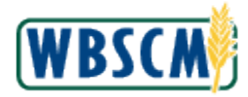

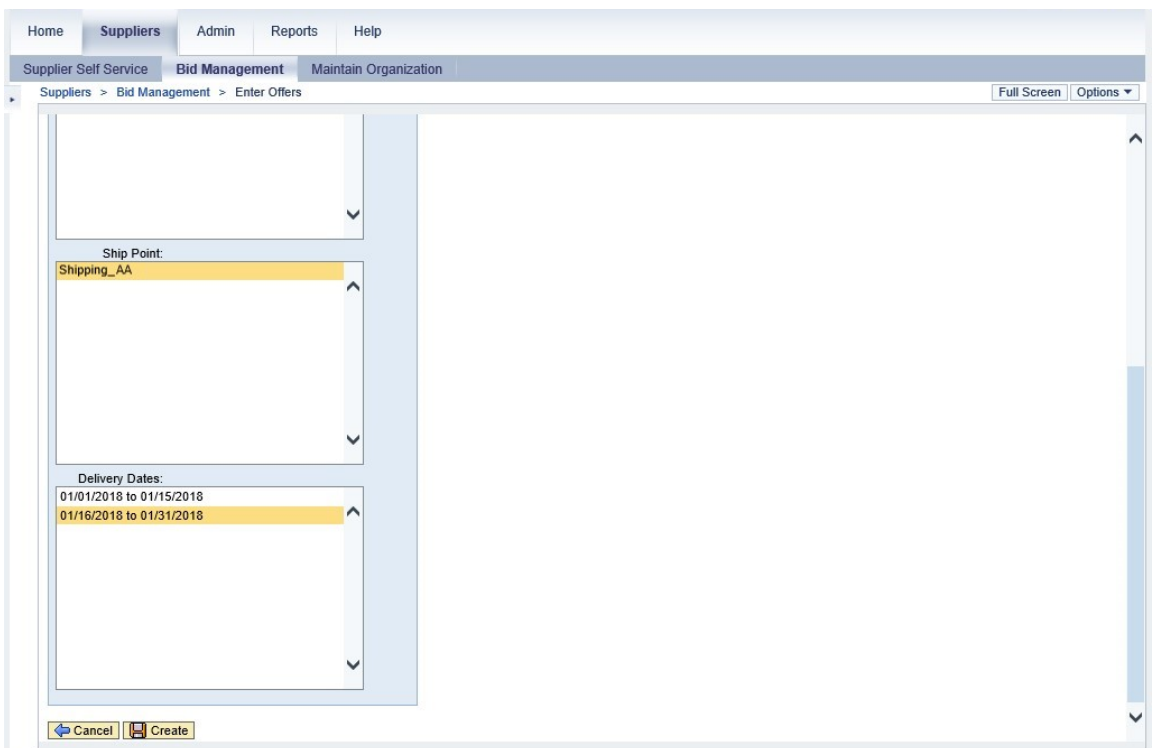

- **72.** Click in the **Delivery Dates:** field to select an option. In this example, **01/16/2018 to 01/31/2018**  is selected.
- **73.** Click **Constituted** (the **Create** button) to save the constraint details.

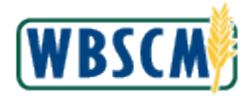

#### **Image: Constraints Screen**

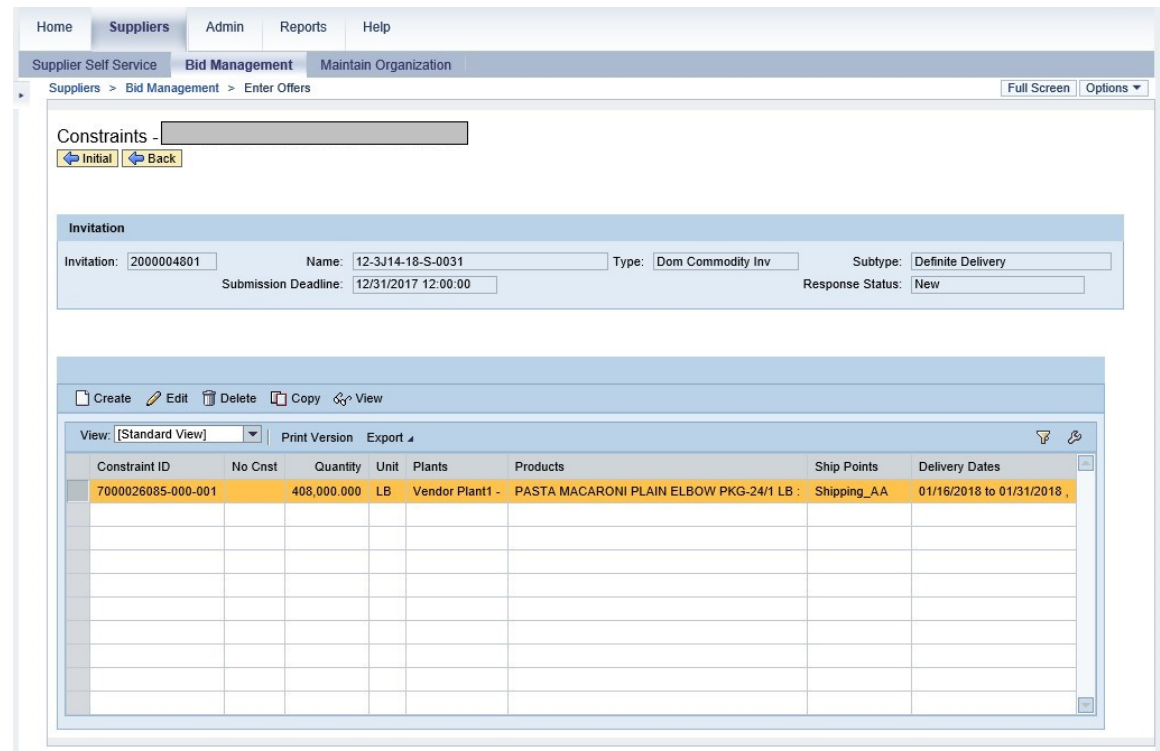

**74.** Click  $\left($  **Back** (the **Back** button) to return to the *Offers* screen.

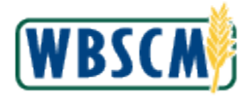

#### **Image: Offers Screen**

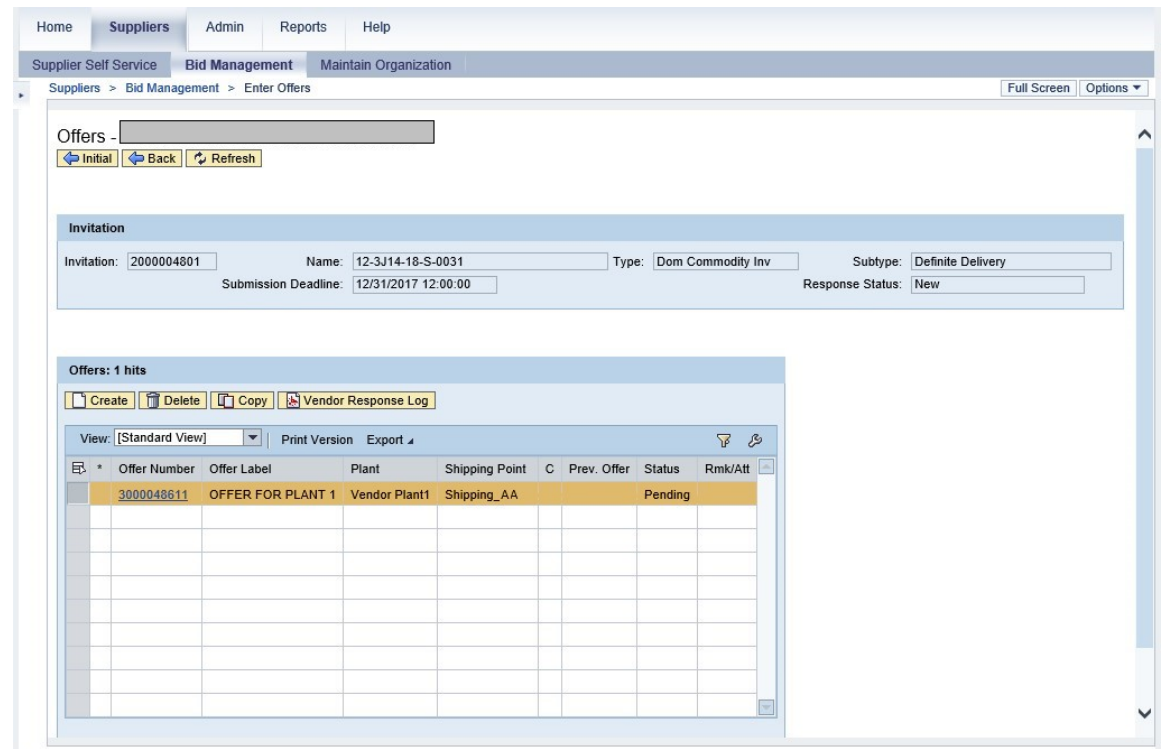

**75.** Click **G** Back **I** (the Back button) to return to the *Vendor Response* screen.

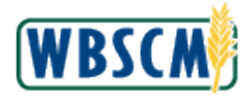

#### **Image: Vendor Response Screen**

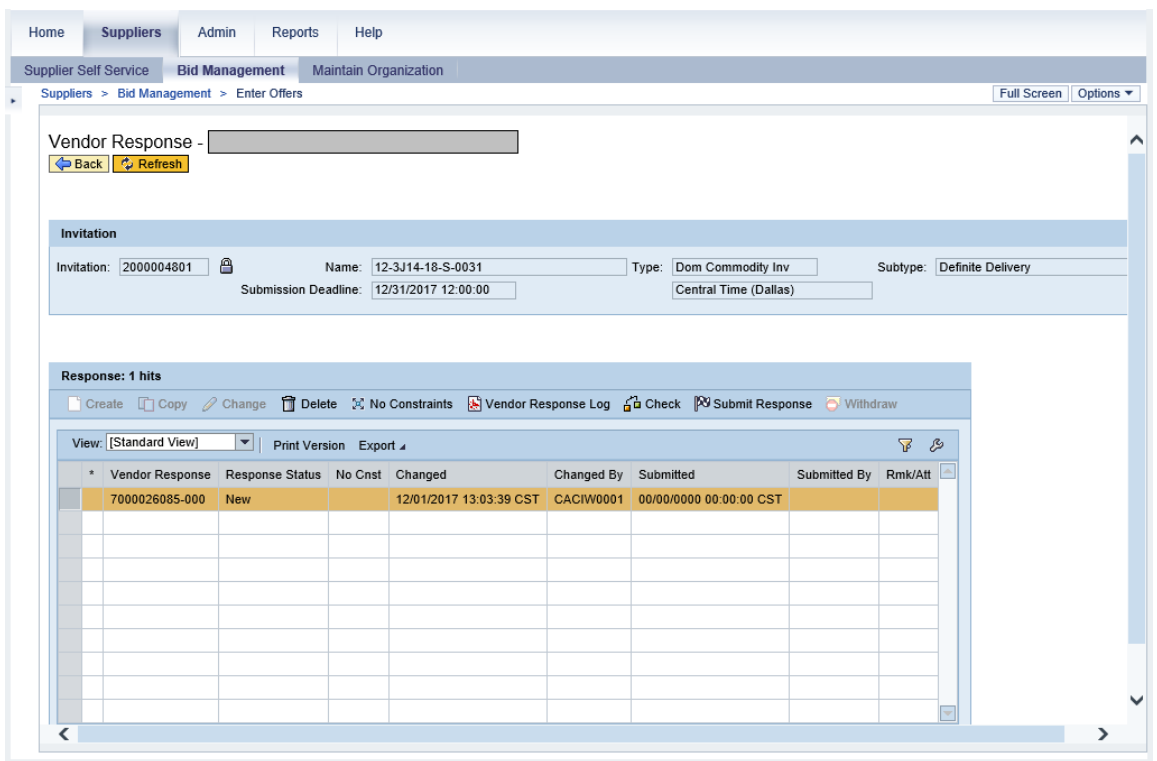

**76.** Click  $\frac{1}{\theta}$  Check (the Check button) to run validations on the bid response (offer) and constraint package.

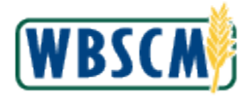

## **Image: Vendor Bidding Interface Pop-Up**

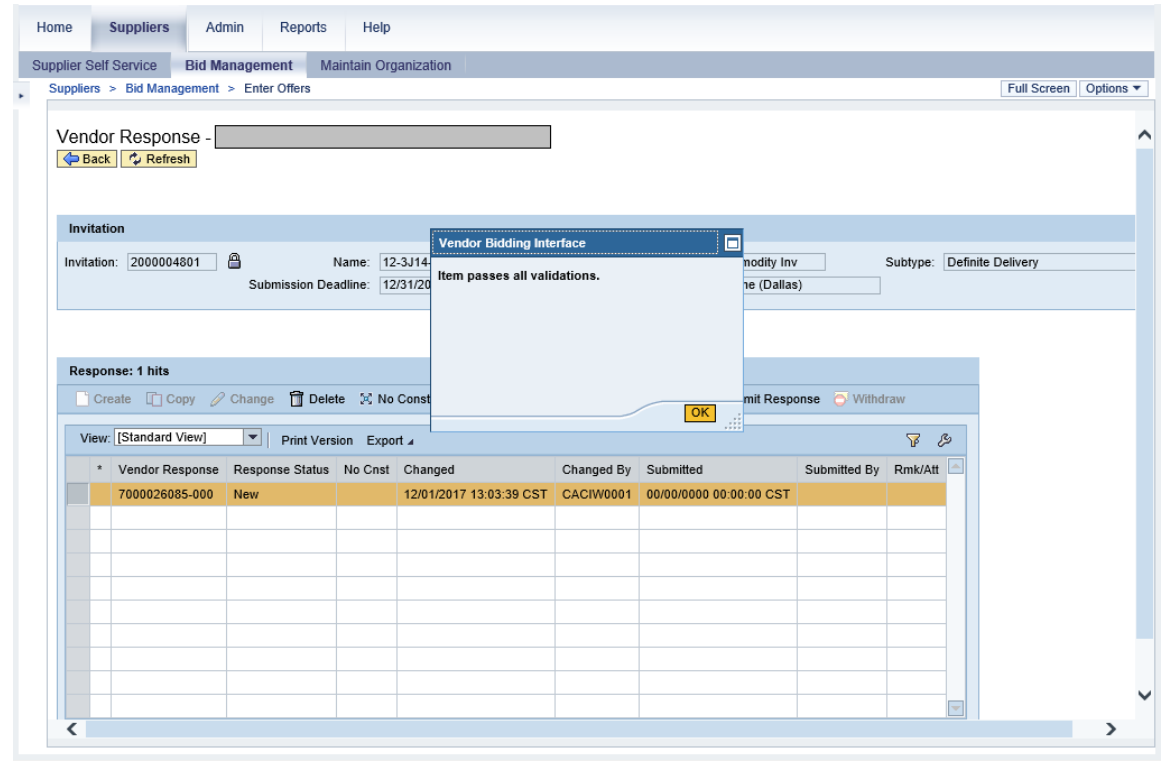

**77.** Click  $\frac{CK}{k}$  (the **OK** button) to close the confirmation message.

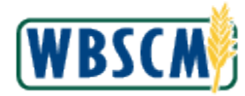

#### **Image: Vendor Response Screen**

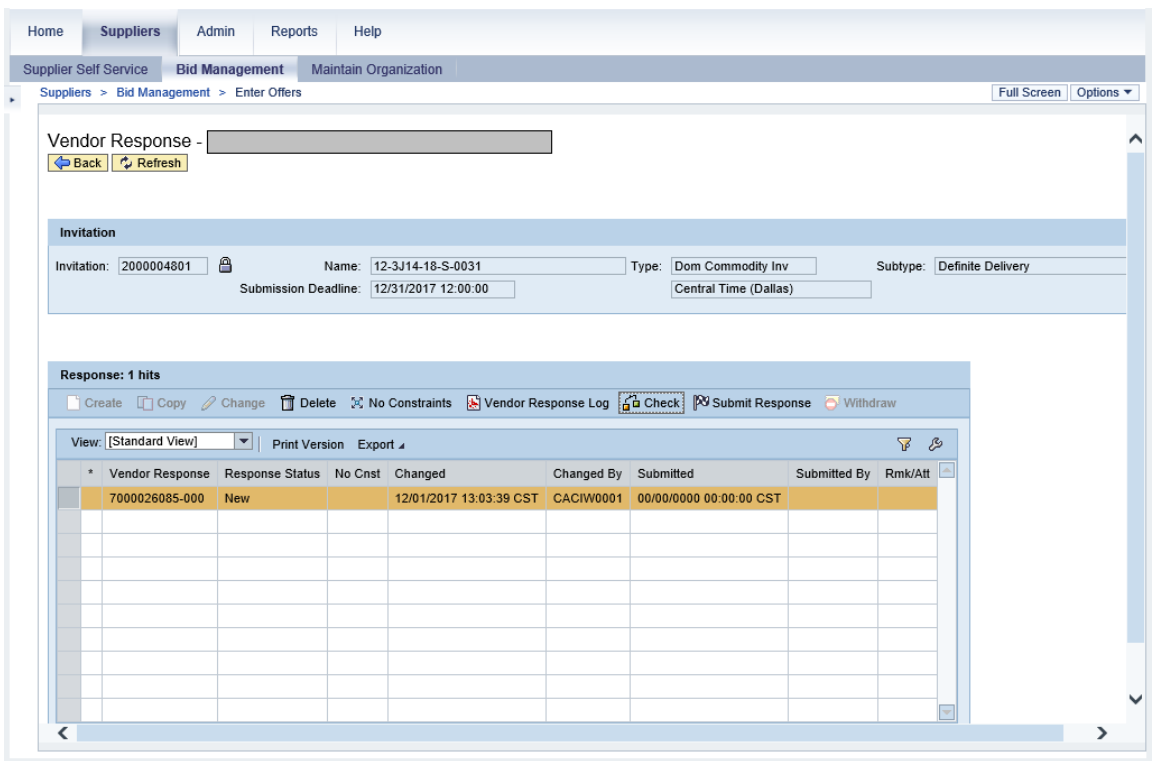

**78.** Click <sup>por Submit Response</sup> (the Submit Response button) to submit the bid response (offer) and constraint package to USDA.

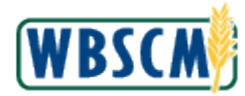

## **Image: Vendor Bidding Interface Pop-Up**

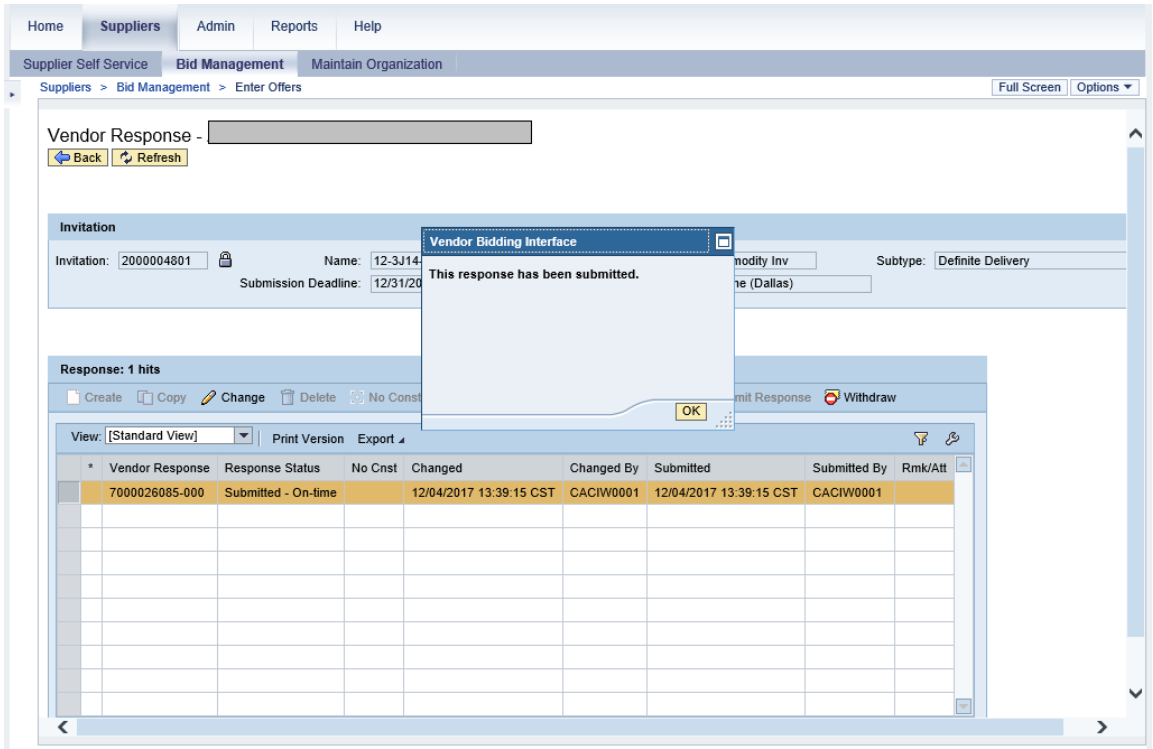

**79.** Click  $\frac{OK}{R}$  (the OK button) to close the confirmation message.

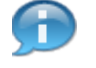

(Note) To email, print, or save a copy of the bid response (offer), click (the **Vendor Response Log** button) to generate a PDF version of the offer.

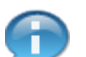

(Note) Additional offers can be created for different vendor plants.

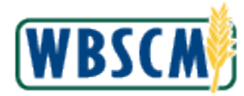

#### **Image: Vendor Responses Screen**

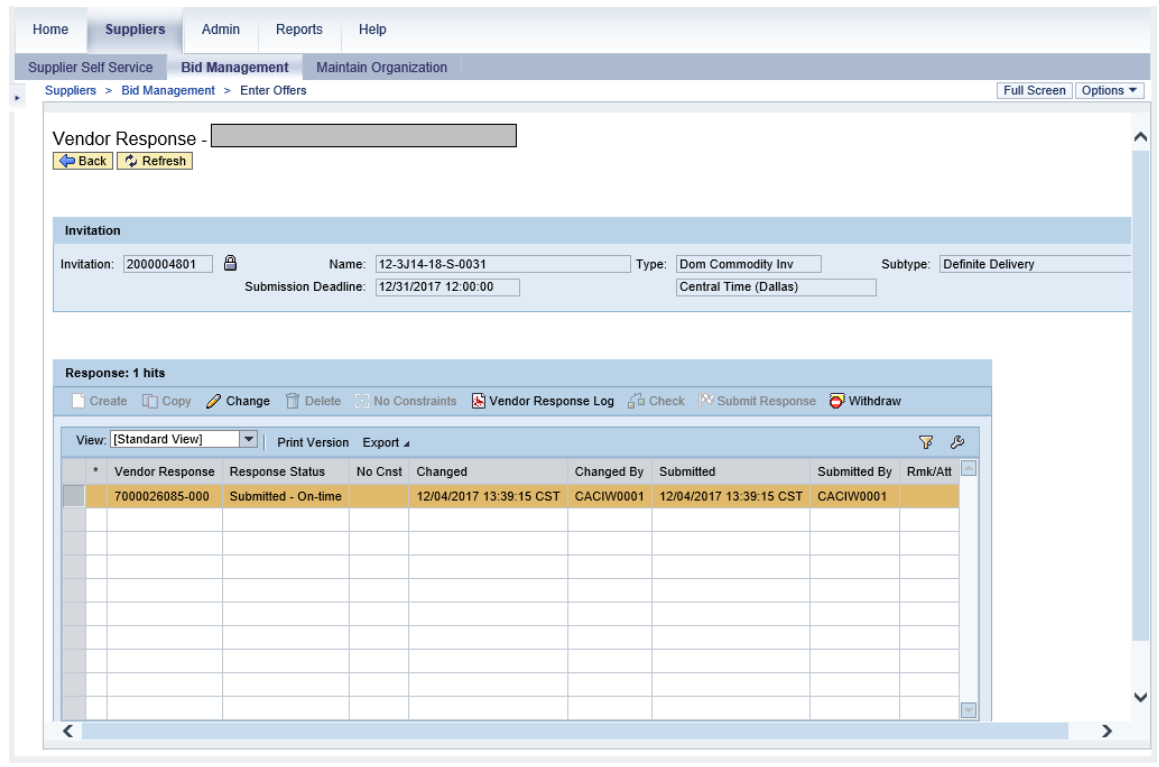

Click **80.** Click Home (the **Home** tab) to exit the transaction.

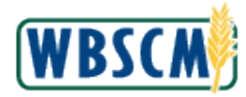

#### **Image: News and Alerts Screen**

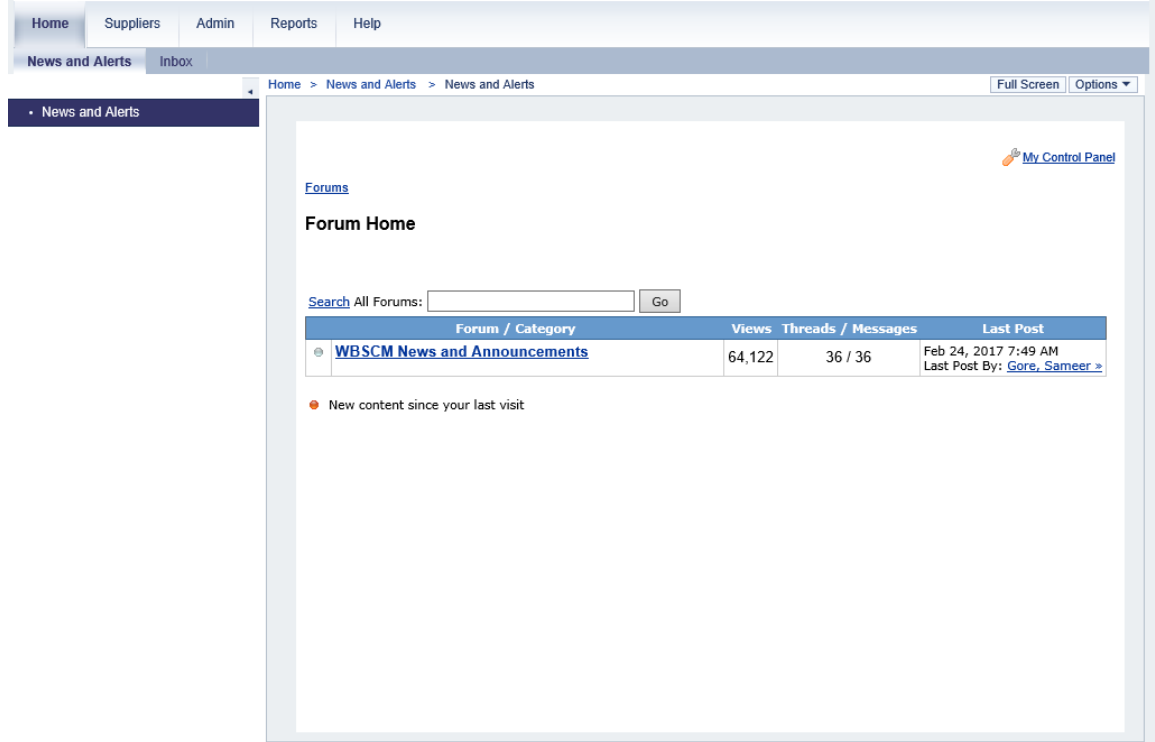

**81.** The transaction is complete.

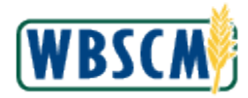

# **RESULT**

 A Domestic Bid Response (Offer) has been successfully created and submitted directly into WBSCM or exported and entered into a spreadsheet and then imported back into WBSCM.